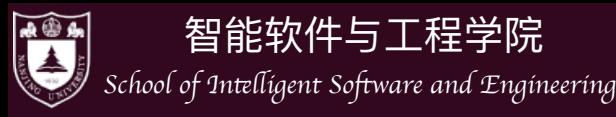

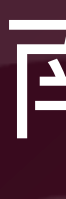

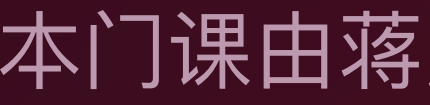

## 各种视角下的操作系统

钮鑫涛 ■南京大学 2024春

本门课由蒋炎岩和钮鑫涛共同构建

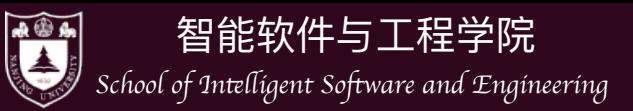

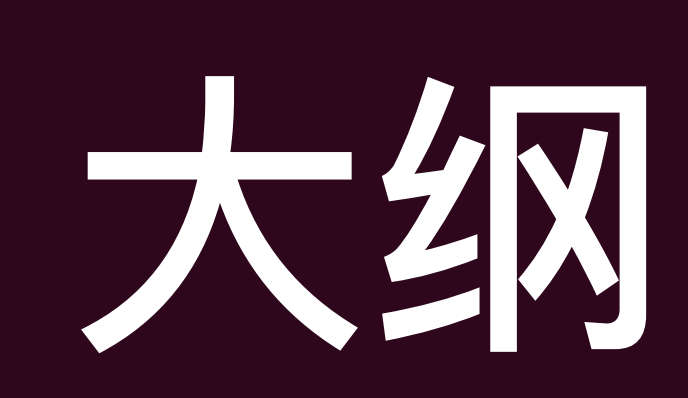

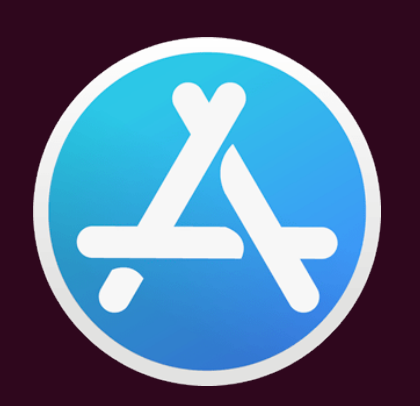

### 应用视角下的操作系统

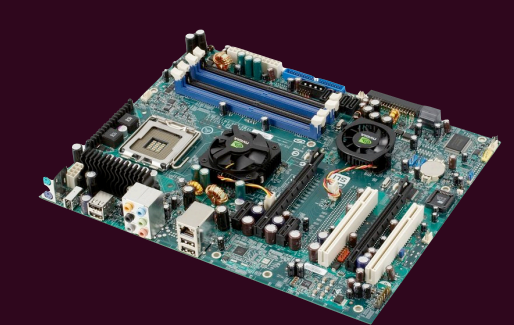

### 硬件视角下的操作系统

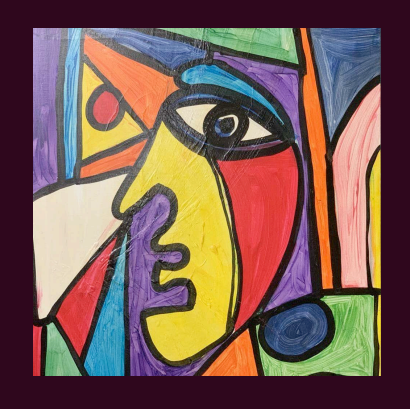

### 抽象视角下的操作系统

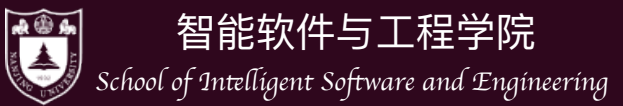

### Lines of code per Kernel version

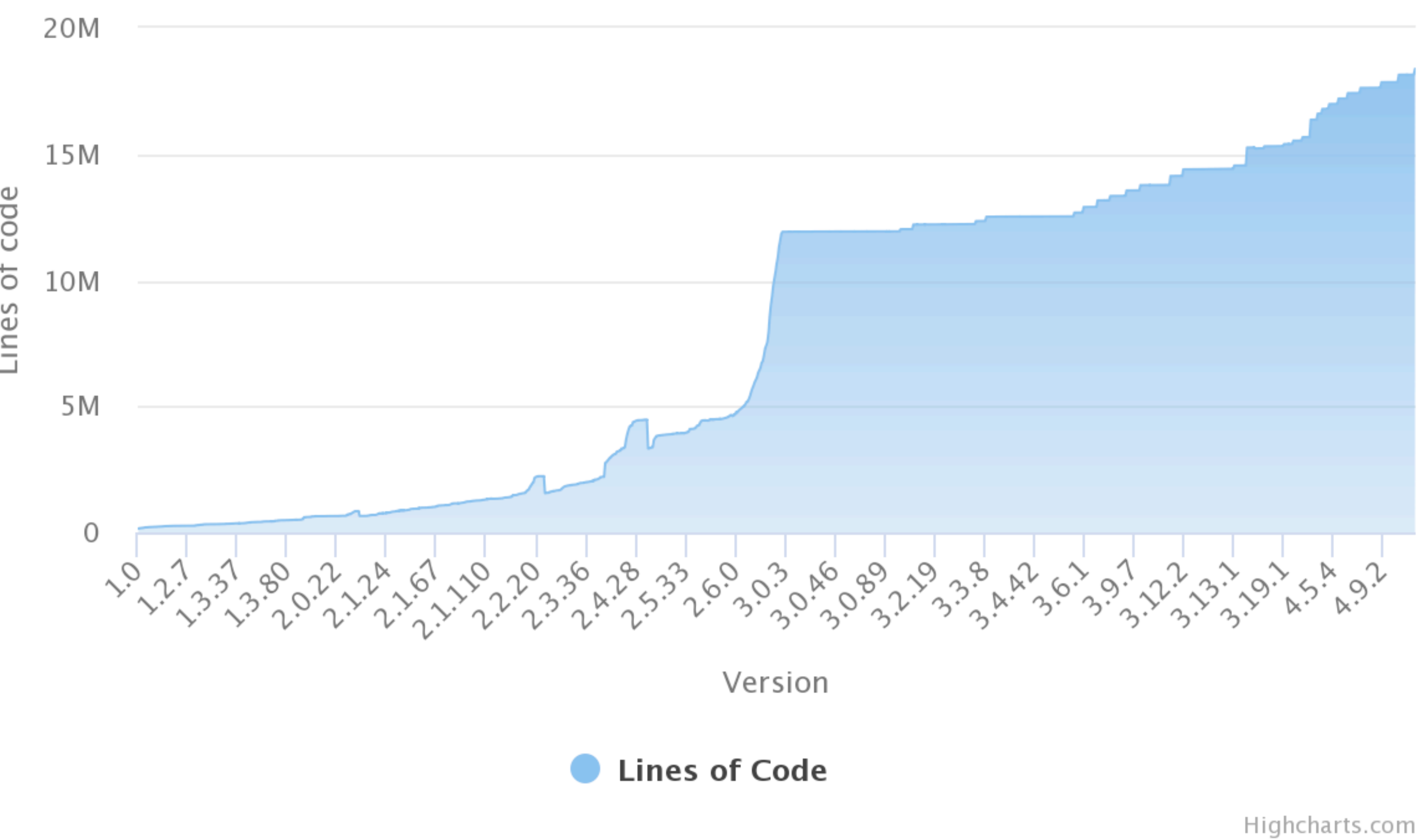

of code Lines

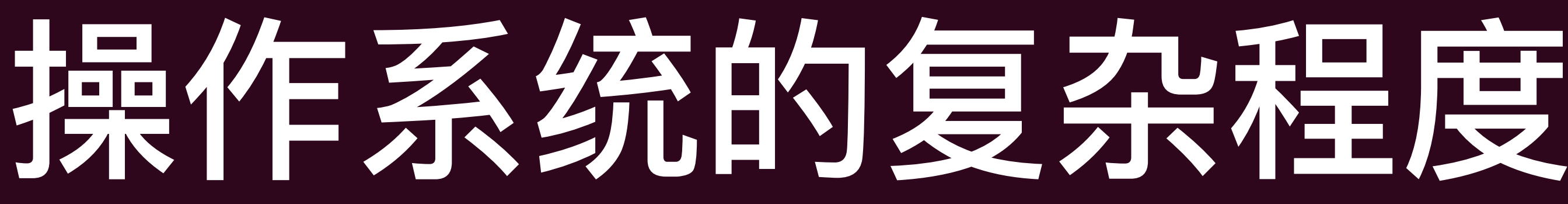

Click and drag in the plot area to zoom in

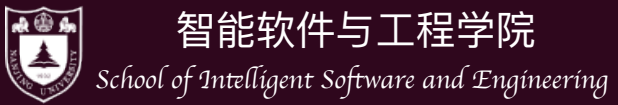

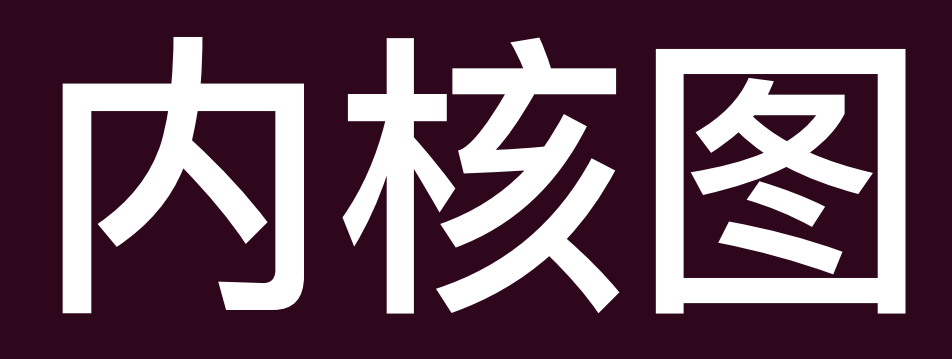

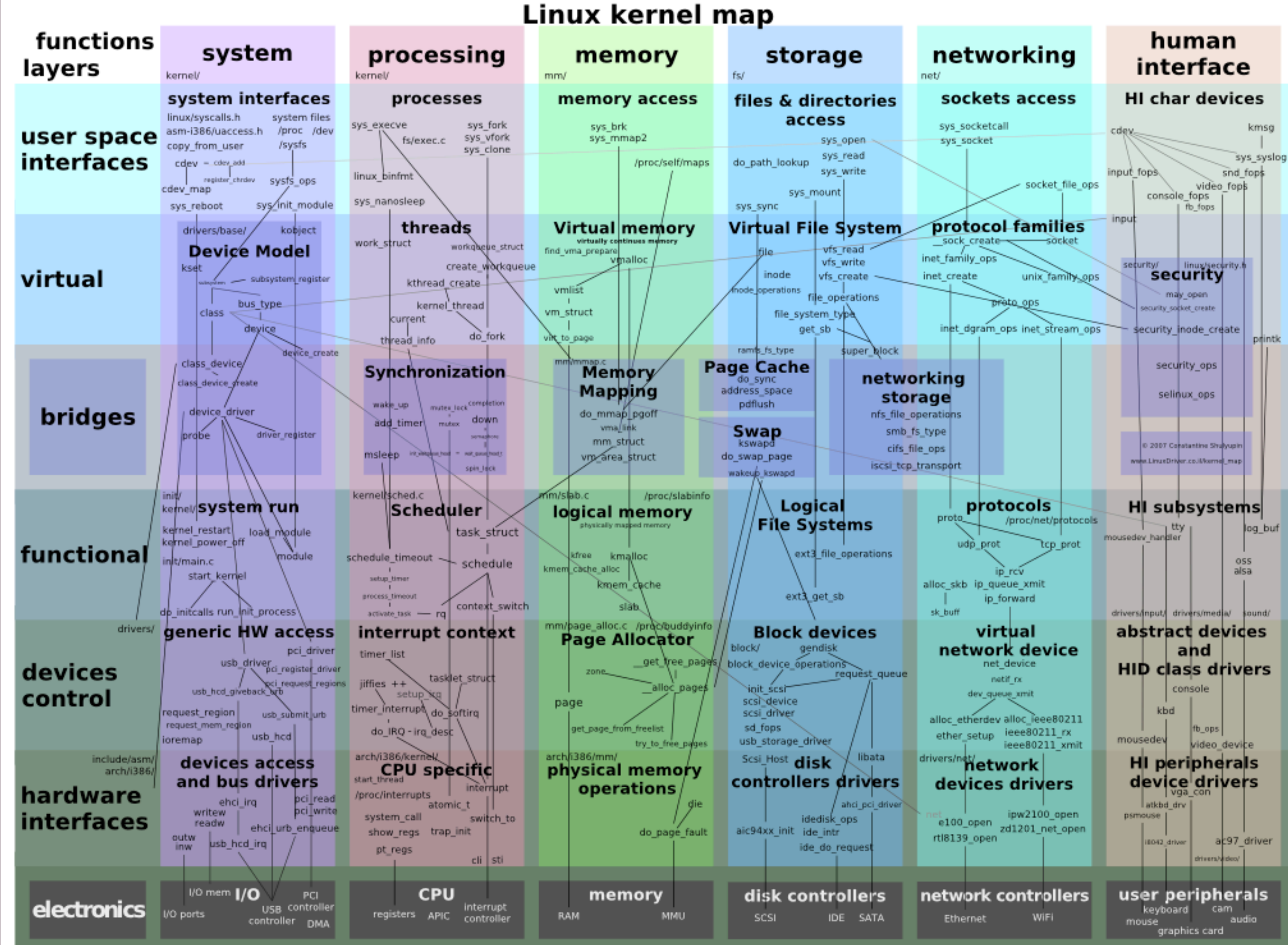

 $\vert\vert\vert$ 

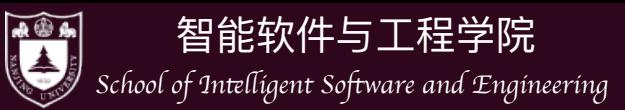

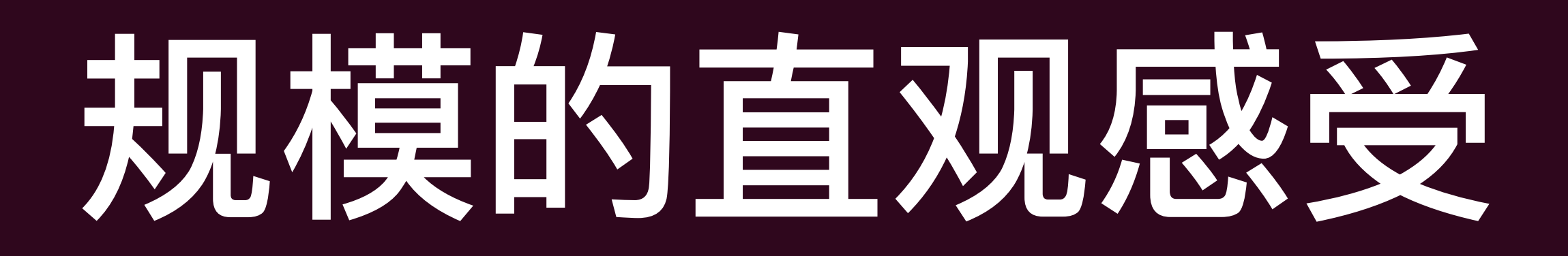

- 如果比作一本书
	- ▶ 每页50行, 一本1000页, 不过5万行
	- ▶ 需要100本上述的书才能写下Linux的内核2.x
	-

▶ 如果是windows10 (超过5000万行)则更多,需要1000到两千本。

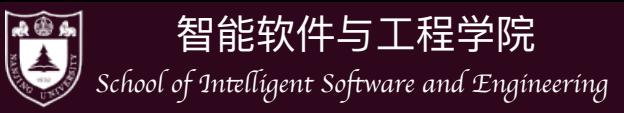

## 怎样搞懂如此复杂的系统?

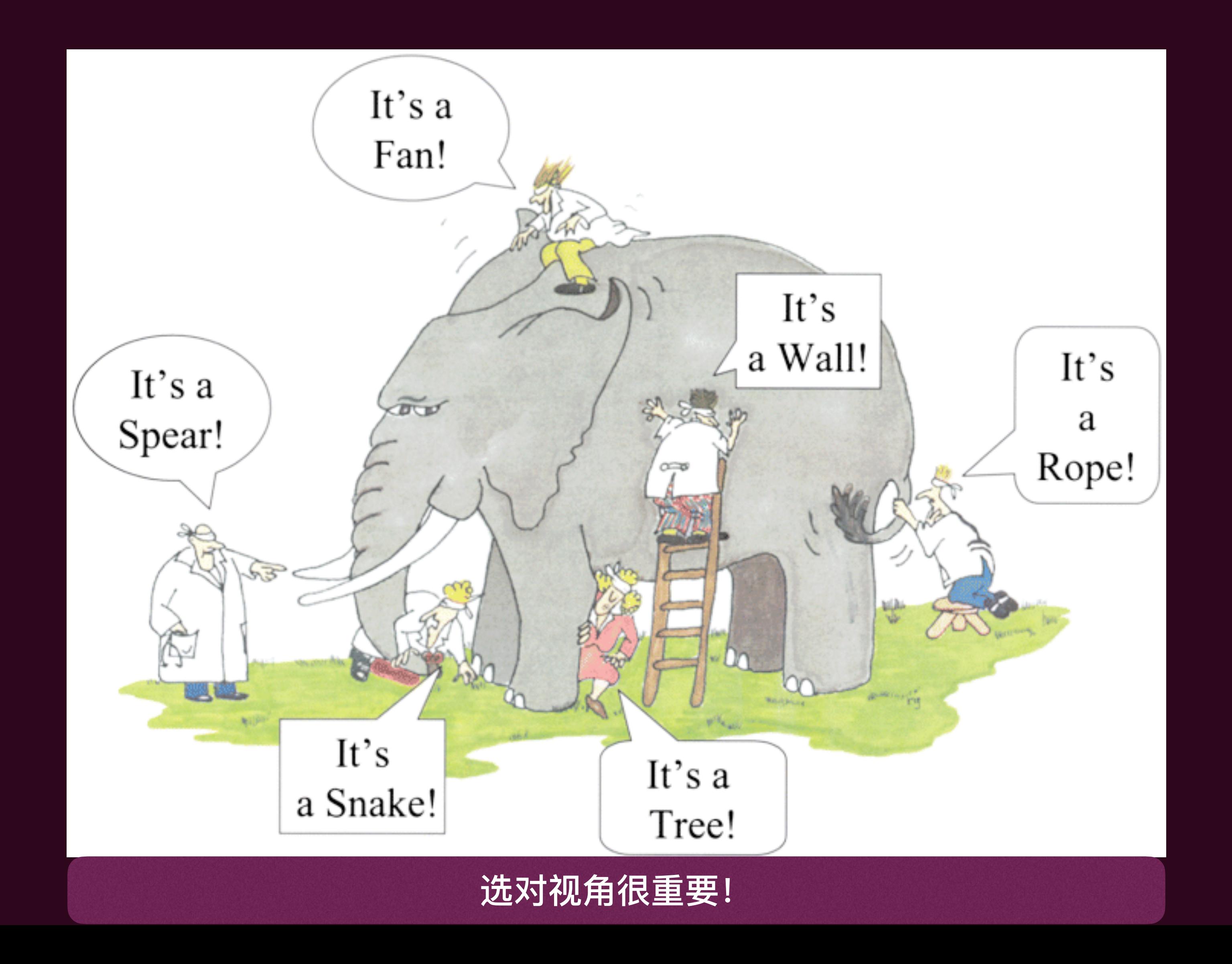

 $\begin{array}{c} || \ || \ \end{array}$ 

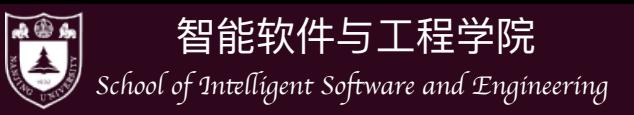

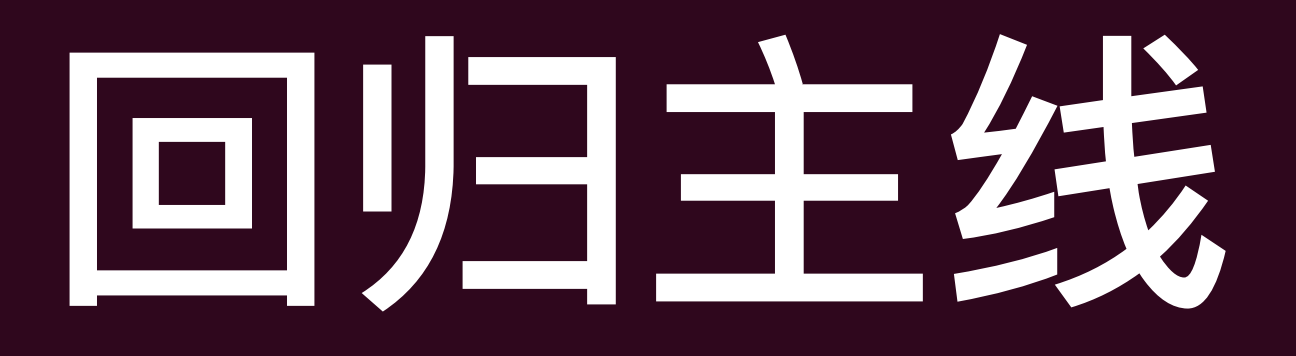

- 操作系统有三条主线:
	- ▶ "软件(应用)"
	- ▶ "硬件 (计算机)"
	- ▶"操作系统 (软件直接访问硬件带来麻烦太多而引入的中间件)"
- $\bullet$ 可少的。

想要理解操作系统,对操作系统的服务对象 (应用程序) 有精确的理解是必不

 $\vert\vert\vert$ 

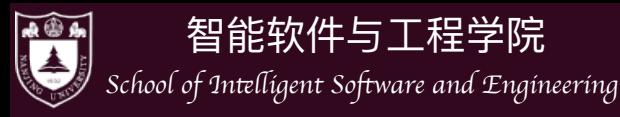

而职

## 应用视角下的操作系统

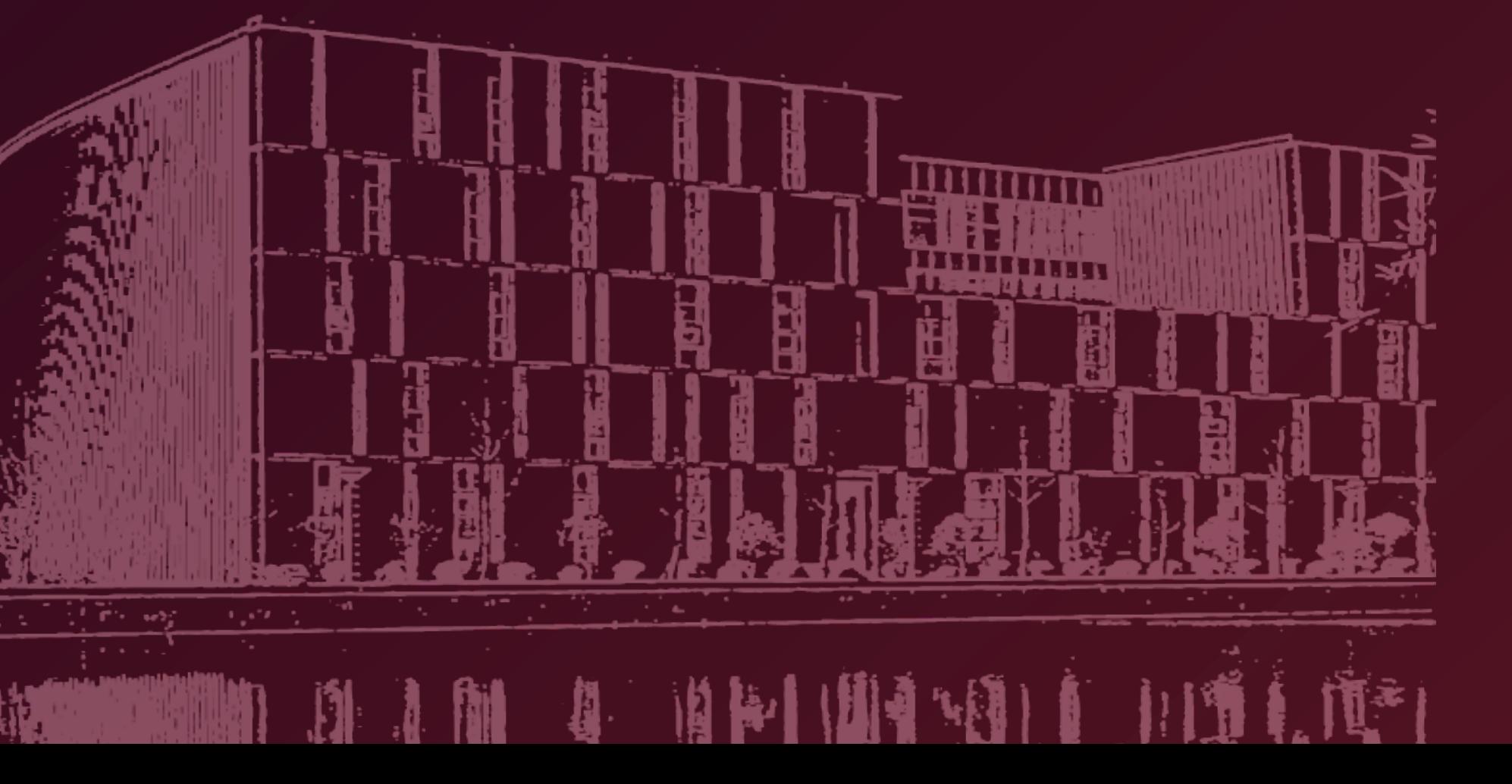

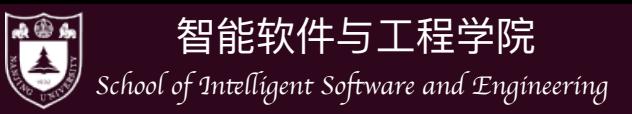

### • 让我们重新学习"Hello World"

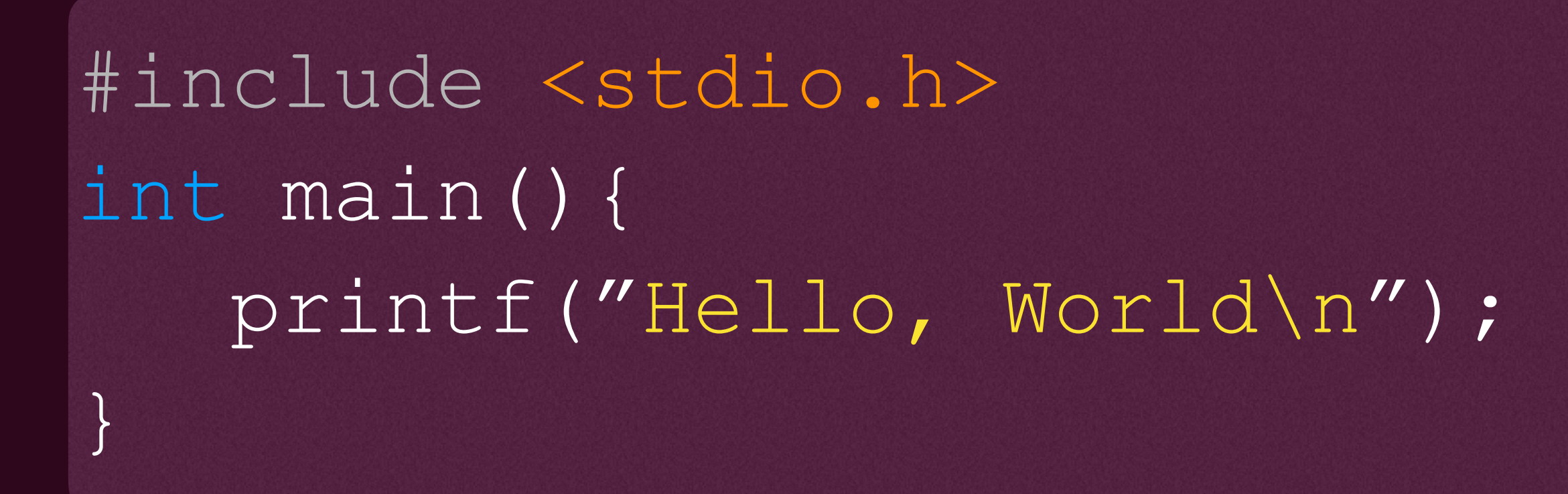

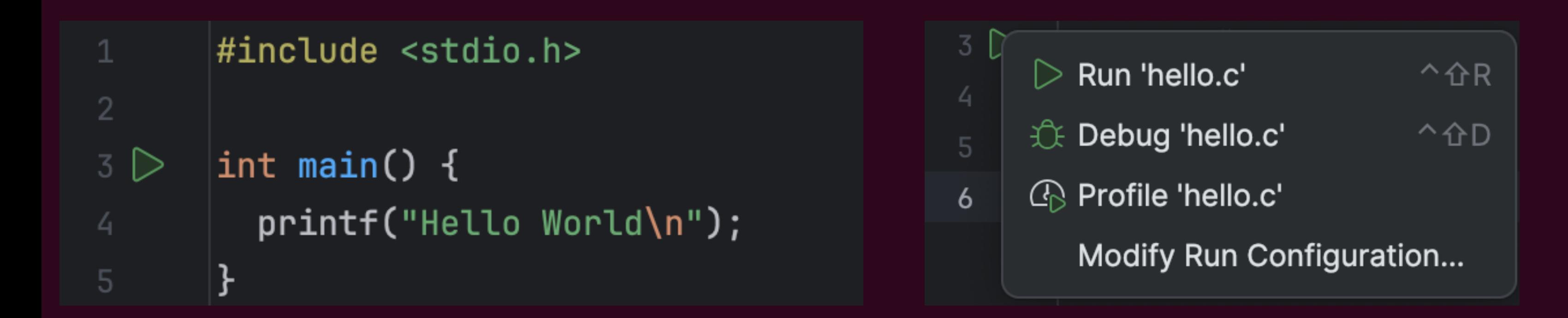

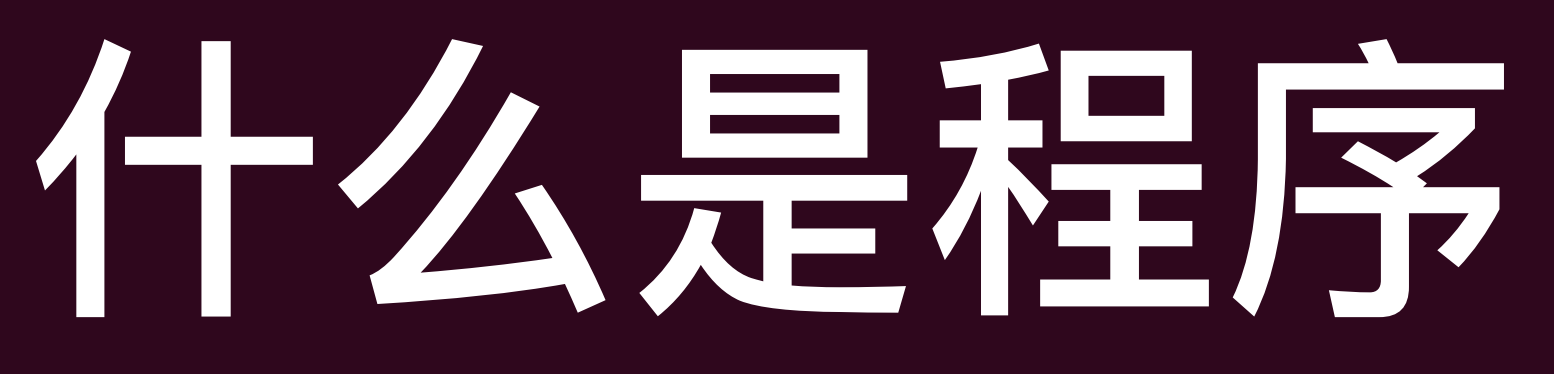

Hello World

Process finished with exit code 0

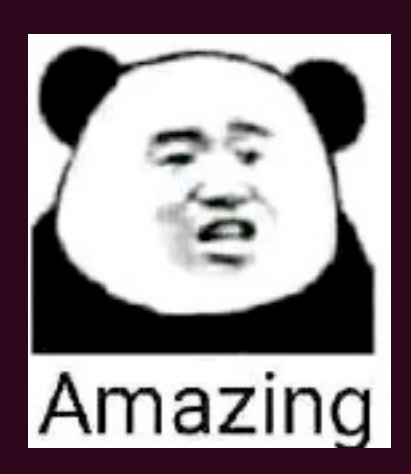

 $\begin{matrix} \begin{matrix} \end{matrix} \\ \end{matrix} \end{matrix}$ 

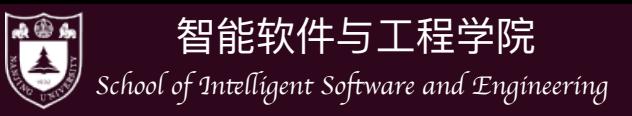

- IDE的好处: 简单易用, 但…细节呢?
- 到底发⽣了什么?

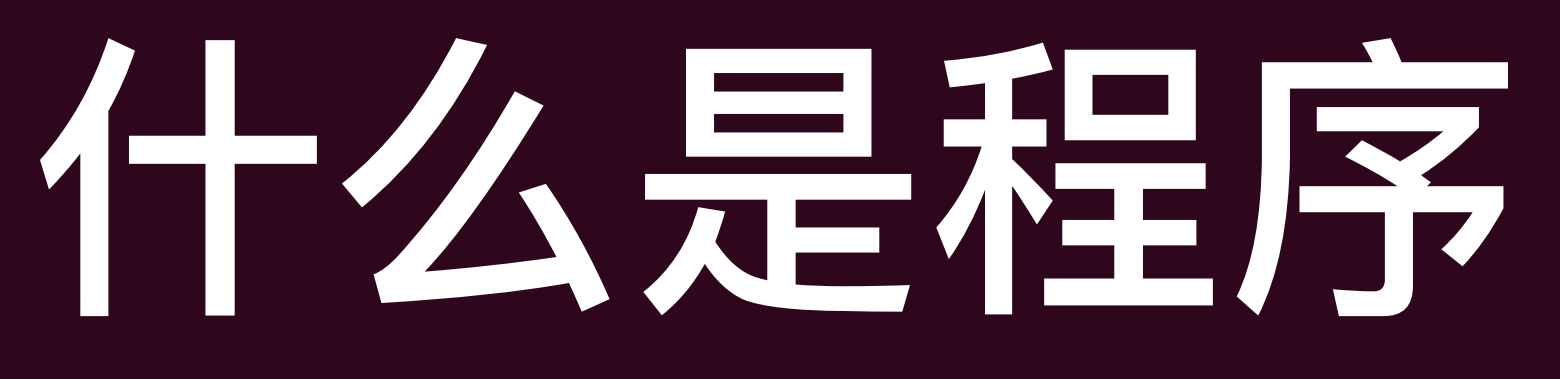

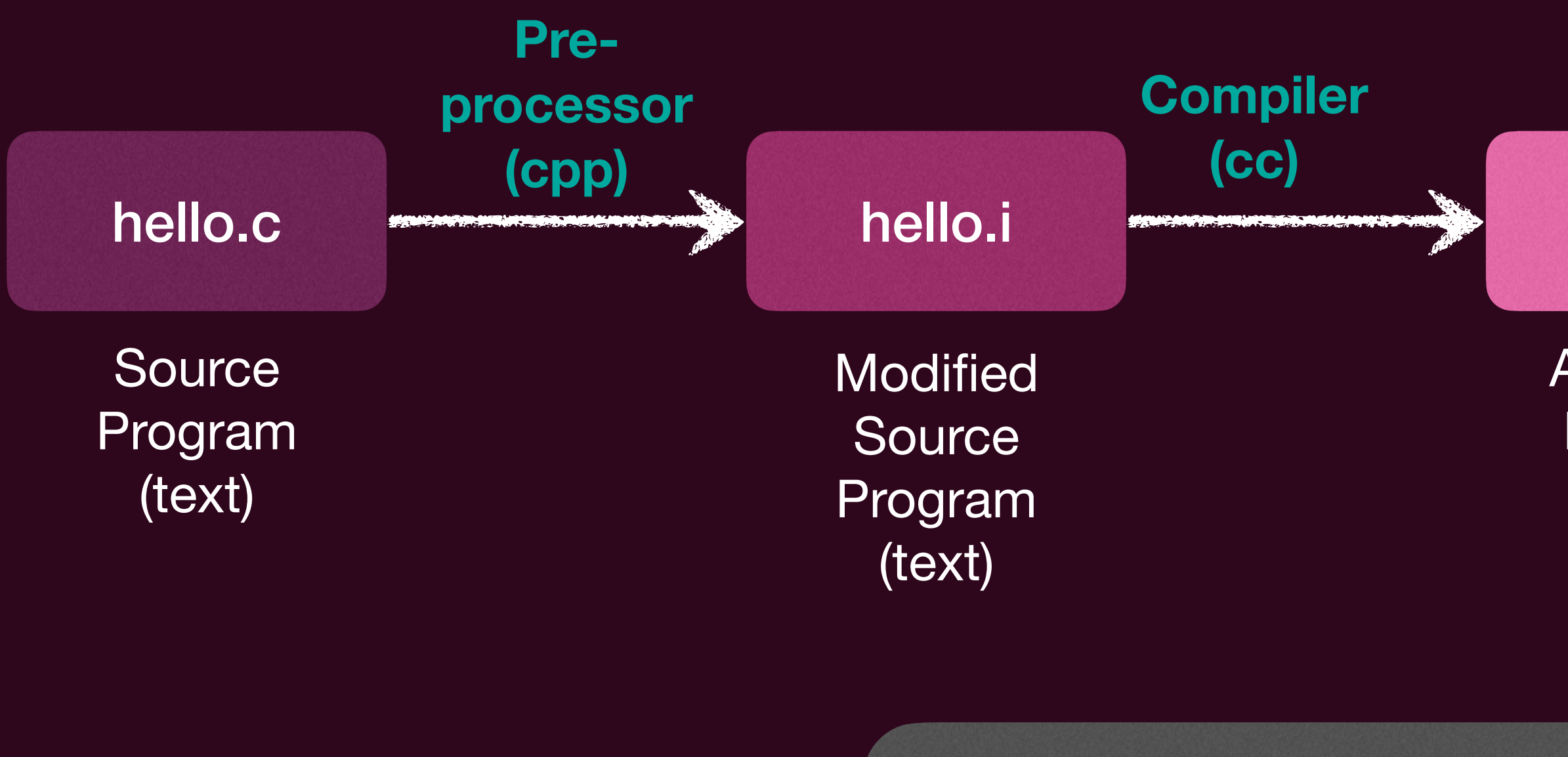

hello.s Assembly Program (text) hello.o **Assembler (as)** Relocatable object Programs (binary) printf.o hello **Executable** object Program (binary) **Linker (ld)**

编译阶段: text → binary, 目标文件存在磁盘

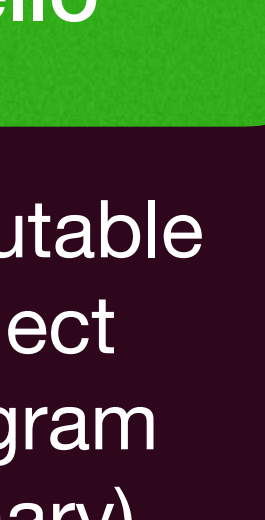

 $\begin{matrix} \begin{matrix} \end{matrix} \\ \end{matrix} \end{matrix}$ 

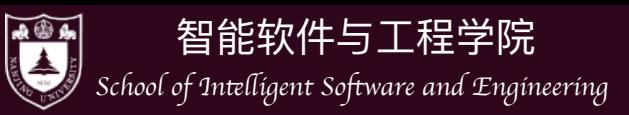

 $\delta$ 0

- IDE的好处: 简单易用, 但…细节呢?
- 到底发⽣了什么?

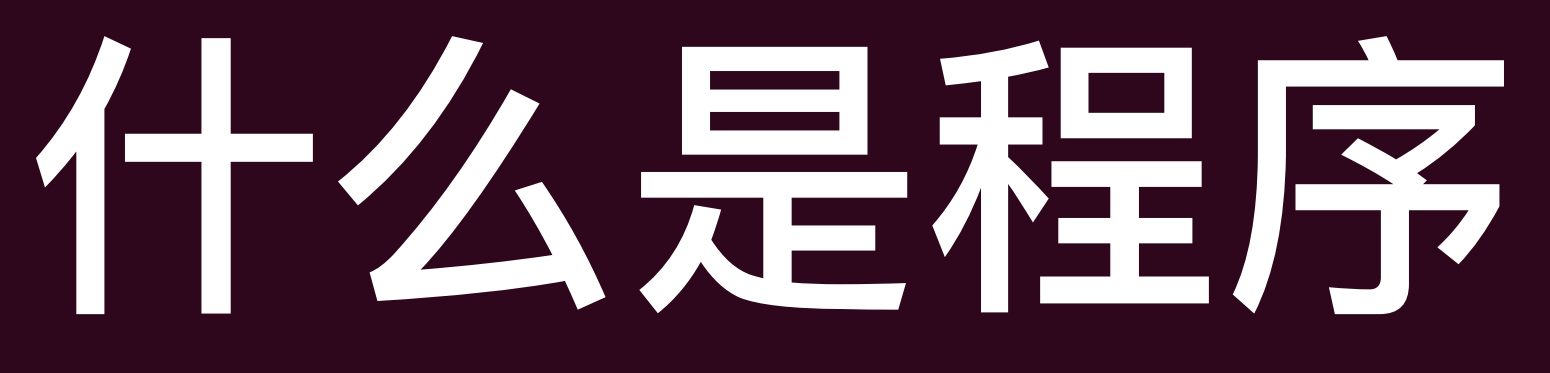

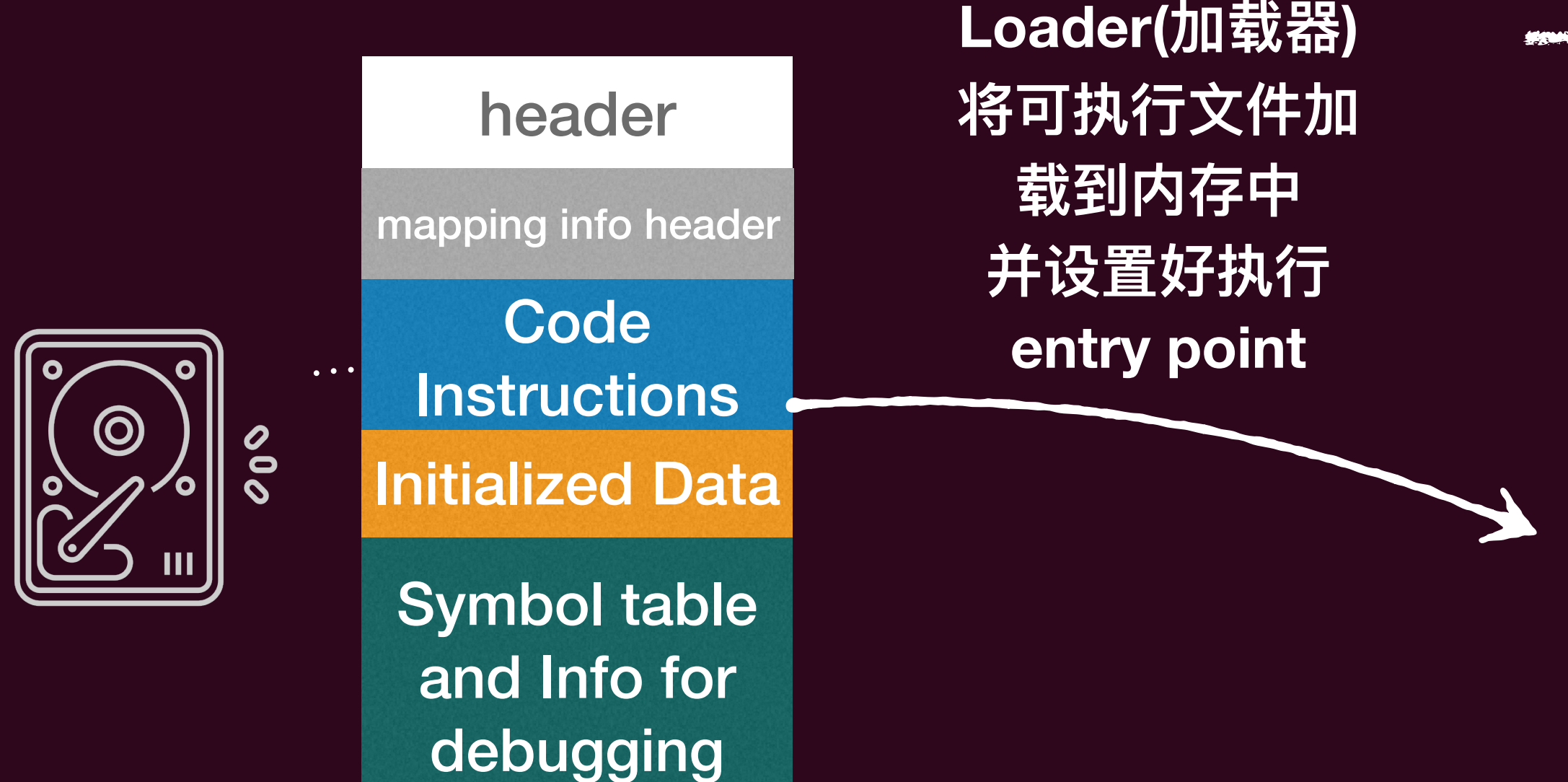

Typical ELF executable object file

### Kernel memory for this application

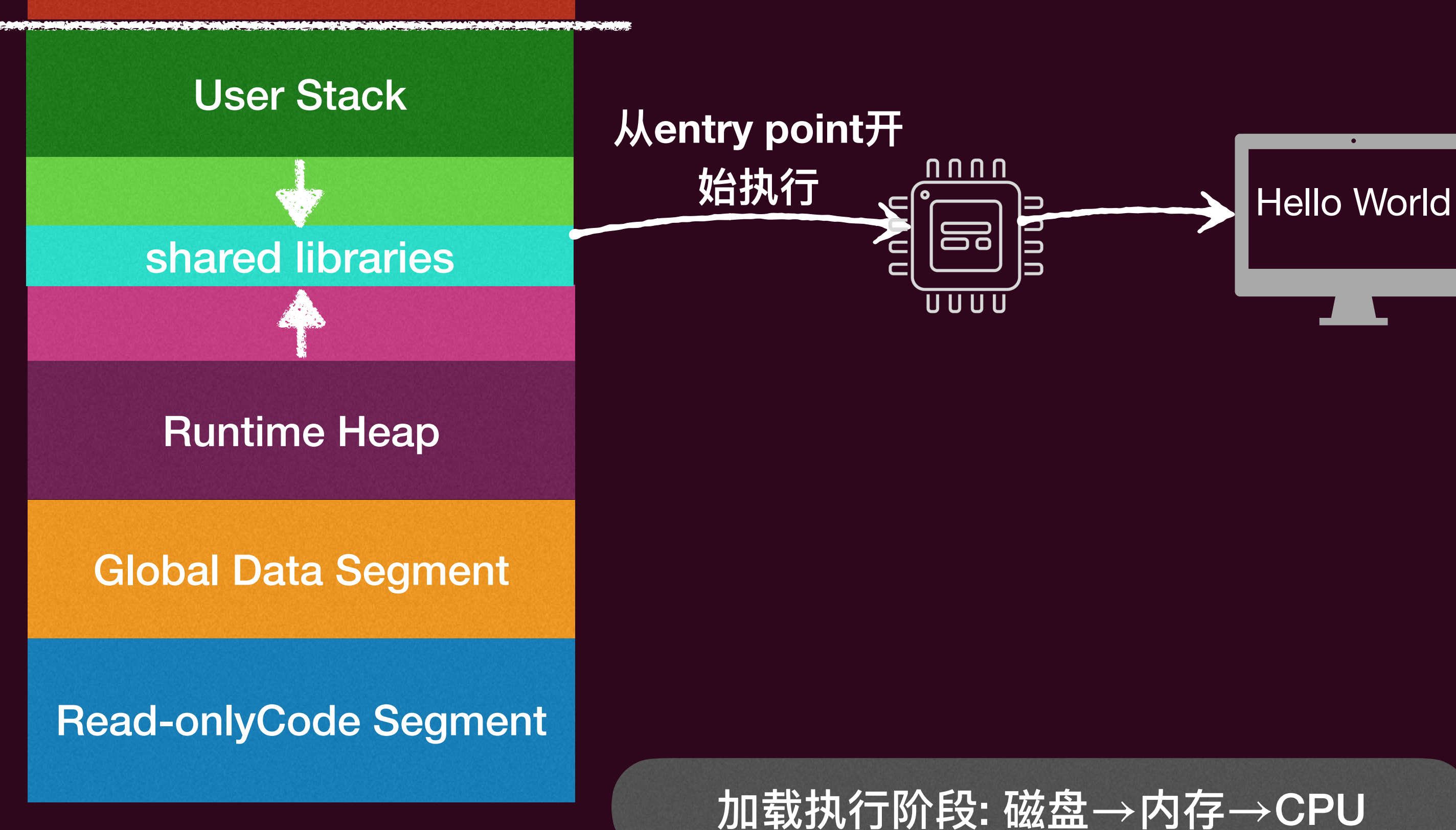

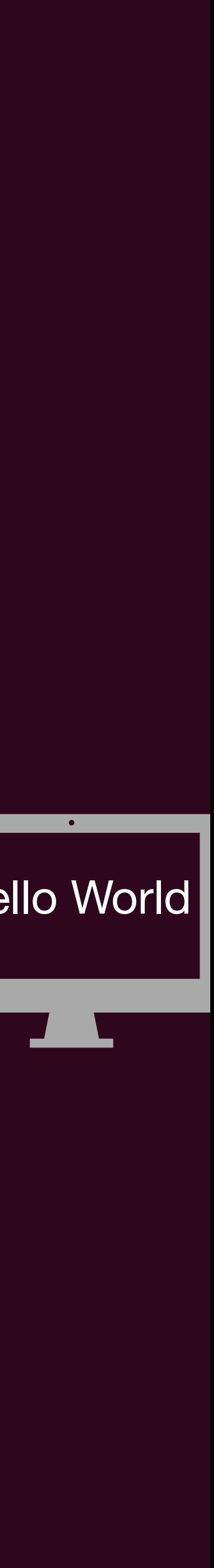

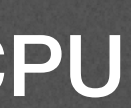

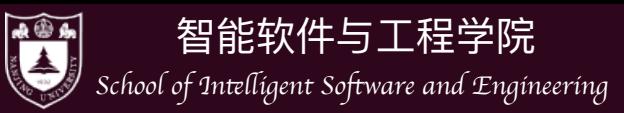

### • 让我们一个个的来看,首先,gcc编译出来的到底是啥?

ubuntu@primary:~/Home/OSCodeShow/second/app-view\$ ls Makefile hello.c minimal.S ubuntu@primary:~/Home/OSCodeShow/second/app-view\$ gcc hello.c ubuntu@primary:~/Home/OSCodeShow/second/app-view\$ ls -l a.out  $-rwxr-xr-x$  1 ubuntu ubuntu 15960 Feb 28 17:19 a.out ubuntu@primary:~/Home/OSCodeShow/second/app-view\$ file a.out 4.so.2, BuildID[sha1]=adaa03e6841c6109398f6dd4d1dad268c812d7ee, for GNU/Linux 3.2.0, not stripped [ubuntu@primary:~/Home/OSCodeShow/second/app-view\$ ./a.out Hello World

• 我们能看到 a.out的文件到底是什么样吗?

▶ objdump 命令

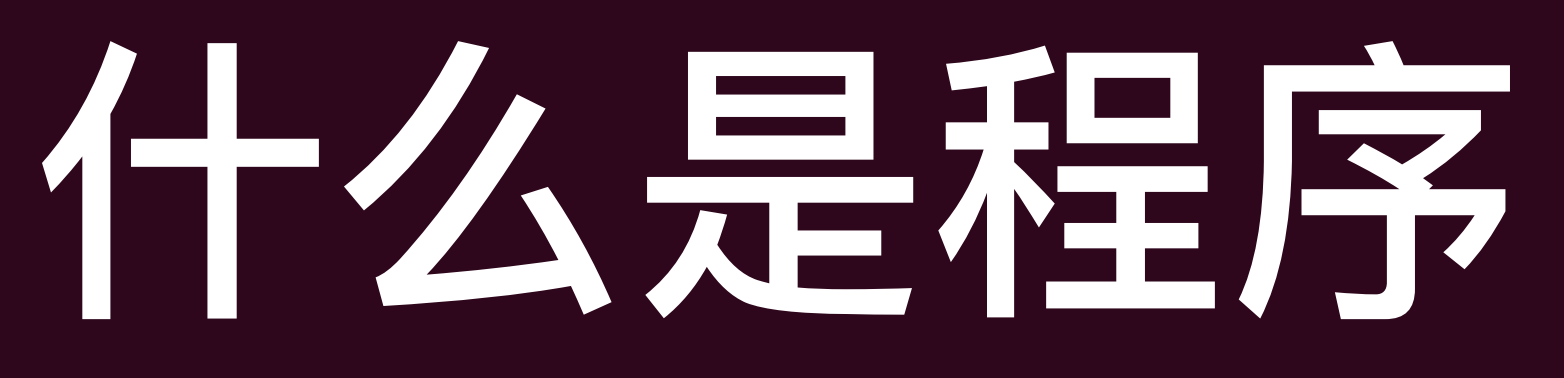

```
a.out: ELF 64-bit LSB pie executable, x86-64, version 1 (SYSV), dynamically linked, interpreter /lib64/ld-linux-x86-6
```
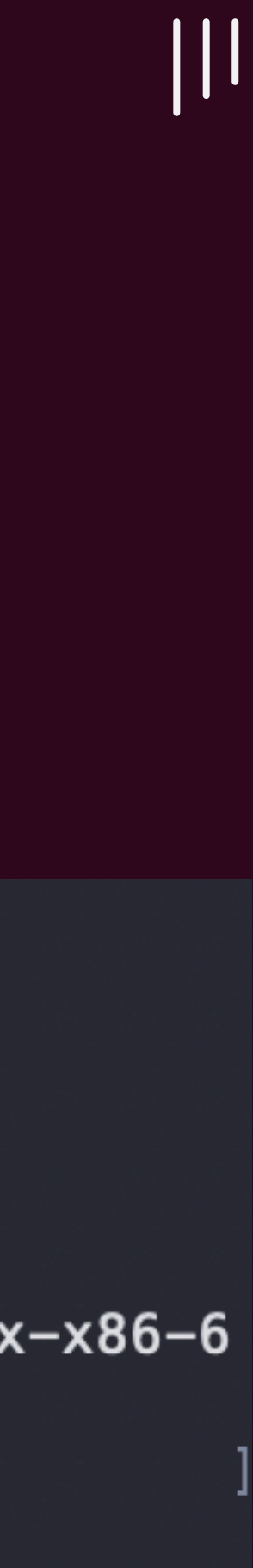

objdump -d a.out

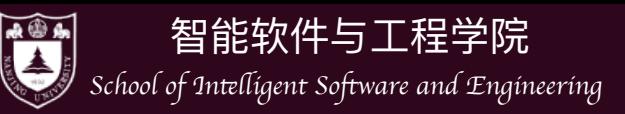

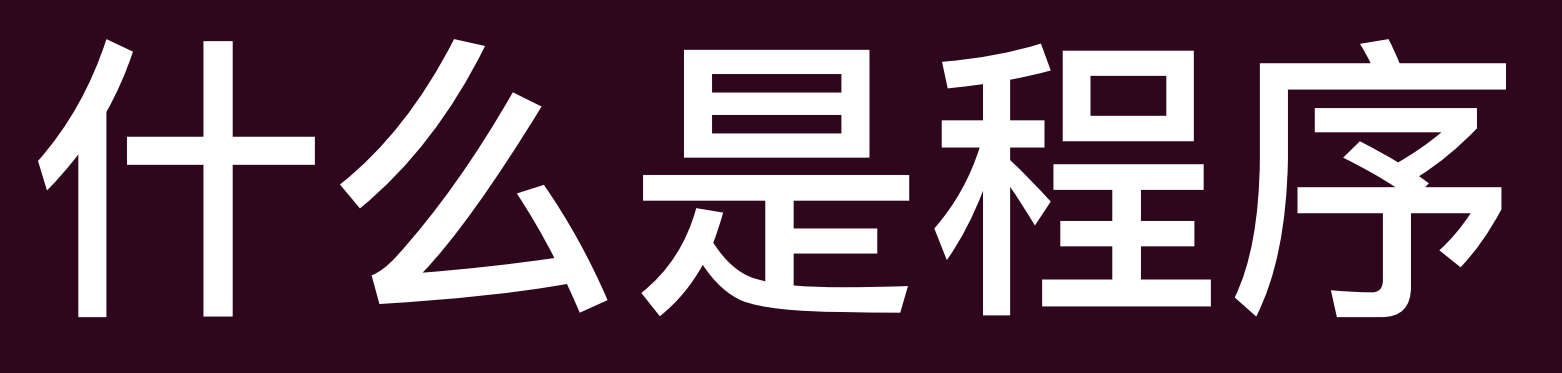

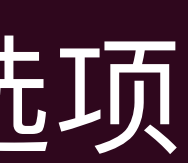

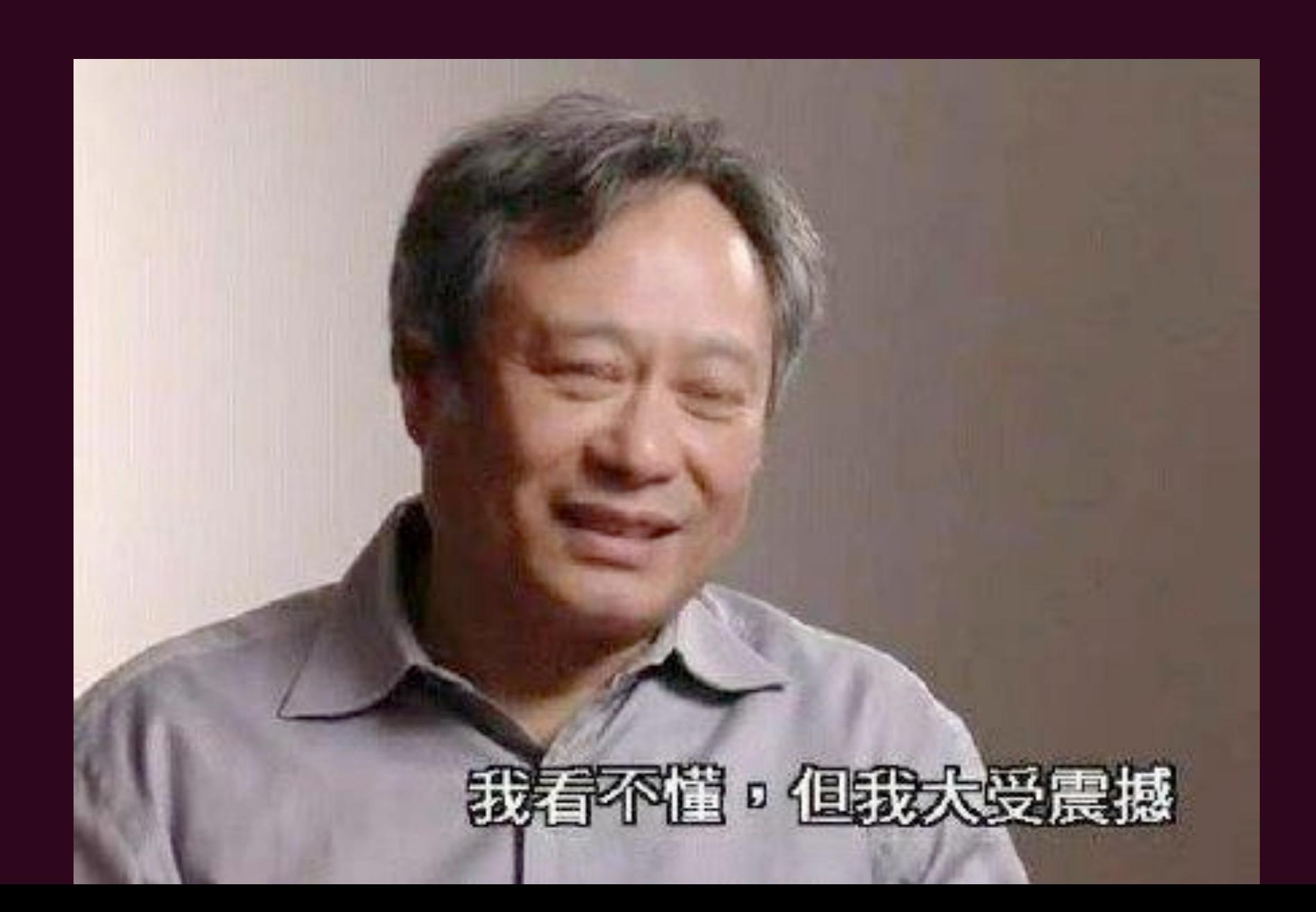

- gcc 编译出来的文件一点也不小 (试试 gcc -static会更有惊喜)
- objdump 工具可以查看对应的汇编代码
- 但是里面似乎有太多我们"没想过的"东西?
- gcc到底做了啥? --verbose选项
	- ‣ 编译选项不少

- 让我们删掉一些东西看看, 看看会不会影响我们的程序
- 毕竟,我们的诉求只是 print hello word
- 怎么做? 自己控制编译流程!
- 从预编译开始! cpp hello.c
- #include<stdio.h> 引入太多代码!
	- 删掉#include<stdio.h>!

## 这么多东西都是我们想要的吗

### 也可以 gcc -E hello.c

[ubuntu@primary:~/Home/OSCodeShow/second/app-view\$ gcc hello.c hello.c: In function 'main': hello.c:2:3: warning: implicit declaration of function 'printf  $printf("Hello World\n")$ ;  $2<sub>1</sub>$  $\sim$   $\sim$   $\sim$   $\sim$ hello.c:1:1: note: include '<stdio.h>' or provide a declaratio +++ |+#include <stdio.h>  $1$  | int main() { hello.c:2:3: warning: incompatible implicit declaration of bui  $printf("Hello World\n")$ ;  $2<sub>1</sub>$  $\sim$   $\sim$   $\sim$   $\sim$ hello.c:2:3: note: include '<stdio.h>' or provide a declaratio [ubuntu@primary:~/Home/OSCodeShow/second/app-view\$ ./a.out Hello World [ubuntu@primary:~/Home/OSCodeShow/second/app-view\$ ls -l a.out -rwxr-xr-x 1 ubuntu ubuntu 15960 Feb 28 18:27 a.out

• 从预编译开始!

cpp hello.c > hello.i

• 编译为Assembly programs

- 此时, 得到hello.o, 让我们用objdump看这里面是什么? objdump -d hello.o
- 直接链接!

gcc -c hello.i

ld hello.o

## 这么多东西都是我们想要的吗

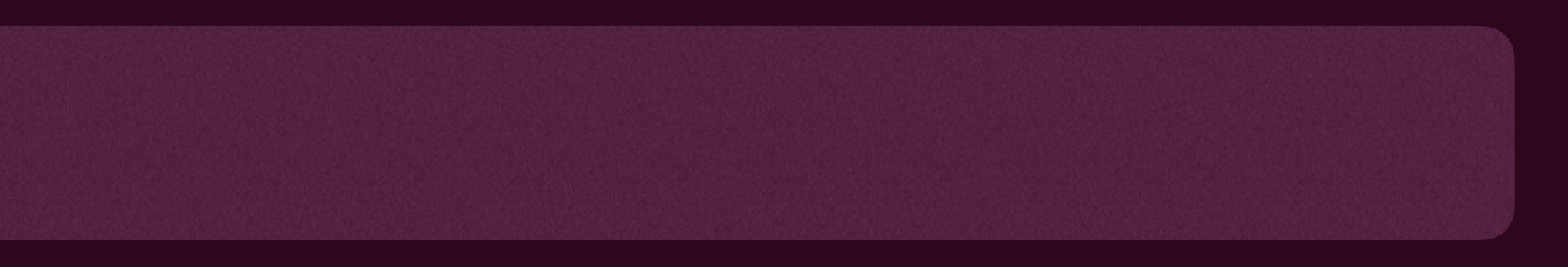

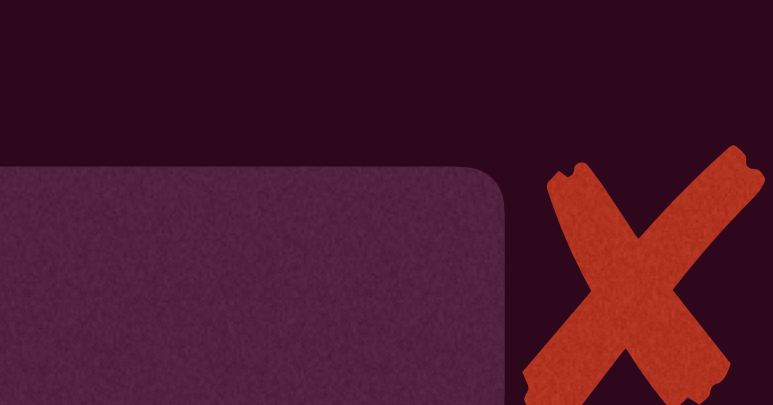

- 找不到 'puts' !, 其实这就是gcc在背后帮我们做了这么多!找到了相应的库!
- 没关系, 我们删除printf, 是不是就可以正常走通了?
	- 系,我们先构造一个程序再说

### ld hello.o -e main

• 此时 a.out 已经生成,可以查看

objdump -d a.out

## 这么多东西都是我们想要的吗

▶ 当然,此时我们已经稍微背离一点我们的初衷, 打印hello world, 但没关

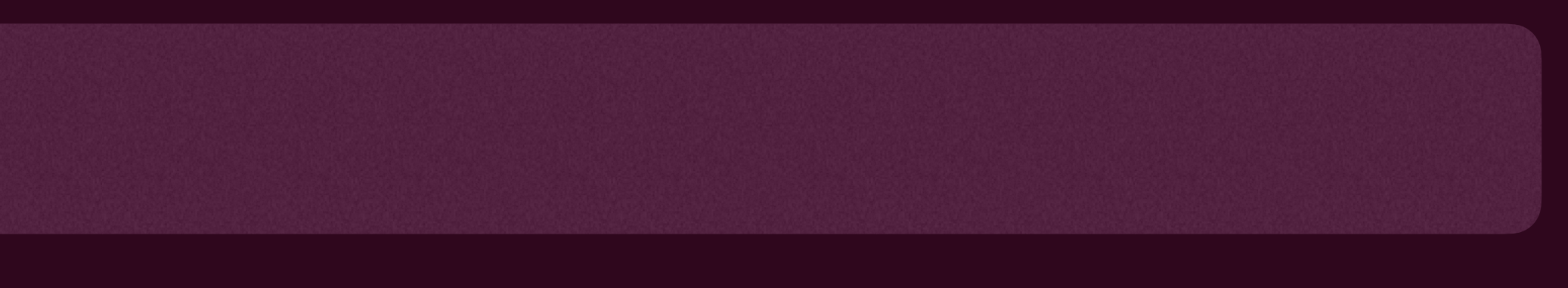

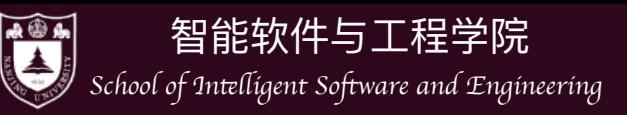

# 让我们运行这个程序

./a.out

[ubuntu@primary:~/Home/OSCodeShow/second/app-view\$ ./a.out Segmentation fault (core dumped)

- 为什么?
	- 了, 我们应该在运行时刻进行调试
	- ▶ 怎么做呢?

▶ 在**运行时刻**出错了,即在加载器把a.out这个文件加载到内存中运行出错

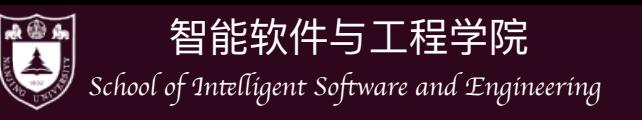

### 调试 Segmentation Fault

- GDB! (一个可以在运行时刻帮我们调试程序的强大工具)
	- ▶ starti 可以帮助我们从第一条指令开始执行程序
	- ‣ layout asm 可以更⽅便地查看汇编
	- ‣ info registers 可以查看寄存器
	- ‣ p 查看存储在变量中的值
	- ▶ x 查看一个内存地址中的值
	-

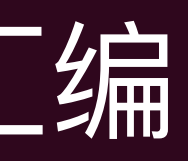

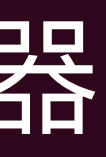

▶ si 单步执行 STFW/RTFM or ask chatgpt (但要小心求证)

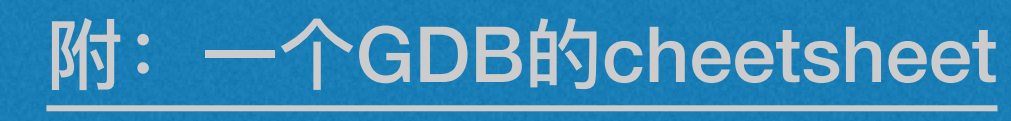

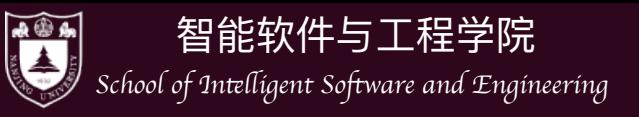

## 调试 Segmentation Fault

gdb a.out starti layout asm info registers  $Ssp$  $\overline{p}$ x \$sp  $S^{\texttt{i}}$  $S^{\text{1}}$  $S^{\text{1}}$  $\begin{array}{ccccccccccccccccc} \bullet & \bullet & \bullet & \bullet & \bullet \end{array}$ 

```
0x000000000000000001 in ?? ()
(gdb) p $rip
$2 = (void (*))() 0x1(gdb)
```
ret 将 sp指针指向的地址pop到了 ip上,此时PC = 1, 我们取的是 地址为 0x1上的指令

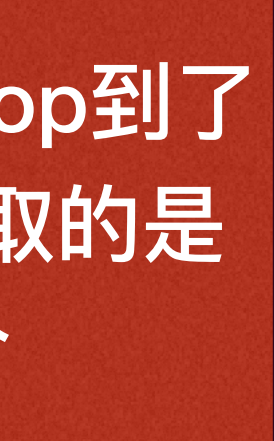

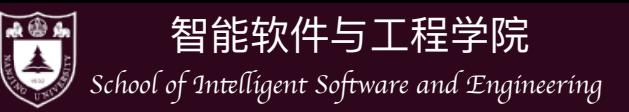

# 为什么PC不能为1?

- 在 Linux x86-64 系统上, 代码段从 0x400000开始 (由底往上)
- 用户栈从 $(2^{48} 1)$ 开始, 由顶往下
- 在地址空间0到0x400000之间是?
	- ‣ Low addresses deliberately unmap

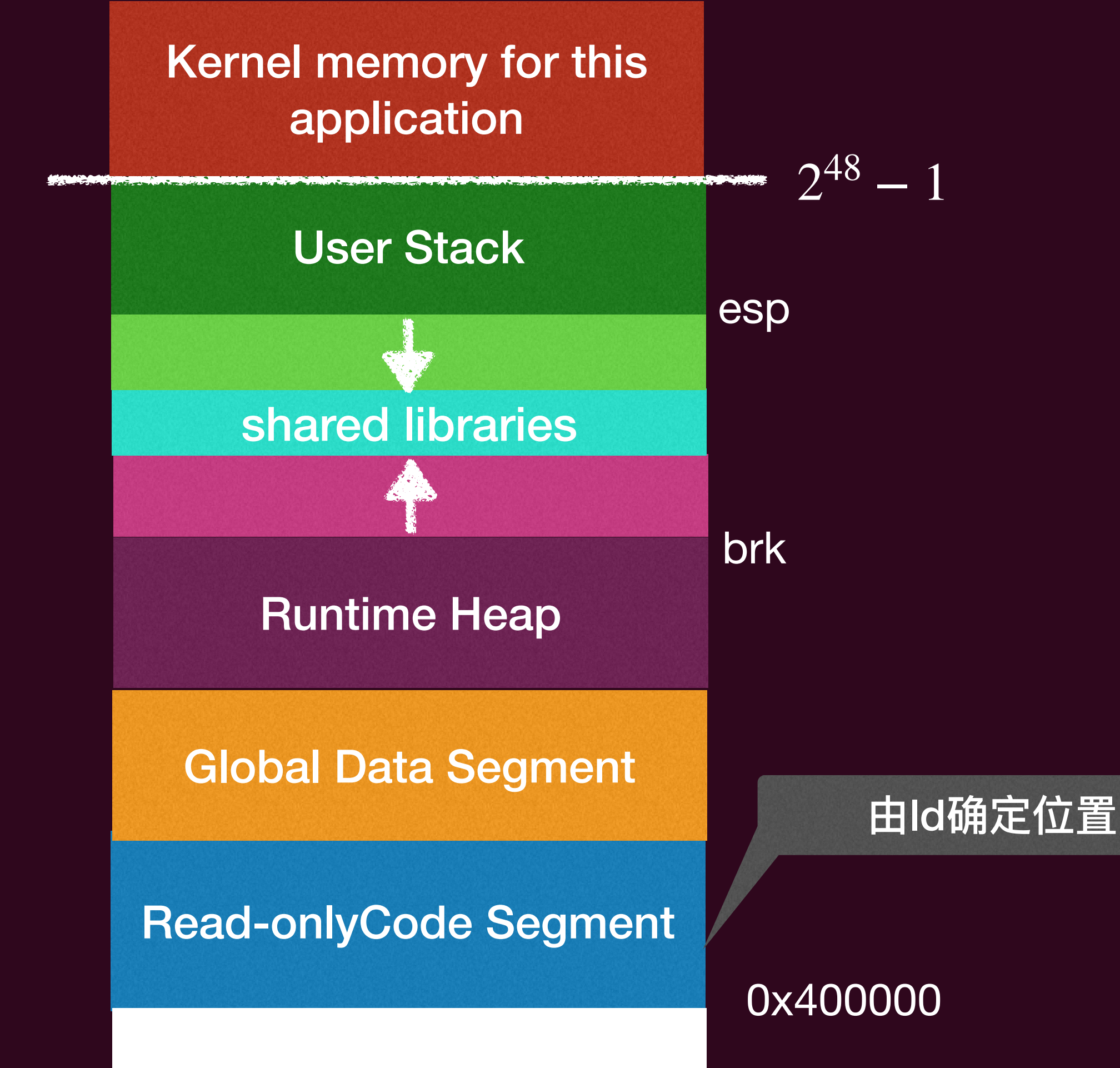

0

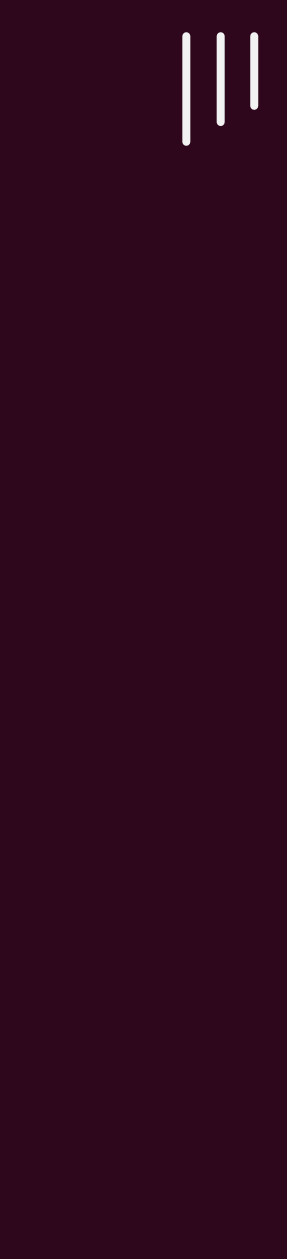

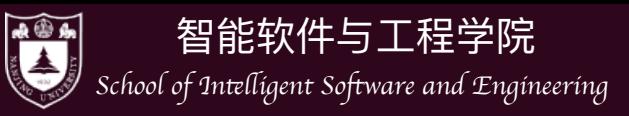

## 怎么修改正确呢?

- · 不让他返回到main即可
- 怎么做?
	- ▶ 在main函数了加入无限循环!

int main () { while  $(1)$ ;

• 这样自然就不会执行 ret!

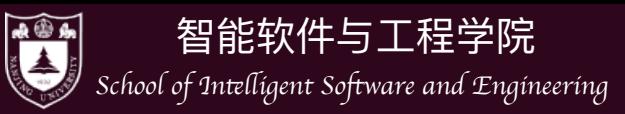

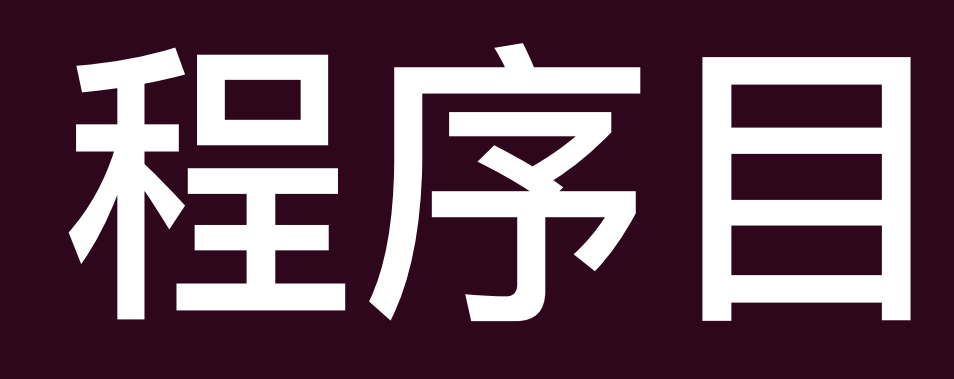

- 操作系统上的程序
	- ‣ 所有的指令都只能计算
		- deterministic: mov, add, sub, call, ...
		- non-deterministic: rdrand, …
		- 但这些指令甚至都无法使程序停下来

## 程序信仰的指令

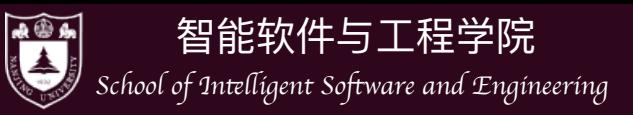

- 有办法让状态机 "停下来" 吗?
	- ‣ 纯 "计算" 的状态机:不⾏
	- ‣ 要么死循环,要么 undefined behavior
- 解决办法:交给操作系统 (based on x86-64) #include <sys/syscall.h> int main() { register int \*p1 asm("rax") = SYS exit; register int \*p2 asm("rdi") = 1; asm( "syscall");

### 解决某事预定

 $\prod$ 

}

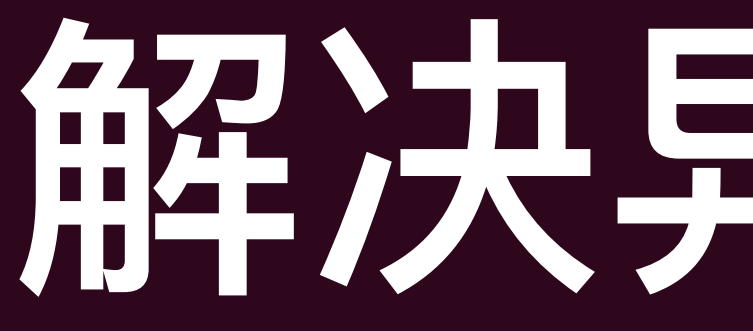

## Hello, World 的汇编实现

- #include <sys/syscall.h>
- .globl \_start
	- start:
		- movq \$SYS\_write, %rax // write( movq \$1, %rdi // fd=1, movq \$st, %rsi // buf=st, movq \$(ed - st), %rdx // count=ed-st syscall // );
- - movq \$SYS\_exit, %rax // exit( movq \$1, %rdi // status=1 syscall // );
- 输入到minimal.S文本 中,执行下面指令 (x86-64)
- cpp minimal.S > minimal.i
- as minimal.i -o minimal.o
- ld minimal.o
- ./a.out

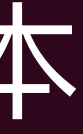

 $|||$ 

st:

 .ascii "\033[01;31mHello, OS World\033[0m\n" ed:

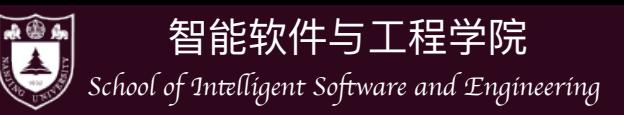

## 回到"什么是程序"这个问题上来

### • 一个理论模型: 程序就是**状态机**

- 对于(二进制)程序而言
	- $\blacktriangleright$  状态 =  $M$  (内存) +  $E$ (寄存器)
	- ‣ 初始状态 = 程序启动时操作系统给安排的状态
	- 状态转移 = 执行一条指令

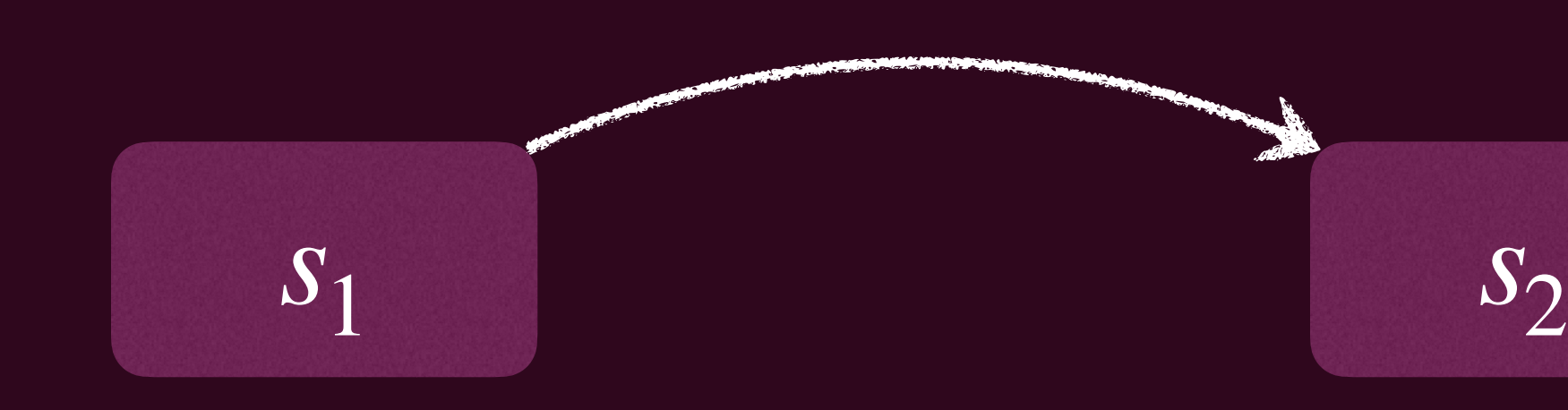

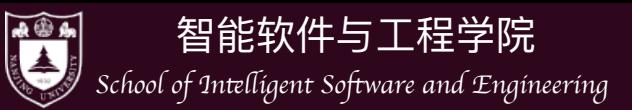

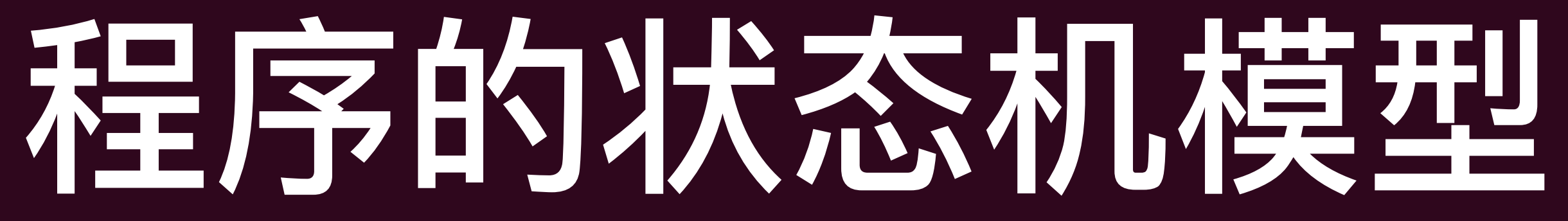

执行PC指向的指令 更新PC等寄存器、更新*M*的数据

### $\bullet$  假设当前状态是 $(M,R)$

- ▶ 从R[PC]取一条指令
- ‣ 解析指令,取出指令所必要的数据
- ▶ 计算结果(可能有非确定性, 例如 rdrand)
- ▶ 更新得到(M', R')

### 执行PC指向的指令 更新PC等寄存器、更新*M*的数据

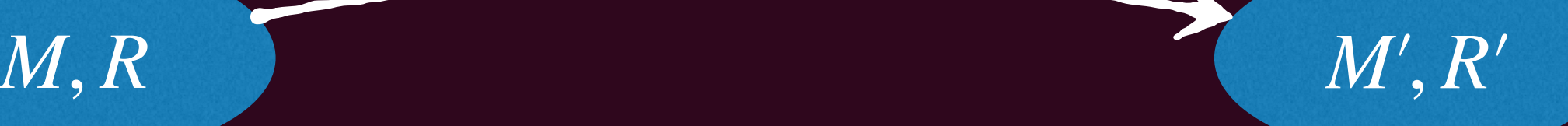

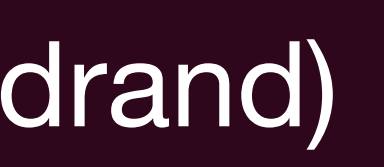

 $|||$ 

**……**

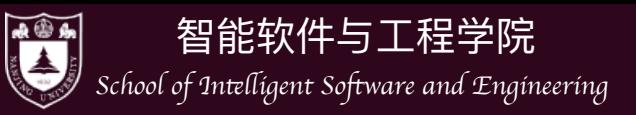

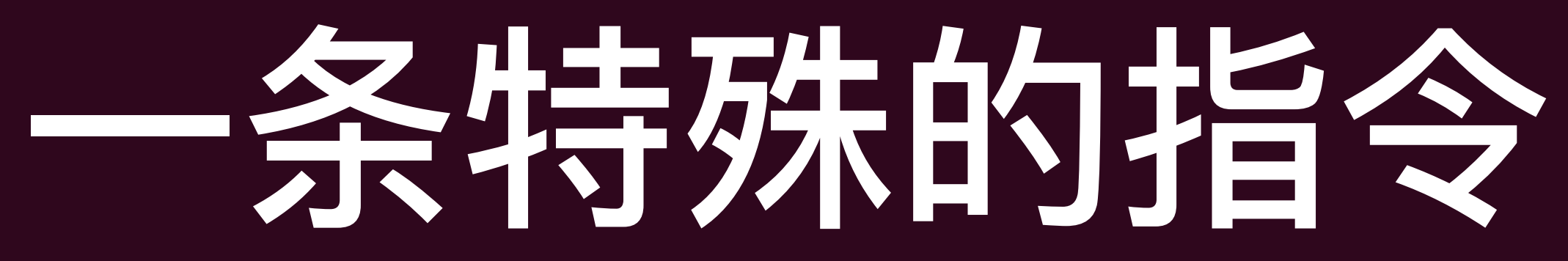

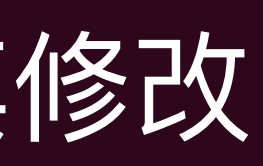

- 调用操作系统 syscall
	- $\blacktriangleright$  把(M, R)完全交给操作系统, 任其修改
- 实现与操作系统中的其他对象交互
	- ▶ 读写文件/操作系统状态(例如把文件内容写入M)
	- ▶ 改变进程(运行中状态机)的状态,例如创建进程/销毁自己
- 有哪些syscall?
	- ‣ 试试 man 2 syscall 以及 man 2 syscalls

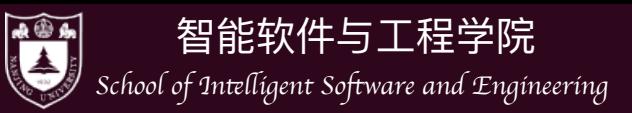

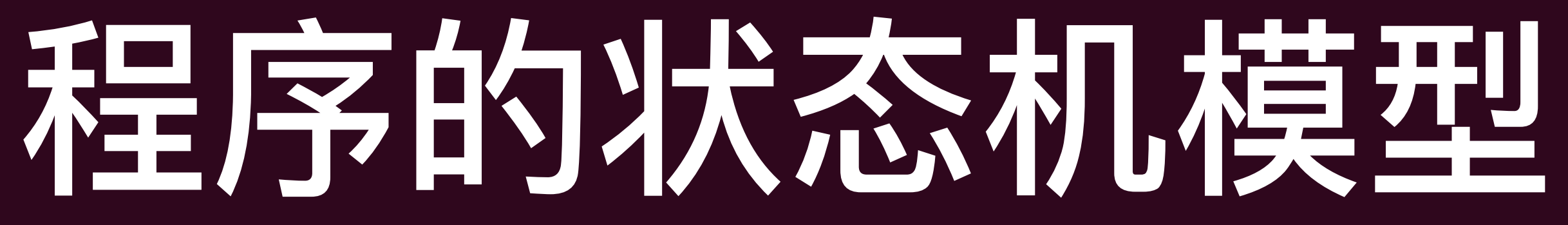

操作系统掌控一切

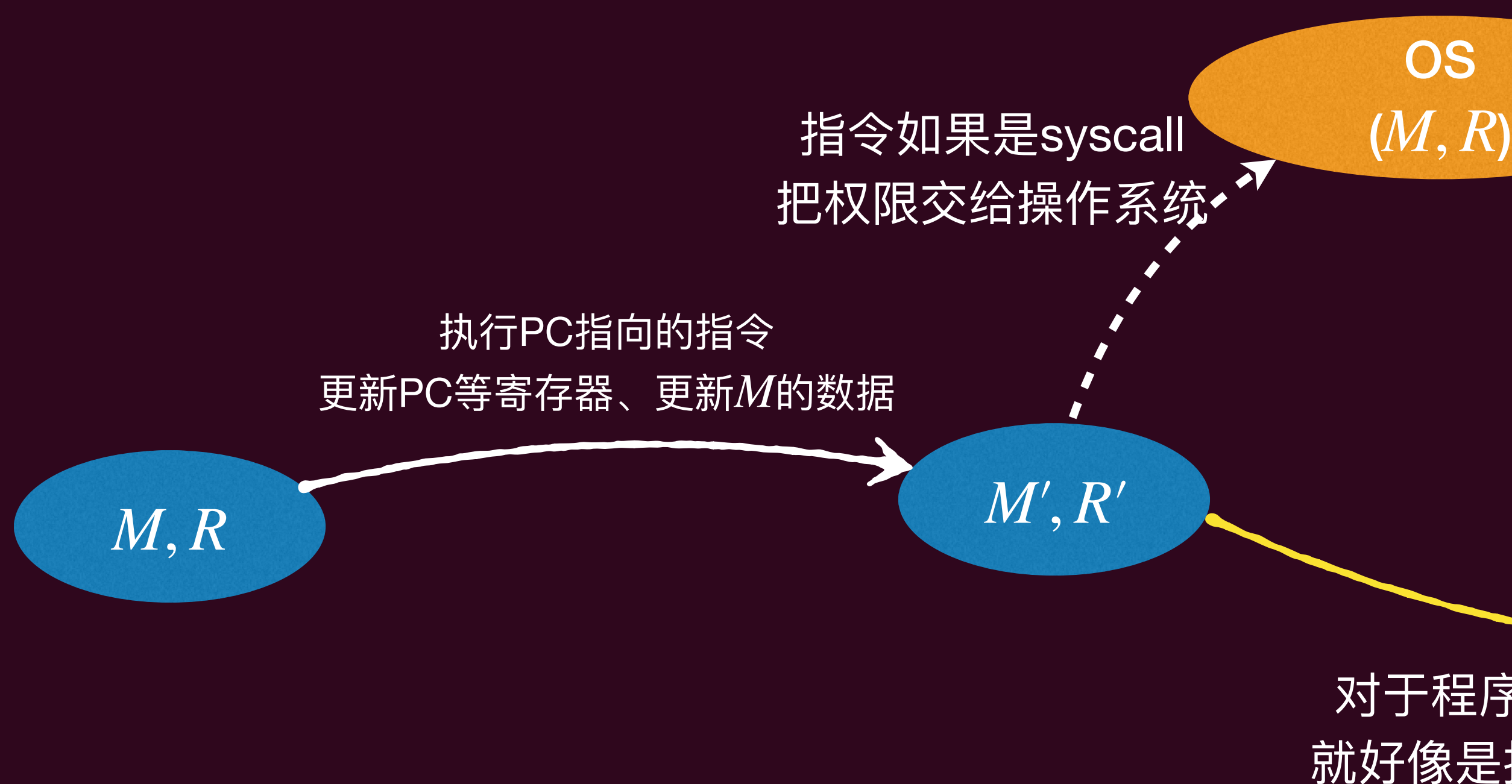

- 从这个角度看,程序 = 计算 + syscall,而操作系统就像是syscall的解释器!
	- ‣ 普通的指令由cpu解释
	- ▶ syscall则由操作系统解释(当然, 最终操作系统还是要借助cpu解释)

*M*′′ , *R*′′

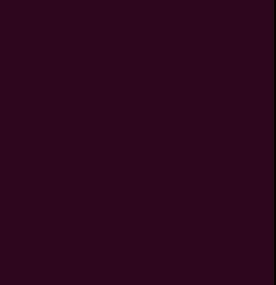

 $|||$ 

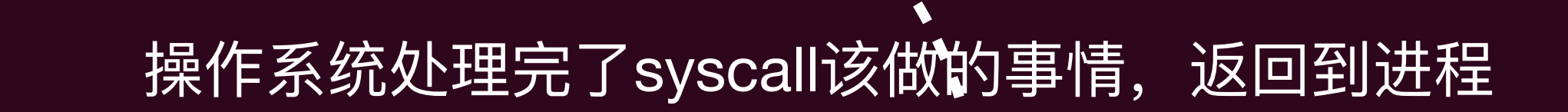

**……**

对于程序而言,其感知不到这一切, 就好像是执行了一条指令进入下个状态

这也是为什么操作系统可以看成是更加高级的机器!

**……**

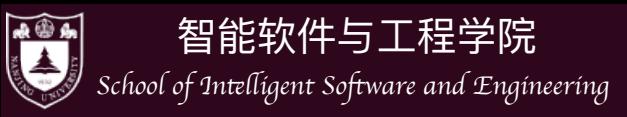

## 理解高级语言程序

- 开图灵机的限制)
- 因此, 事实上C语言写成的程序也可以看成是状态机模型
- 甚至不需要借助编译器,我们完全可以模仿汇编的单步执行
	- ▶ 比如我们可以构造一个如下的C语言解释器

我们在软工1这门课中已经实现过Java的 REPL的解释器

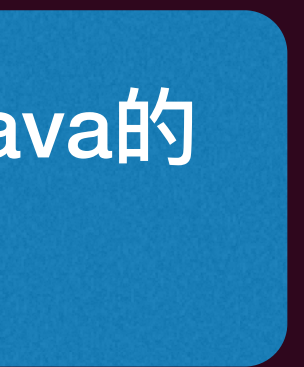

 $|||$ 

### while(true){

 stmt = fetch\_and\_parse\_statement(); evaluate(stmt, environment);

### • 高级语言本质上能描述的计算能力和汇编一致(都是人类能行计算, 都逃不

这就是程序状态!

}

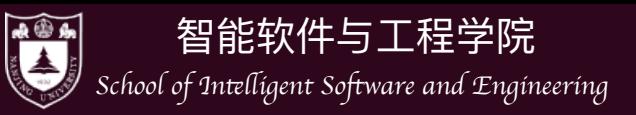

## 理解高级语言程序

- C 程序的状态机模型 (简化语义, semantics)
	- ‣ 状态 = 堆 + 栈 + 全局变量

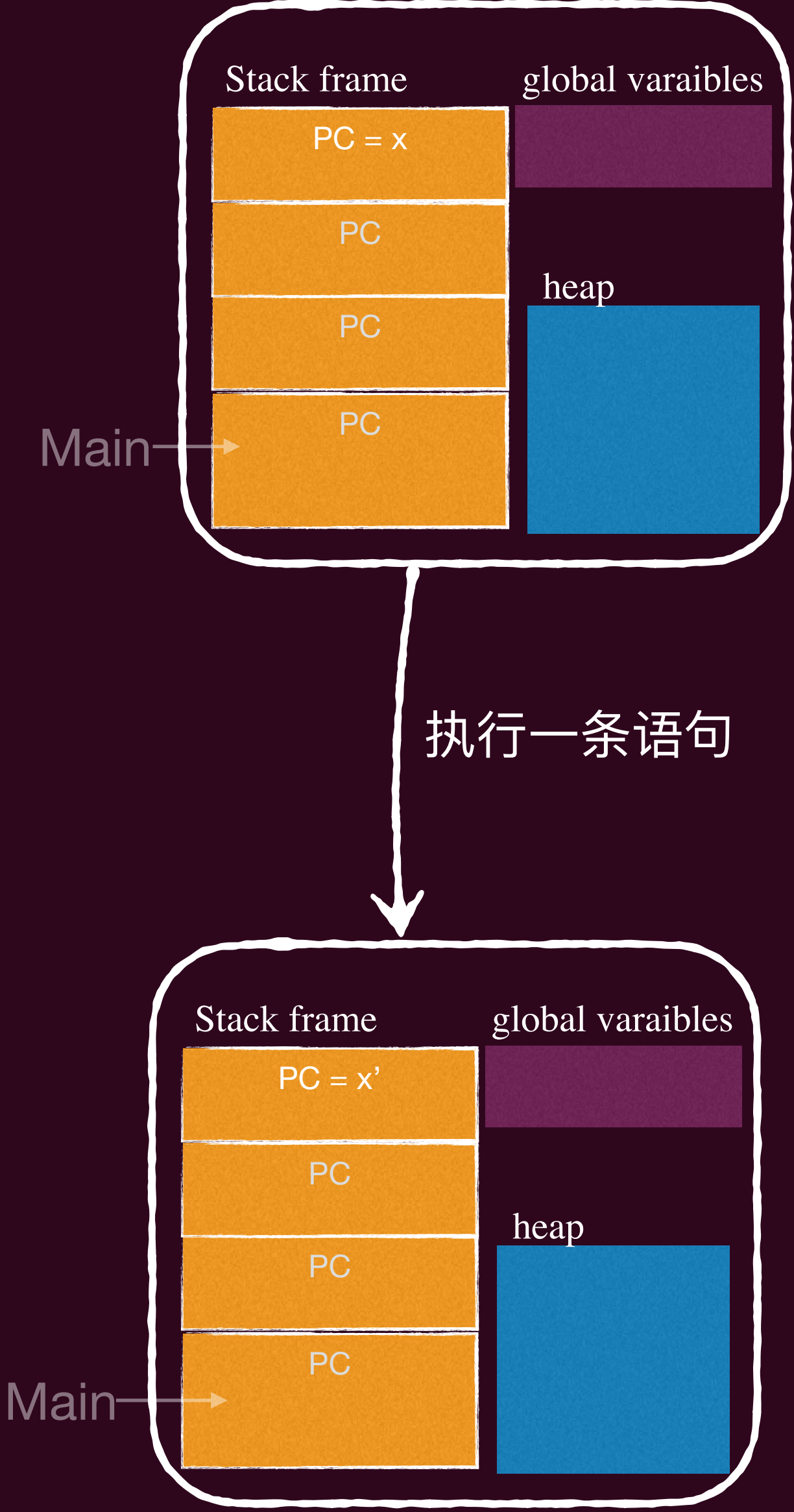

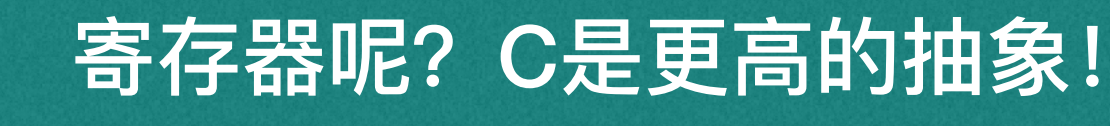

- ▶ 初始状态 = 仅有一个 frame main (argc, argv); 全局变量为初始值
- ▶ 迁移 = 执行一条简单语句
	- 执行当前调用栈栈顶的那个栈指针(frames.top.PC处)的简单语句
	- 如果是函数调用的话,本质上就是压入一个新的栈帧(stack frame), 并设置这个新的frame.PC = 所调用函数的入口
	- **| 函数返回 = pop frame**

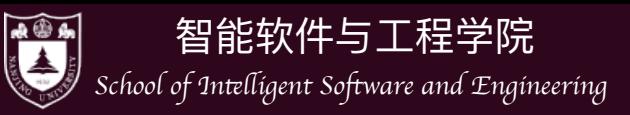

## 理解高级语言程序

- 至此, 我们有两种状态机
	- ‣ 汇编指令序列.s
		- 状态是(M, R); 执行指令进行状态迁移
	- ▶ 高级语言代码.c
		- 状态是栈、全局变量;状态迁移是执⾏语句
- 编译器即为二者的桥梁: .s = compile(.c)
	- ▶ 不同的优化级别可以产生不同的指令序列!

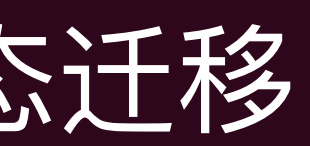

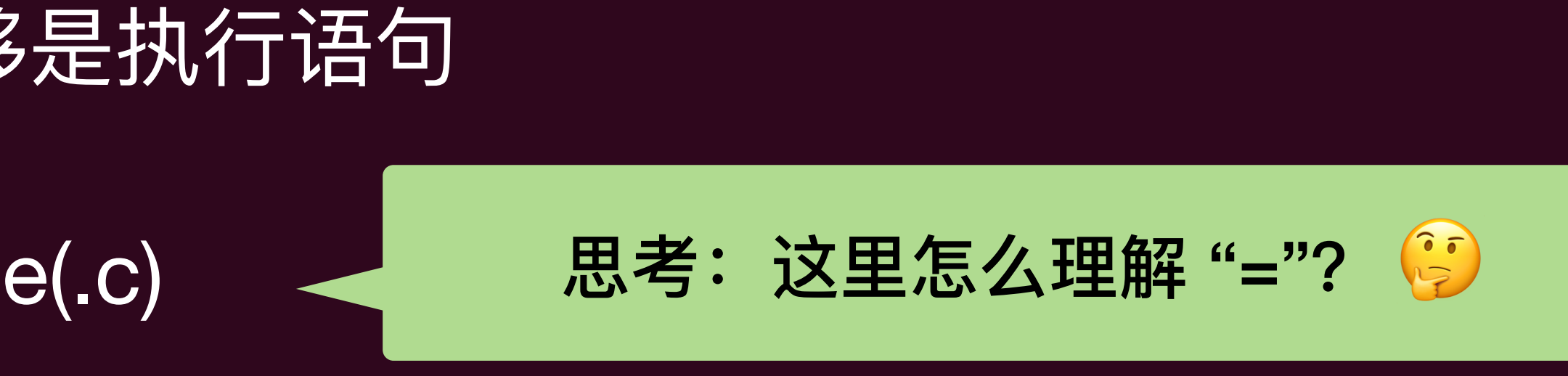

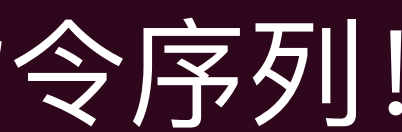

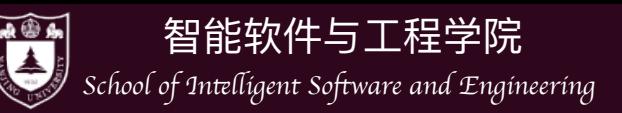

# 换作系统上的软件(应用程序)

- 操作系统中的**任何**程序本质上和minimal.S无异
	- ‣ 即为包含syscall的状态机
- 操作系统管理着所有的硬件/软件资源
	- ▶ 只能用操作系统允许的方式访问操作系统中的对象(syscall)
		- 这种集中管理有助于解决资源抢占和冲突

思考:如果没有这个"中心"管理者,我们还可以解决资源抢占和冲突吗?

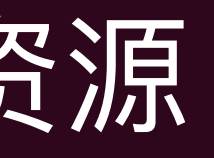

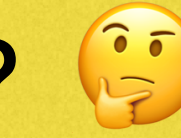

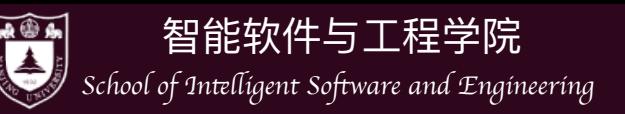

### (二进制) 程序也是操作系统中的对象

- 可执行文件
	- ▶ 与大家日常使用的文件 (a.c, README.txt) 没有本质区
		- 都可以打开、读取、甚至改写!
- 可执行文件的操作
	- ▶ xxd 可以16进制数直接查看可执行文件
	- ‣ vscode安装hex editor插件,可以直接编辑

 $\vert\vert\vert$ 

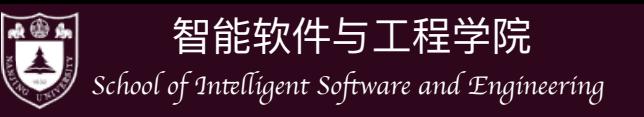

## 操作系统中常见的应用程序

- Core Utilities (coreutils)
	- ‣ standard programs for text and file manipulation
		- 默认为GNU Coreutils, 小巧的替代品: busybox
- 系统/⼯具程序
	- ‣ bash, binutils, apt, ip, ssh, vim, tmux, jdk, python, …
- 其他各种应用程序
	- 浏览器、音乐播放器、游戏…

- 一个很重要的工具: strace
	- System call trace
	- ▶ 允许我们观测状态机的执行过程
		- Demo: 试一试最小的 Hello World

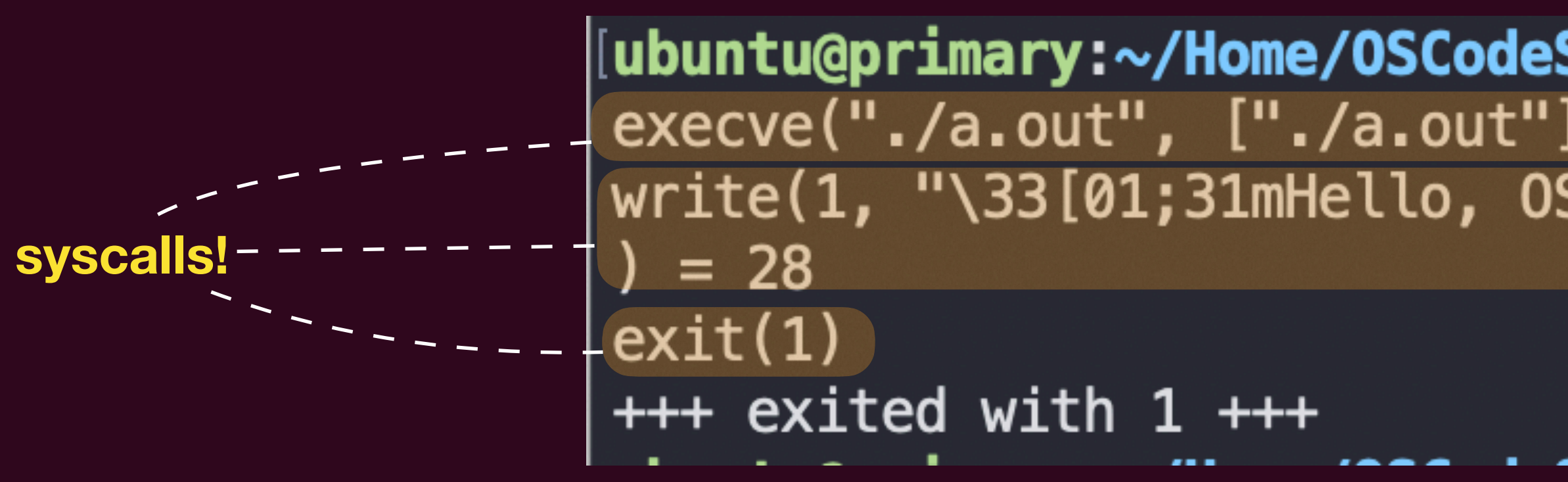

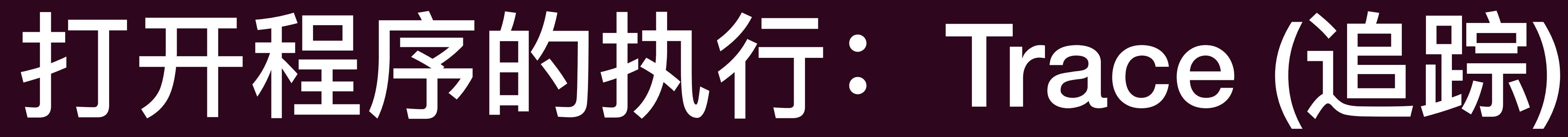

[ubuntu@primary:~/Home/OSCodeShow/second/app-view\$ strace ./a.out  $execve("./a.out", ["./a.out"]$ , 0x7ffc51326fc0 /\* 24 vars \*/) = 0  $write(1, "133[01;31mHe1lo, OS World133[0m\nu", 28Hello, OS World$ 

 $\vert\vert\vert$ 

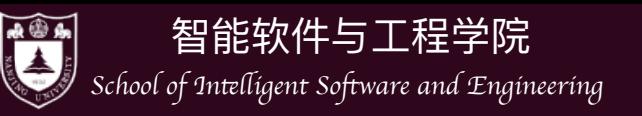

# 为什么我们能够"追踪"进程

- 因为所有进程都在"操作系统"的监控之下!
	- 件,所以操作系统清楚进程的一切, 也能修改其一切!
- - ▶ Strace、GDB背后都是ptrace系统调用!
	- ▶ 凭借这个系统调用,你们甚至可以实现自己的"动态"程序分析器!

▶ 进程某种意义上是运行在"操作系统"这样的一个虚拟机中, 而不是直面硬

• 操作系统为进程提供了ptrace系统调用, 其可以帮助一个进程去查看另外 一个进程,甚至是修改另外进程的运行时的寄存器,以至于植入代码!
## 撮作系统中 "任何程序" 的一生

- 初始状态
	- ▶ 执行execve加载到内存, 设置初始状态
- 状态机执行
	- ▶ 进程管理(-e trace=%process): fork, execve, exit, …
	- ▶ 文件/设备管理(-e trace=%file): open, close, read, write, ...
	- ▶ 存储管理(-e trace=%memory): mmap, brk, ...
	- ▶ 调用exit或者exit group退出

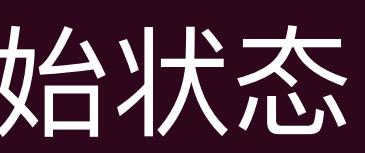

## 操作系统中 "任何程序"的一生

### • 所有的这些程序都是在操作系统 API (syscall) 和操作系统中的对象上构建

- ▶ 本质都是调用 syscall 的状态机
- 和能够帮他们解释普通计算指令的CPU无异!

### ▶ 对于这些应用而言,操作系统就是一个帮助解释这些syscall的存在而已,其

简而言之,在应用眼中,操作系统就是syscall的解释器!

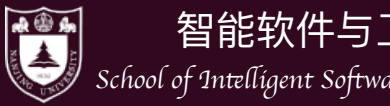

### 智能软件与工程学院 School of Intelligent Software and Engineering

## 硬件视角下的操作系统

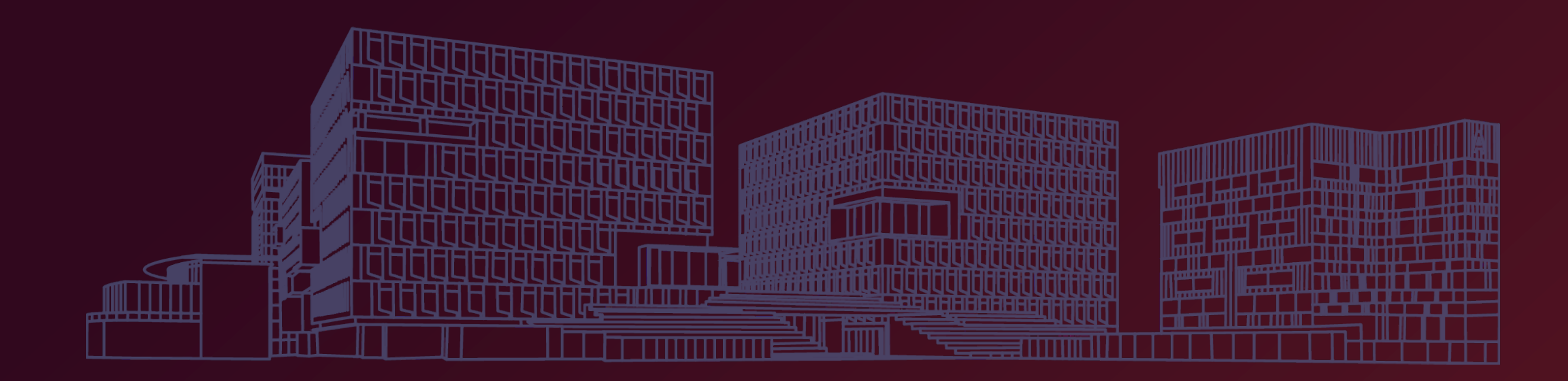

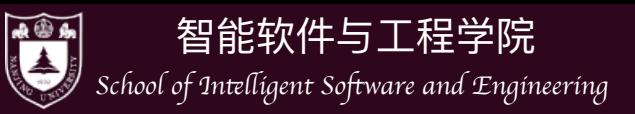

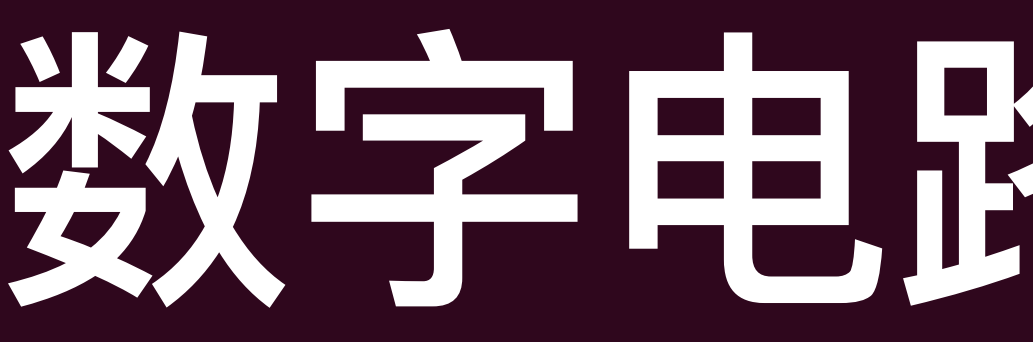

- 硬件的核心是一堆数字电路
	- ‣ 状态 = 寄存器保存的值(flip-flop)
	- ‣ 初始状态 = REST
	- ‣ 迁移 = 组合逻辑电路(NAND, NOT, AND, OR, NOR ...)计算寄存器下一 时钟周期的值

## 数字电路与状态机

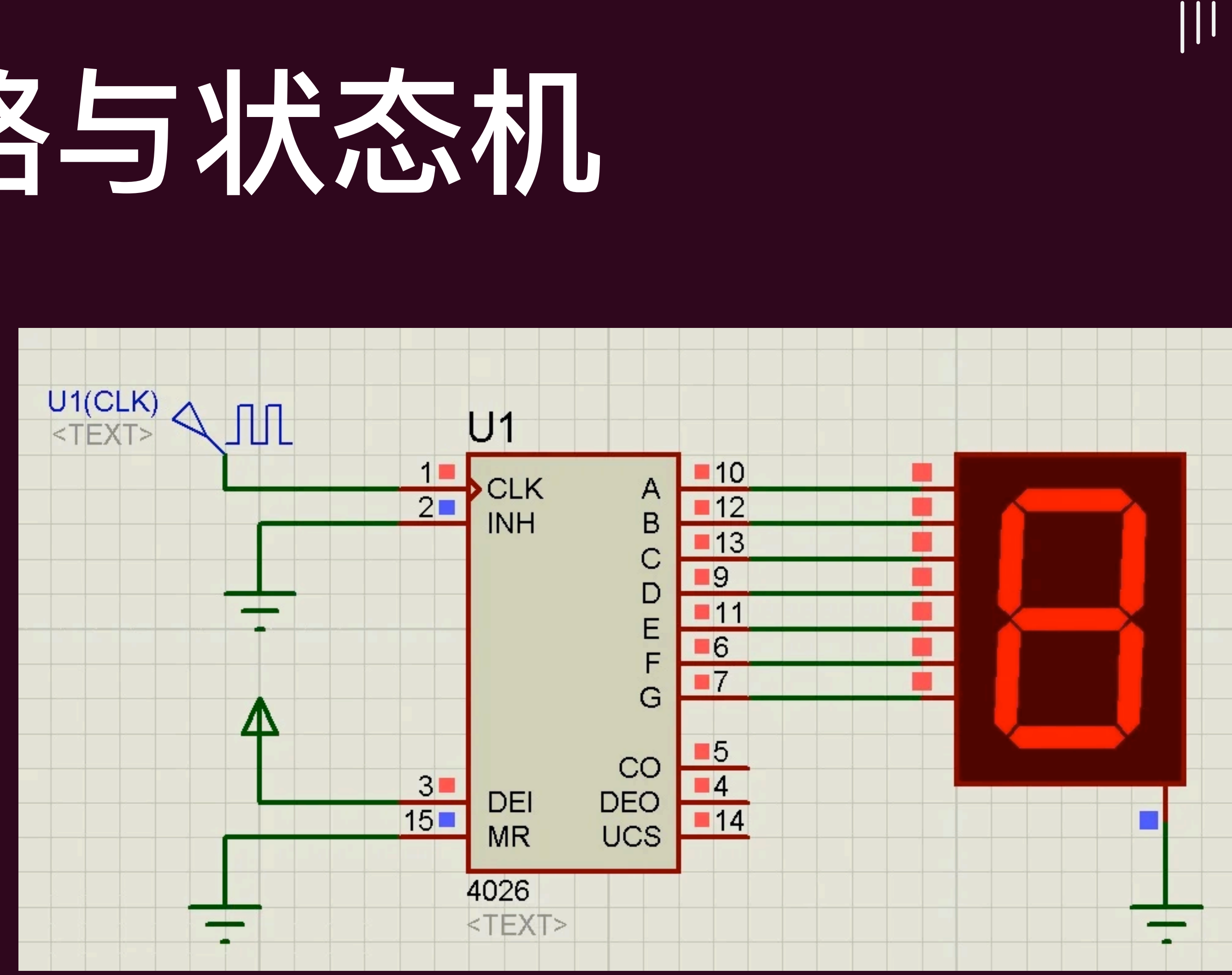

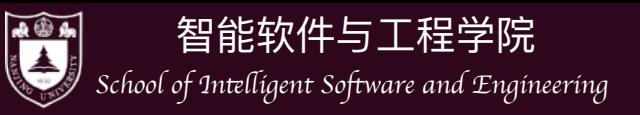

## 计算机硬件的状态机模型

- 整个计算机系统也是一个状态机
	- ‣ 状态:内存和寄存器数值
	- ▶ 初始状态: CPU Reset
	- ‣ 状态迁移:
		- 任意选择一个处理器CPU
		- 响应处理器外部中断
		- 从CPU的PC取指令执行

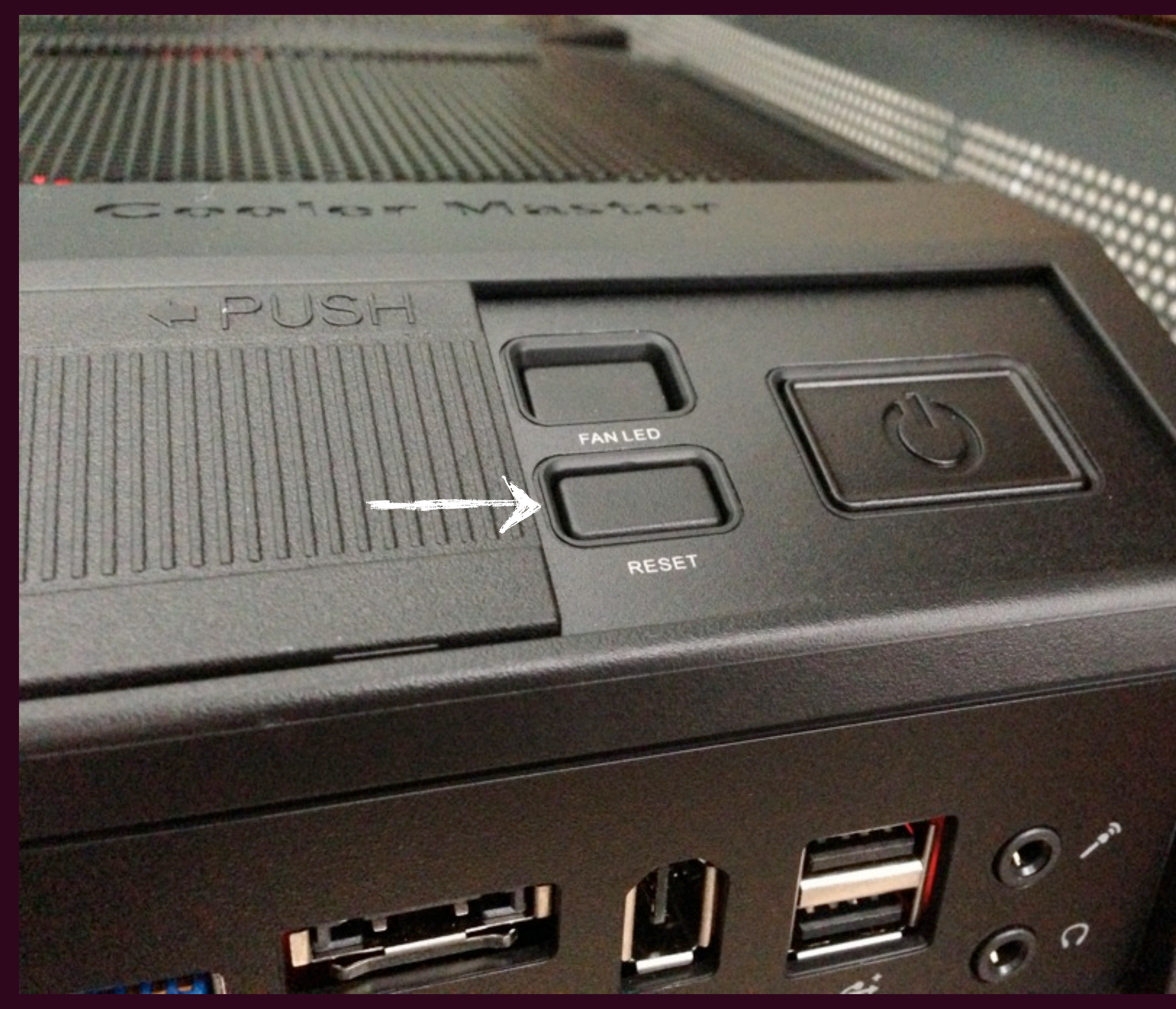

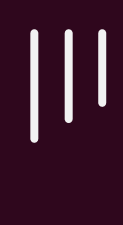

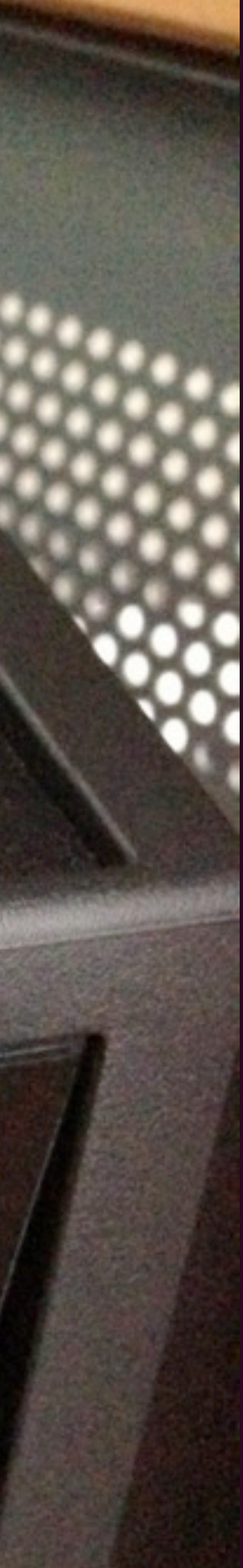

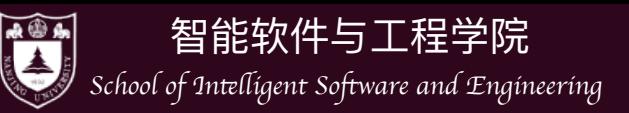

## 计算机硬件的状态机模型

- 之间存在**约定:**
	- ▶ 首先就是 Reset 的状态。
	- ‣ 然后是 Reset 以后执⾏的程序应该做什么。
- 这么想, 计算机硬件和操作系统就一点也不神秘了。

### • 为了让 "操作系统" 这个程序能够正确启动,计算机硬件系统必定和程序员

 $|||$ 

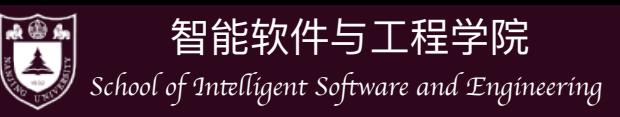

## 使作与程序员的约约定

- Bare-metal 与厂商的约定
	- ‣ CPU Reset 后的状态 (寄存器值PC)
		- 根据PC指向的地址取指令、译码、执行
		- 厂商自由处理这个地址上的值
			- ๏ 通过Memory-mapped I/O将其映射 到主板上的存储器ROM, ROM中的 代码 (Firmware, 固件) 会执行
- 厂商为操作系统开发者提供Firmware
	- ‣ 管理硬件和系统配置
	- ‣ 把存储设备上的代码加载到内存
		- 例如存储介质上的第二级 loader (加载器)
		- 或者直接加载操作系统 (比如嵌入 式系统)

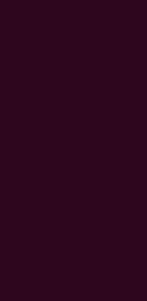

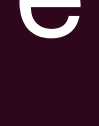

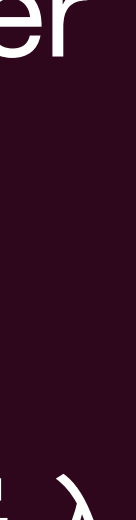

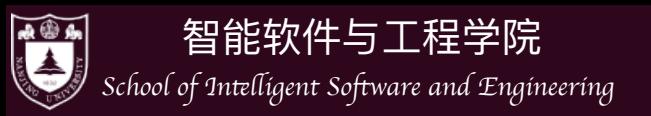

### x86 Family: CPU Reset

- CPU Reset (Intel® 64 and IA-32 Architectures Software Developer's Manual, Volume 3A/3B)
	- ‣ 寄存器会有确定的初始状态
		- $-$  EIP =  $0 \times 0000$ fff0
		- $-CRO = 0 \times 60000010$ 
			- ๏ 处理器处于实模式(real mode or real address mode), 页表机制关闭
			- ๏ 此时CPU处在16bit的状态
		- $-$  EFLAGS =  $0 \times 00000002$ 
			- ๏ Interrupt disabled

PROCESSOR MANAGEMENT AND INITIALIZATION

### **Processor State After Reset**  $9.1.1$

Following power-up, The state of control register CR0 is 60000010H (see Figure 9-1). This places the processor is in real-address mode with paging disabled.

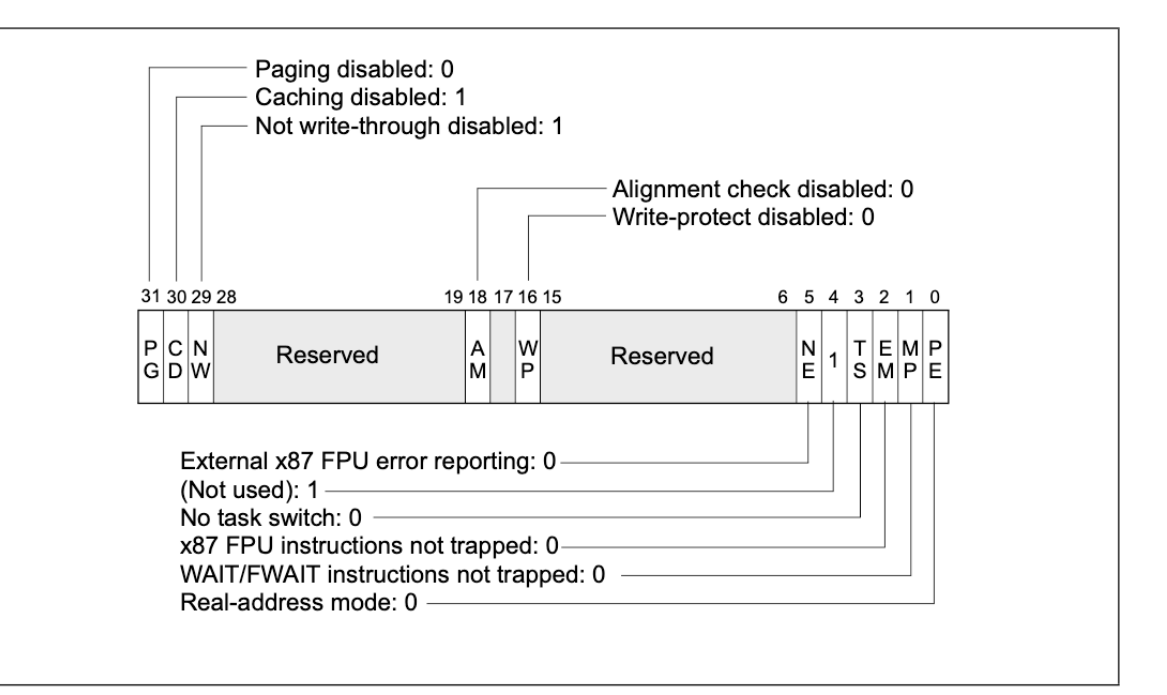

Figure 9-1. Contents of CRO Register after Reset

The state of the flags and other registers following power-up for the Pentium 4, Pentium Pro, and Pentium processors are shown in Section 22.39, "Initial State of Pentium, Pentium Pro and Pentium 4 Processors" of the Intel® 64 and IA-32 Architectures Software Developer's Manual, Volume 3B.

Table 9-1 shows processor states of IA-32 and Intel 64 processors with CPUID DisplayFamily signature of 06H at the following events: power-up, RESET, and INIT. In a few cases, the behavior of some registers behave slightly different across warm RESET, the variant cases are marked in Table 9-1 and described in more detail in Table 9-2.

### Table 9-1. IA-32 and Intel 64 Processor States Following Power-up, Reset, or INIT

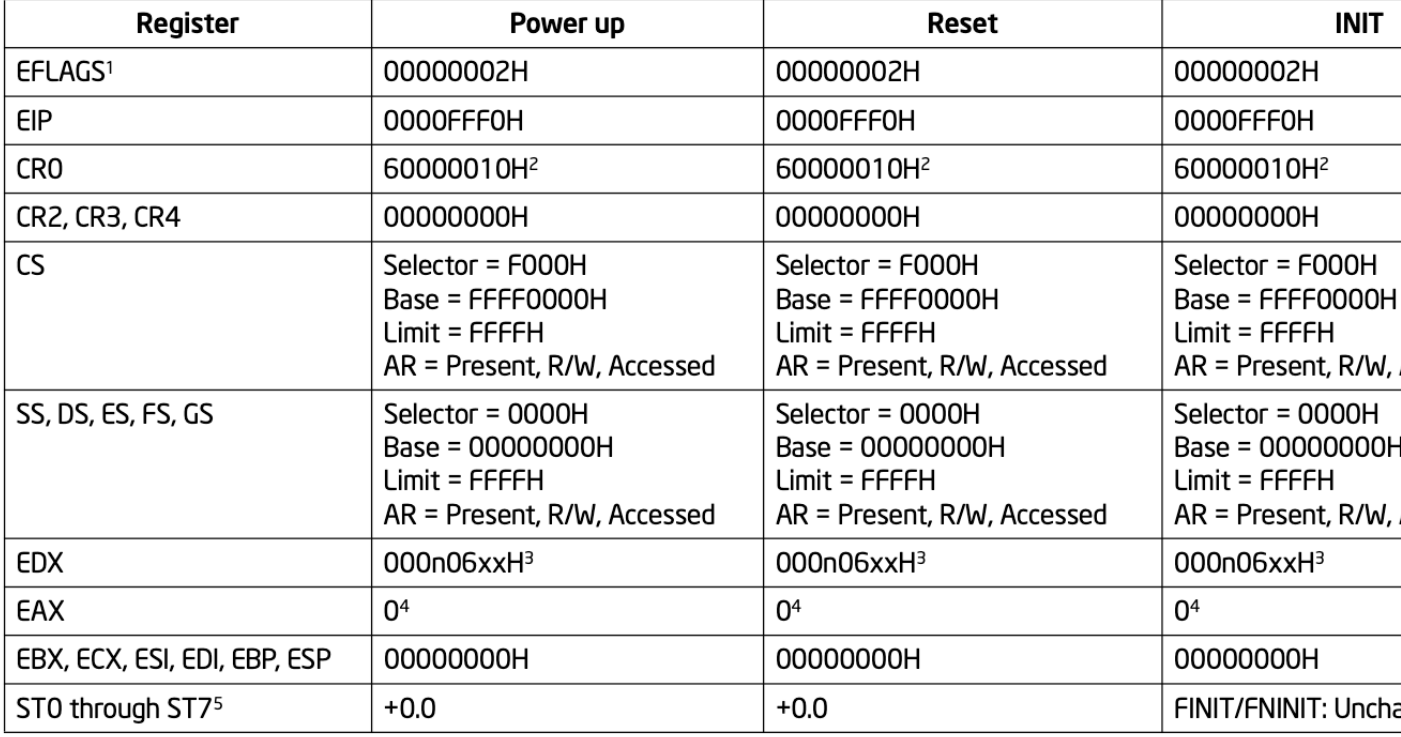

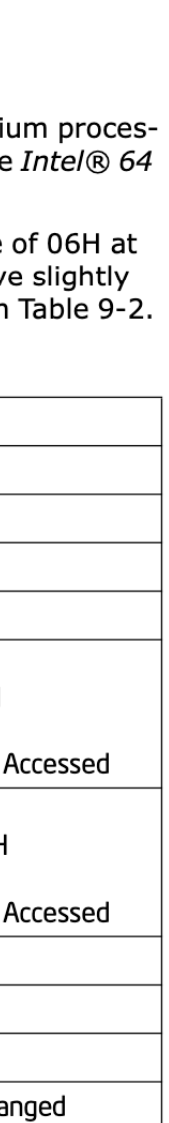

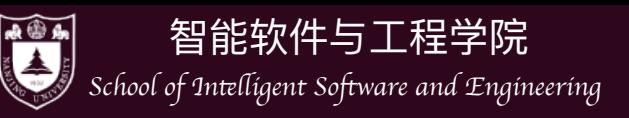

- Reset 后处理器都从固定地址 (Reset Vector) 启动
	- MIPS: 0xbfc00000
	-
	- ▶ RISC-V: Implementation defined (给厂商最大程度的自由)
- 然后执行Firmware中的代码, 加载操作系统

▶ ARM: 0x00000000 (允许配置 Reset Vector Base Address Register)

 $\prod$ 

# 其他平台上的 CPU Reset

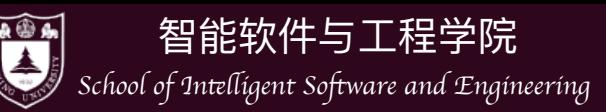

## Firmware标准

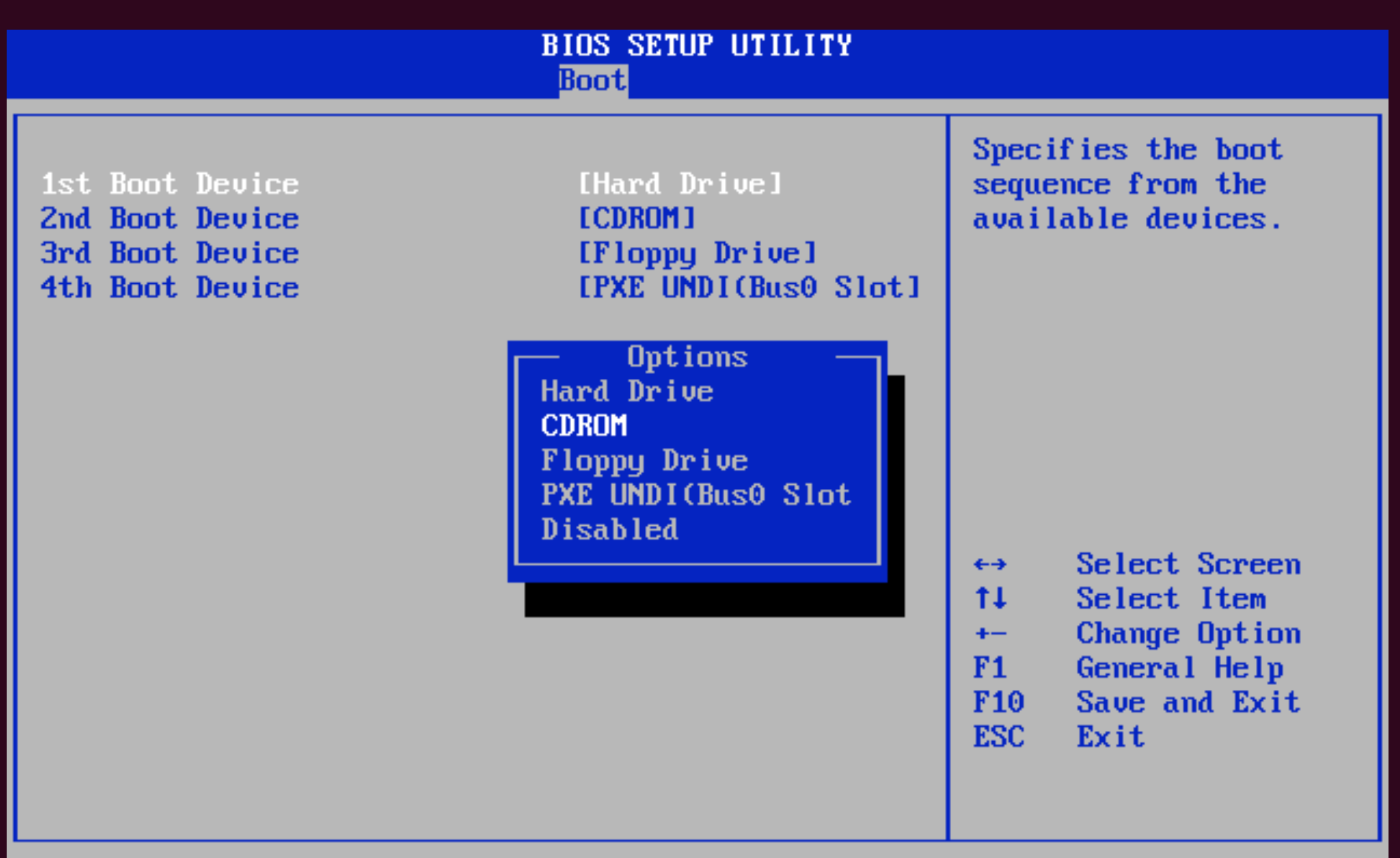

002.10 (C)Copyright 1985-2001, American Megatrends, Inc.

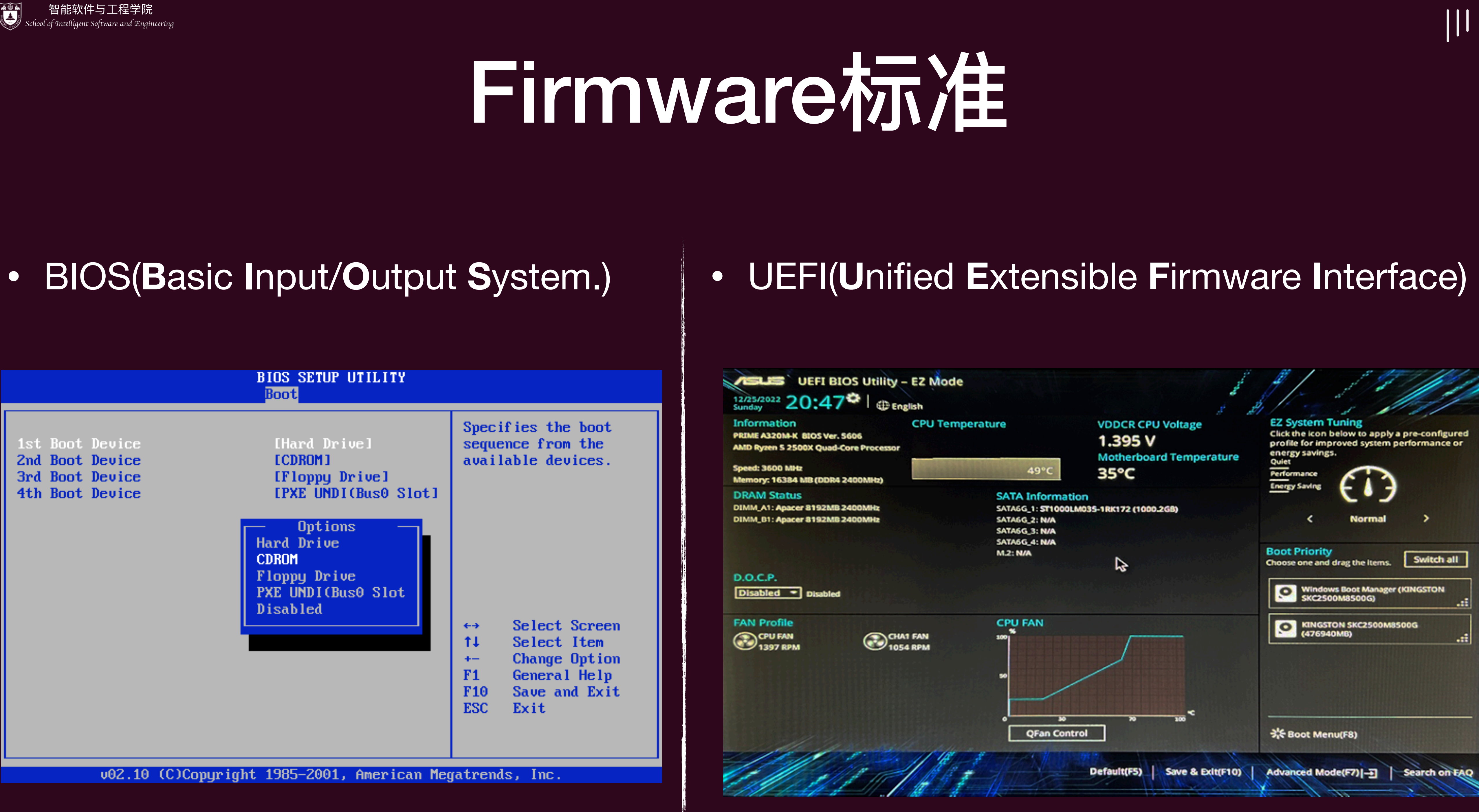

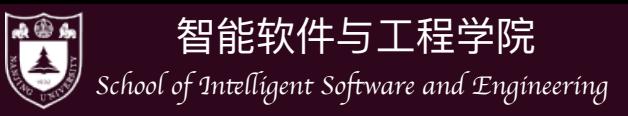

# 为什么需要 UEFI?

- 今天的 Firmware 面临麻烦得多的硬件:
	- ‣ 指纹锁、USB 转接器上的 Linux-to-Go 优 盘、USB 蓝牙转接器连接的蓝牙键盘、
		- 这些设备都需要 "驱动程序" 才能访问
		- 而传统BIOS只能支持有限的硬件
- 除此之外,UEFI更加灵活,⽀持更多的模式 (比如secure boot等), 性能也更好!

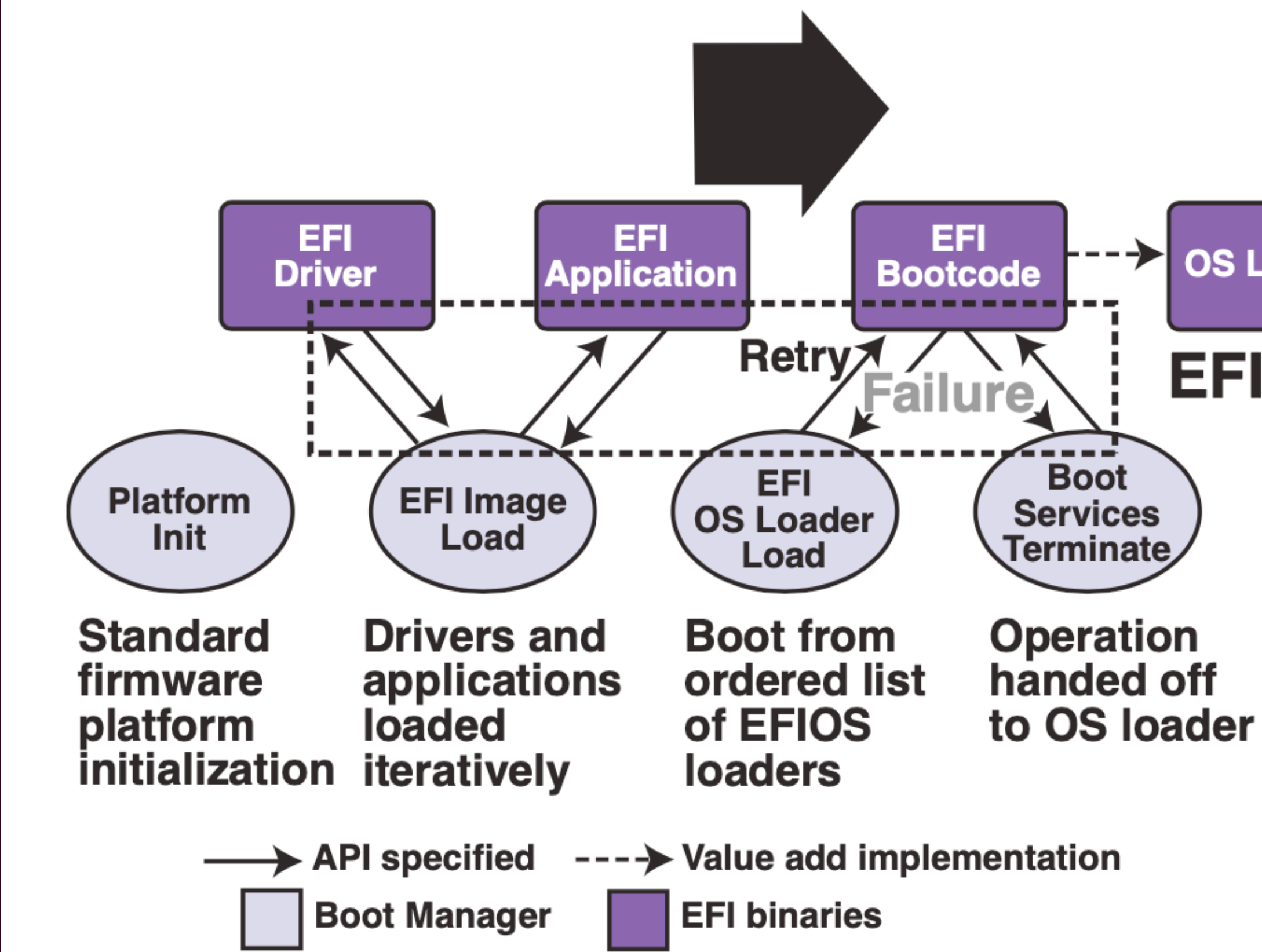

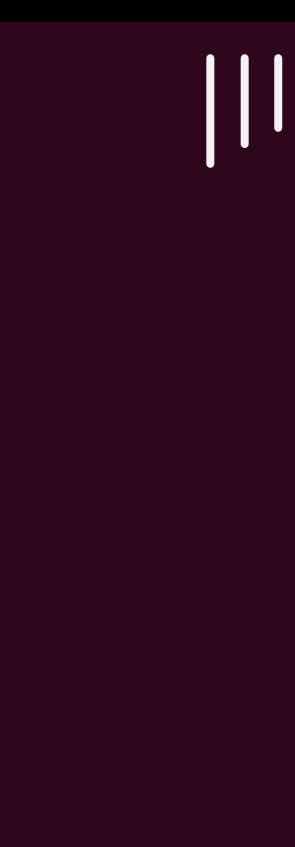

**OS Loader EFI API** 

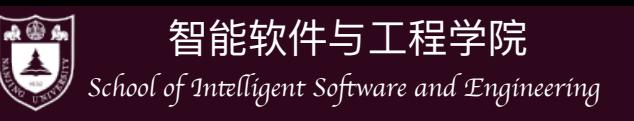

# 回到 Legacy BIOS: 约定

- BIOS 提供机制, 将程序员的代码载入内存
	- ▶ Legacy BIOS 把第一个可引导设备的第一个 512 字 节加载到物理内存的 7c00 位置
	- ‣ 此时处理器处于 16-bit 模式
	- ▶ 规定 CS: IP = 0x7c00
	- ‣ 其他没有任何约束

Magic Number

• 虽然最多只有 446 字节代码 (64B 分区表 + 2B 标识), 但控制权已经回到程序员手中

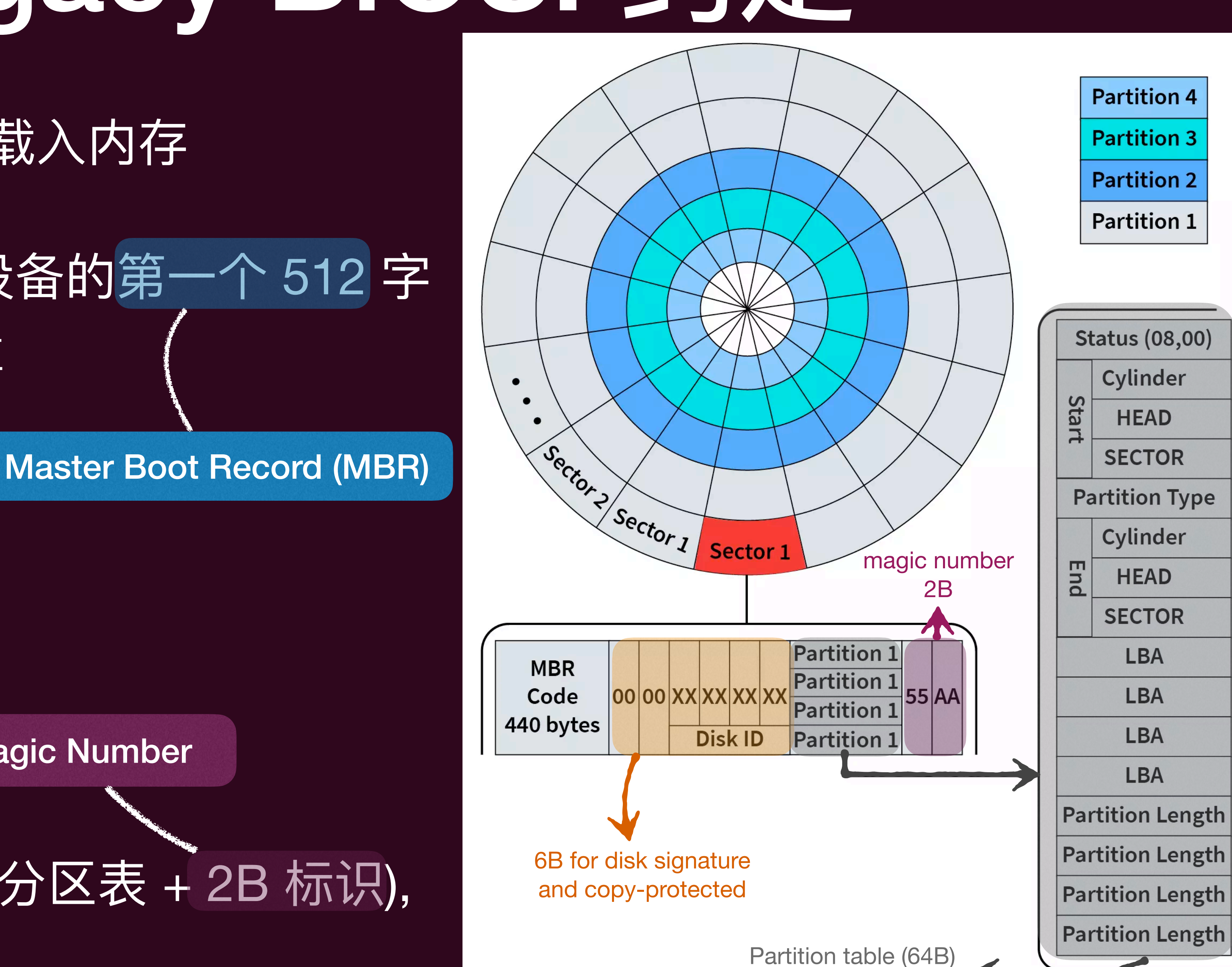

 $|||$ 

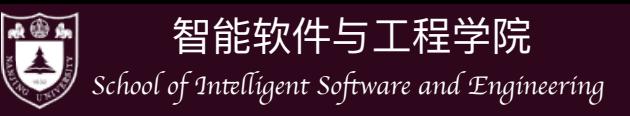

## UEFI 上的操作系统加载

- 标准化的加载流程
	- ▶ 磁盘必须按 GPT (GUID Partition Table) 方式格式化
	- ▶ 预留一个 FAT32 分区 (可以用命令Isblk/fdisk 查看)
	- ▶ Firmware 能够加载任意大小的 PE 可执行文件.efi
		- EFI 应用可以再次返回 firmware

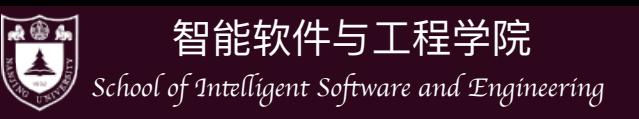

## CPU Reset之后的世界

- 可以查看CPU Reset 之后的每一条指令的执行?
	- ▶ 如何观察一个计算机系统的指令运行?
	- ‣ 答案:在其之上!
- 模拟方案: QEMU (大佬 Fabrice Bellard的作品)
	- 的机器) 即可观察这一切
	- 虚拟化项目中。

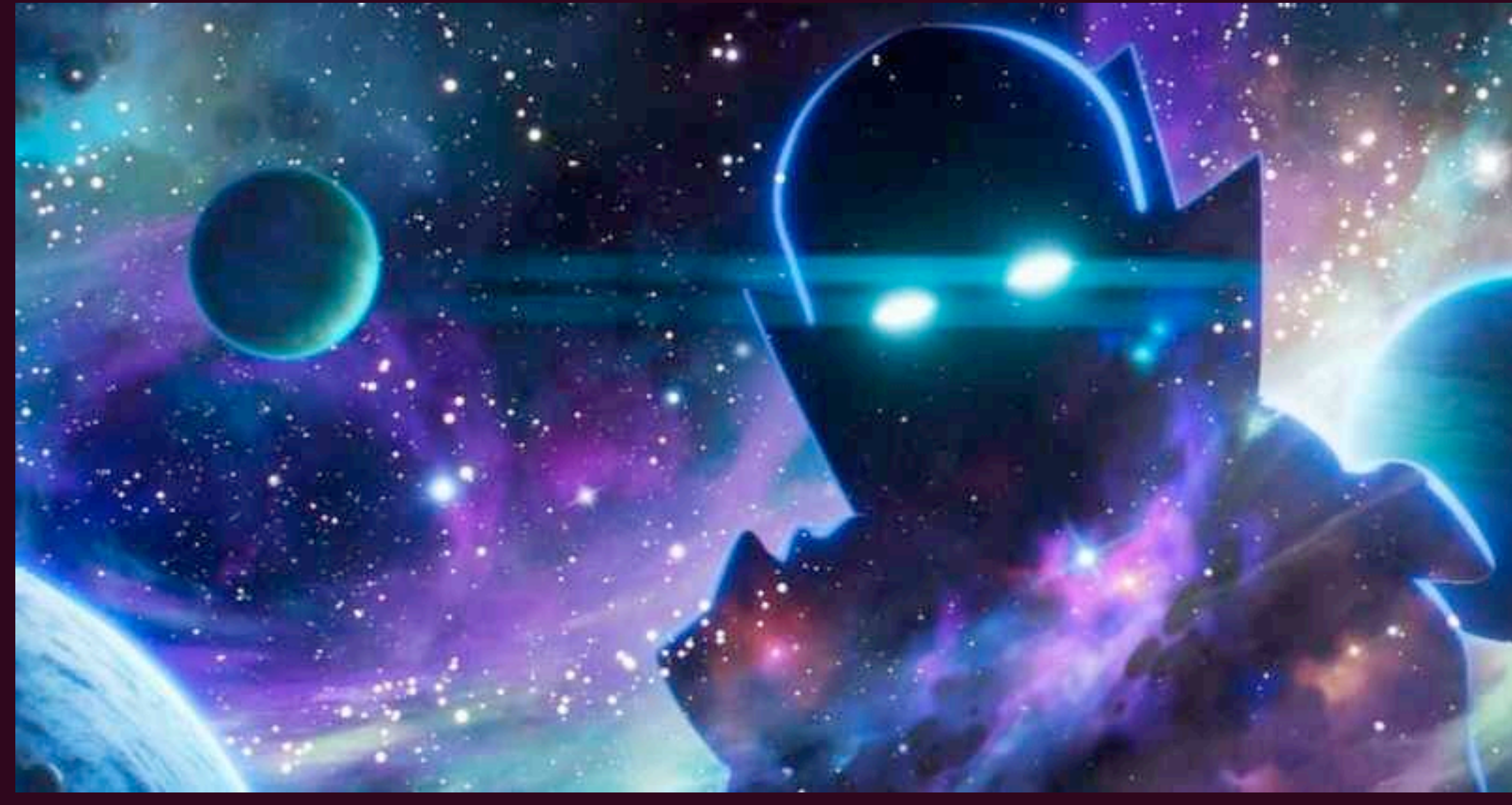

### ▶ QEMU模拟硬件系统, 在模拟的硬件之上再加载操作系统, 那么宿主机(运行QEMU

‣ QEMU的技术已经被应⽤于Android Virtual Device、KVM、XEN、VirtualBox等多个

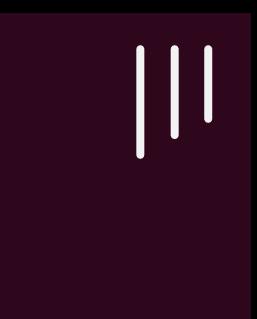

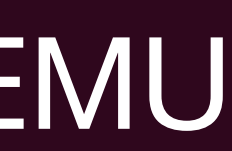

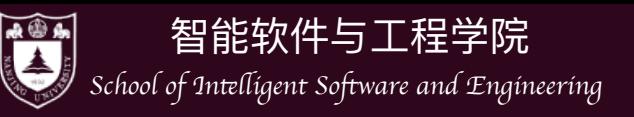

- 可以通过gdb调试看到:
	- ‣ CPU Reset之后的PC指向的地址0xfff0 MBR的第一条指令被加载到0x7c00

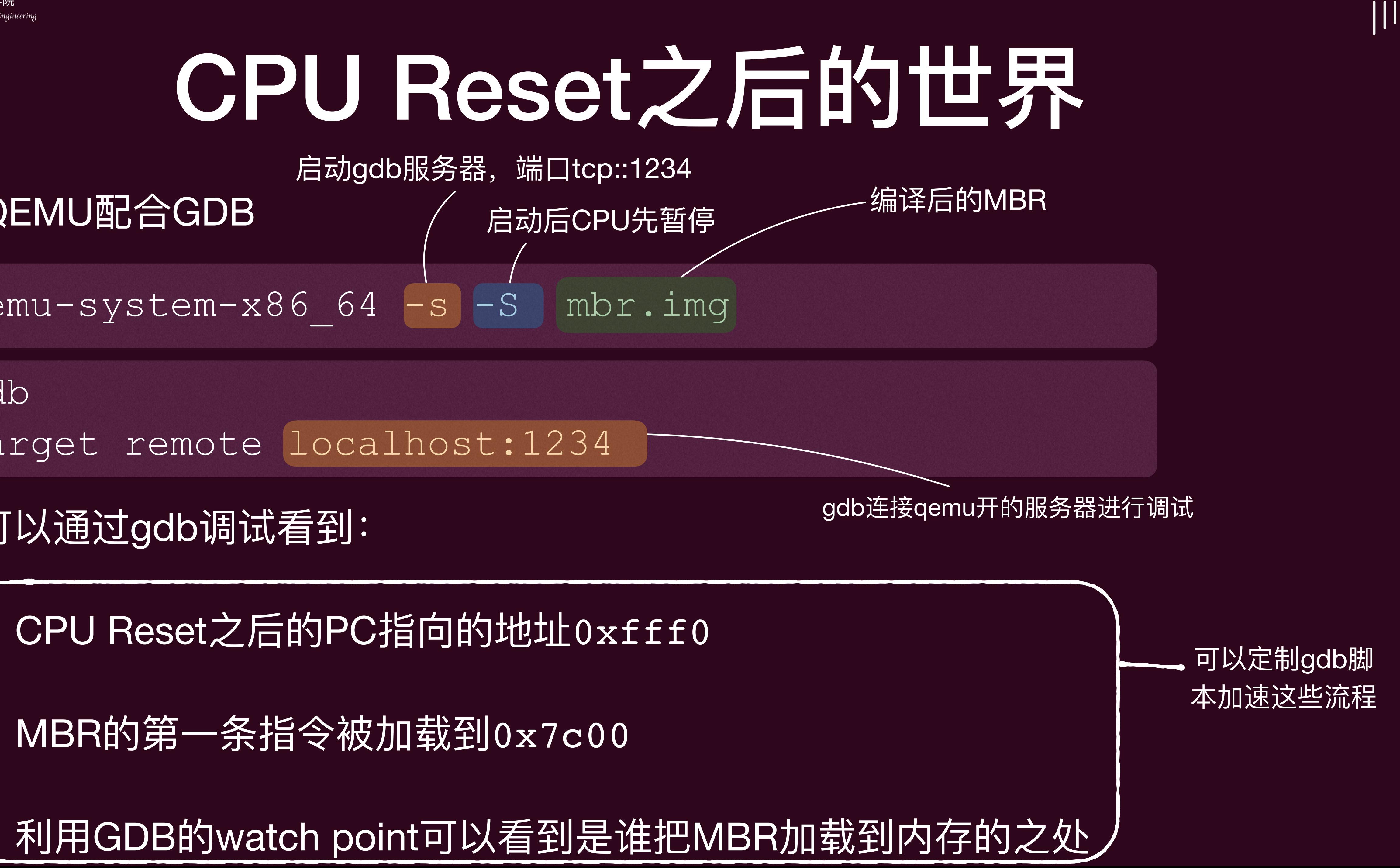

• QEMU配合GDB

qemu-system-x86 64 -s -S mbr.img

gdb target remote localhost:1234

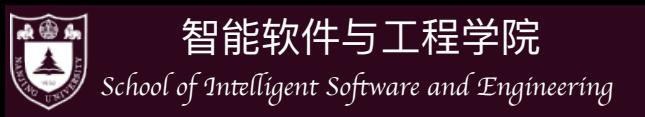

## CPU Reset之后的世界

- 当然,MBR不是为了打印"Hello,World!"而存在的,而是为了加载操作系统 存在的
	- ▶ 因此MBR里的程序叫做bootloader(加载器)
	- ▶ 当然,在真实环境中,MBR会加载二级bootloader而不是操作系统,比如 对于Linux而言, bootloader程序GRUB就是两阶段的
		- 先执行GRUB在MBR里512字节里的程序,然后再从磁盘加载剩余的程 序到内存,并执行这个二级bootloader,最后由这个二级bootloader加 载磁盘中的操作系统内核到内存中!

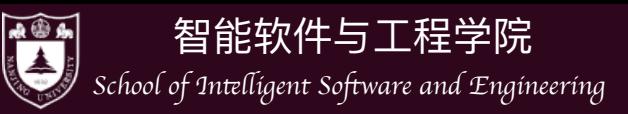

## 力工 经出节

- - ‣ 将16-bit → 32-bit模式
	- ▶ 跳转到 ELF32/64 的加载器
		-

if (elf32->e\_machine == EM\_X86\_64) { ((void(\*)())(uint32 t)elf64->e entry)(); else ((void(\*)())(uint32 t)elf32->e entry)(); }

比如对于 am/src/x86/qemu/boot/start.S 和 main.c 最后跳转到这里

### • 假设 MBR 包含的是一级bootloader,做完一些必要的处理器初始设置之后

### - 按照约定的磁盘镜像格式加载操作系统内核 (一个编译完成的ELF文件)

 $\vert\vert\vert$ 

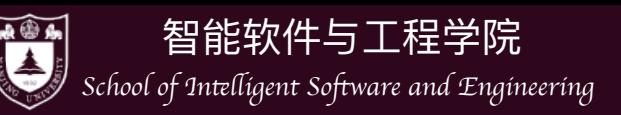

- 
- 而操作系统就是一个C程序而已
	- ▶ 用 512 字节的指令将磁盘的C程序加载内存
	- ‣ 初始化 C 程序的执⾏环境
	- ‣ 操作系统就开始运⾏了!

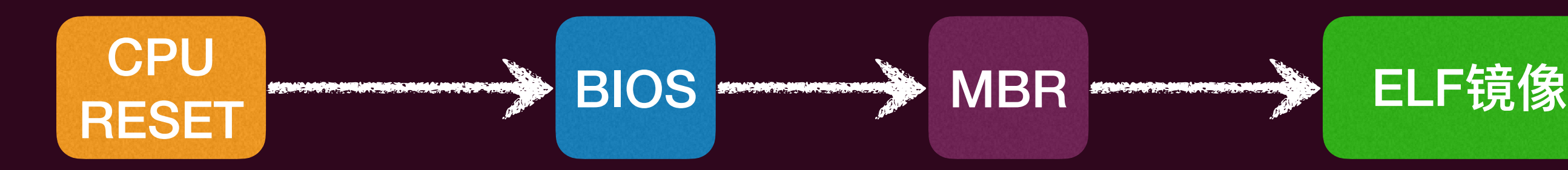

## 具体例子: 实现最小"操作系统"

### • 我们已经可以让机器运行任意不超过 512 字节的指令序列 (本门课为了简单, 默认固件为BIOS)

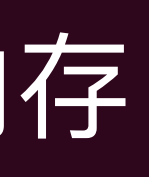

初始化C环境 (如设置64位模式、一系列硬 作初始化、准备好C运行的栈环境)

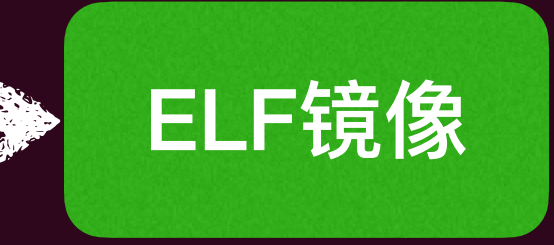

操作系统! (一个main函数)

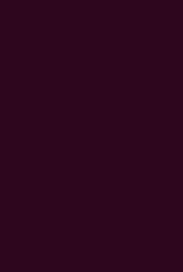

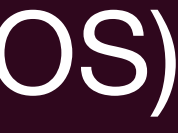

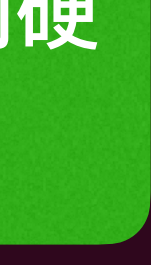

 $|||$ 

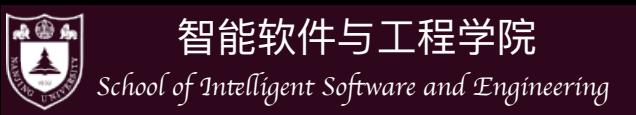

# Bare-metal 上的 C 代码

- 要在一个Bare-metal运行一个简单的C程序我们需要准备什么?
	- ‣ Master Boot Record (MBR) 上的 "启动加载器" (Boot Loader) 加载C程序
	- ▶ 我们可以通过编译器控制 C 程序的行为
		- 静态链接
		- [Freestanding](https://en.cppreference.com/w/cpp/freestanding) (不使用任何标准库)
			-

### ๏ 编译器 (gcc) 提供了选项((-fno-hosted)帮我们⽣成不依赖操作系统的⽬标⽂件

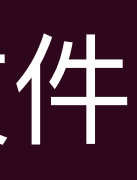

 $\prod$ 

但是没有标准库,我们很多事情做不了!没有 printf、malloc… 我们需要实现他们!

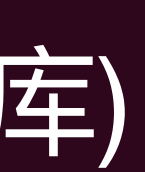

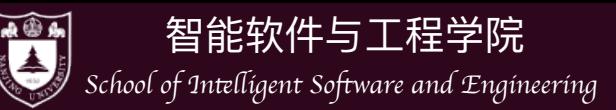

## 不同的健壮体系

- 实现这个操作系统的第⼀个难题就是硬件体系太多(x86, MIPS, RISC-V), 在 本课程中我们不想每个体系都实现一遍,如何屏蔽这些不同?
	- ▶ 硬件抽象! 本门课程中我们应该在一个硬件抽象层上实现我们的操作系 统,这个抽象层能够帮助C程序访问硬件
		- 业界已经有很多这样的抽象了, 本门课提供的抽象机器是由蒋炎岩和余 子濠两位老师提供的AM(Abstract Machine),其设计文档可见: [https://](https://jyywiki.cn/OS/AbstractMachine/index.html) [jyywiki.cn/OS/AbstractMachine/index.html](https://jyywiki.cn/OS/AbstractMachine/index.html)

git clone https://github.com/NJU-ProjectN/abstract-machine.git

 $\vert\vert\vert$ 

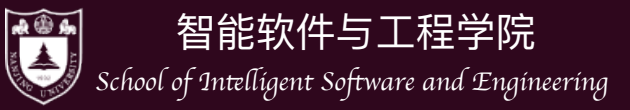

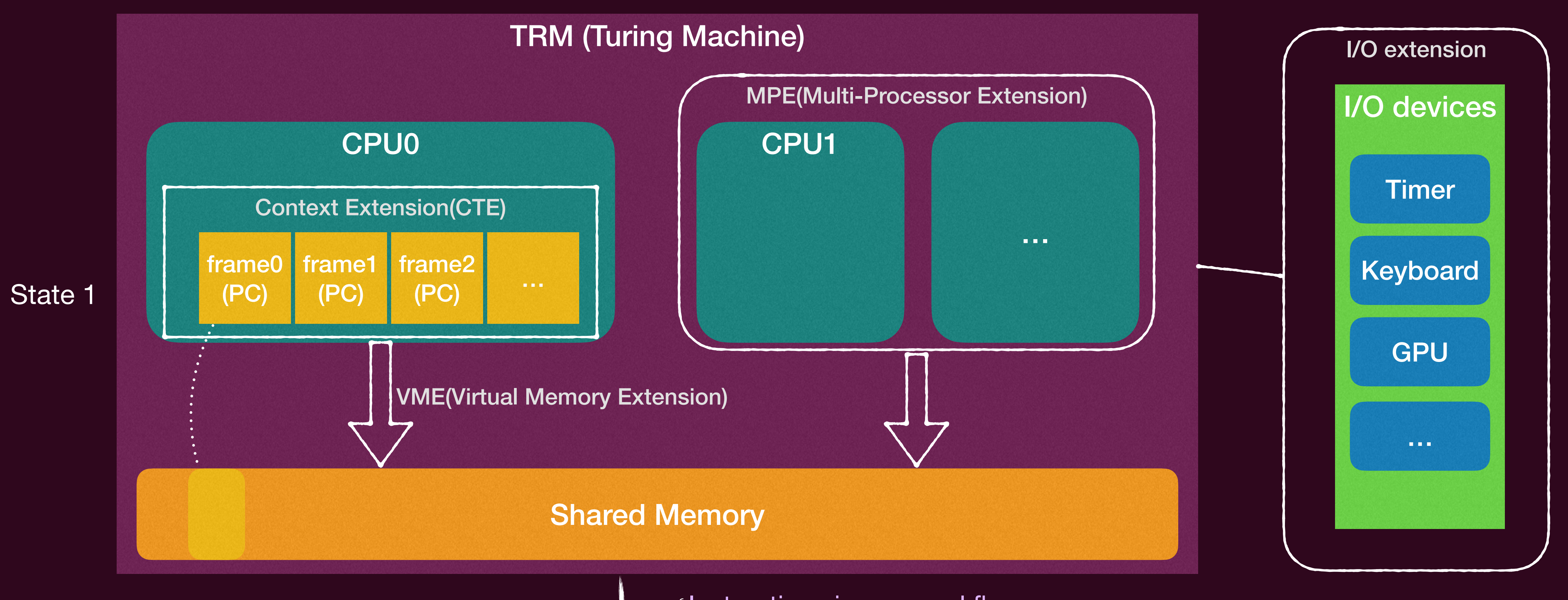

execute one instruction (AM is also a state machine)

Instructions to handle interrupts (after an event happens)

State 2

**......** 

### AM

(Instructions in a normal flow

 $|||$ 

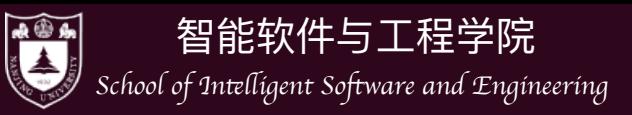

- 普通控制流(normal control flow):  $\bullet$ 
	- 即遵循冯诺依曼结构的指令循环  $\blacktriangleright$

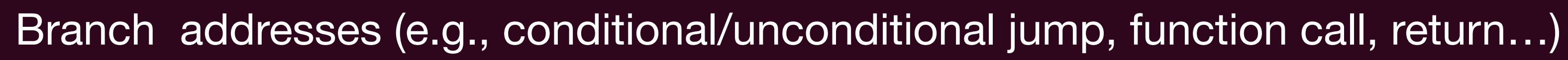

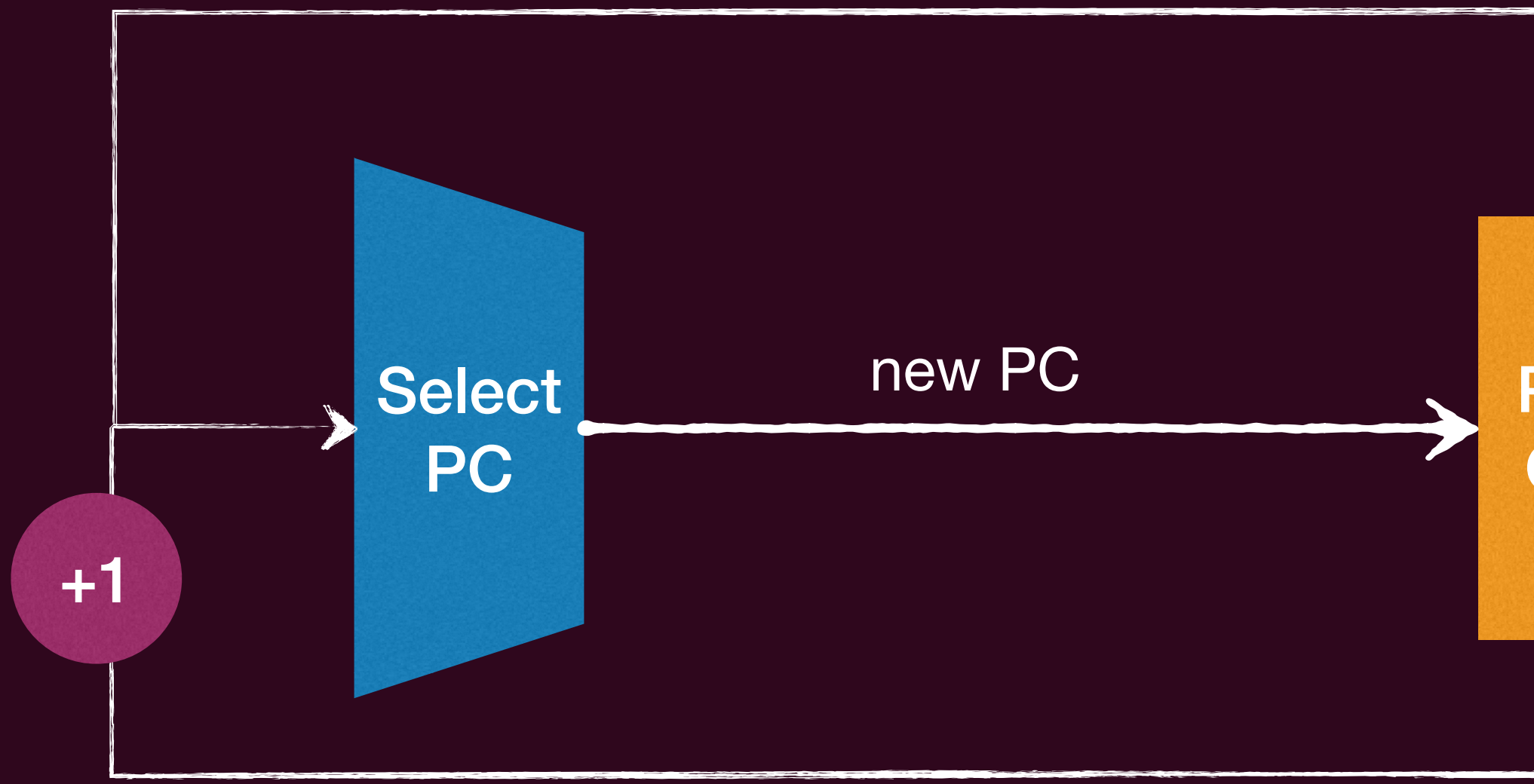

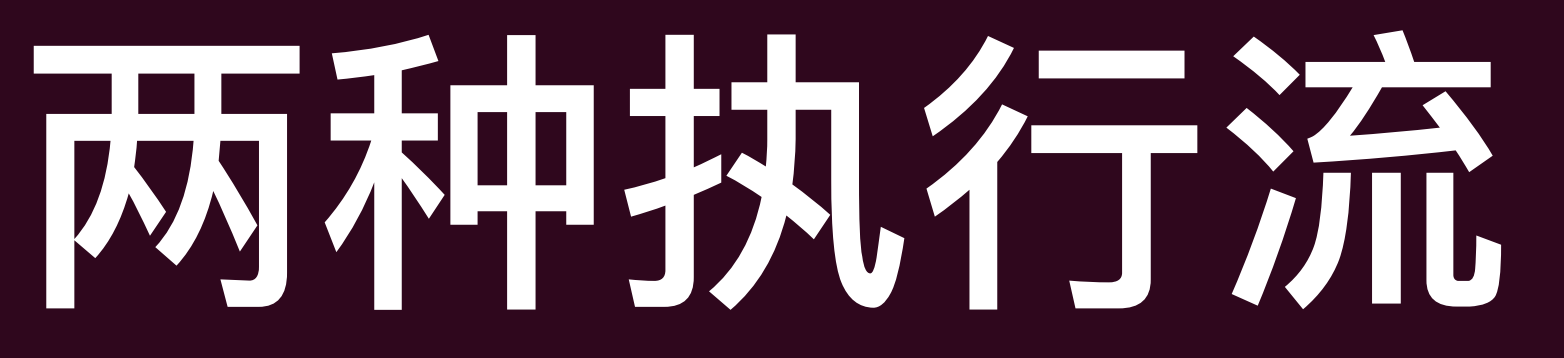

CPU **Instructions** Program **Fetch and** Counter Execute

 $\begin{matrix} \begin{matrix} \end{matrix} \\ \end{matrix} \end{matrix}$ 

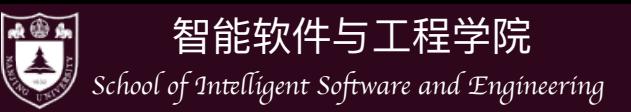

- 异常控制流(Exceptional Control Flow):
	- ‣ 不是线性的正常的指令流(PC的转移不受正 常的自增、或者branch instrunctions控制)
	- ▶ 由"外界"强制转移到另一块指令入口 (强制 赋予PC)
		- 比如: 遇到中断、异常、自陷指令时, CPU会转移到另外的指令流入口

比如,发生某个中断时,实地址模式下CPU会查看中断向量表(Interrupt Vector Table (IVT))相应的中断处理程序(ISR)的入口, 并转向该入口,如果在保护模式下(所有现实操作系统)CPU会查看中断描述表(Interrupt Descriptor Table (IDT))

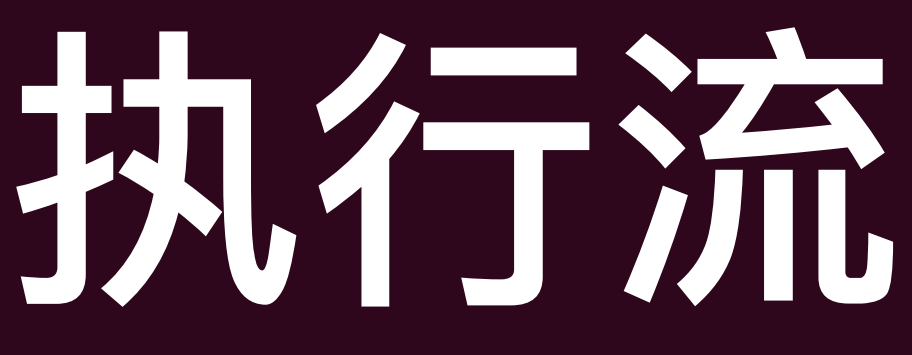

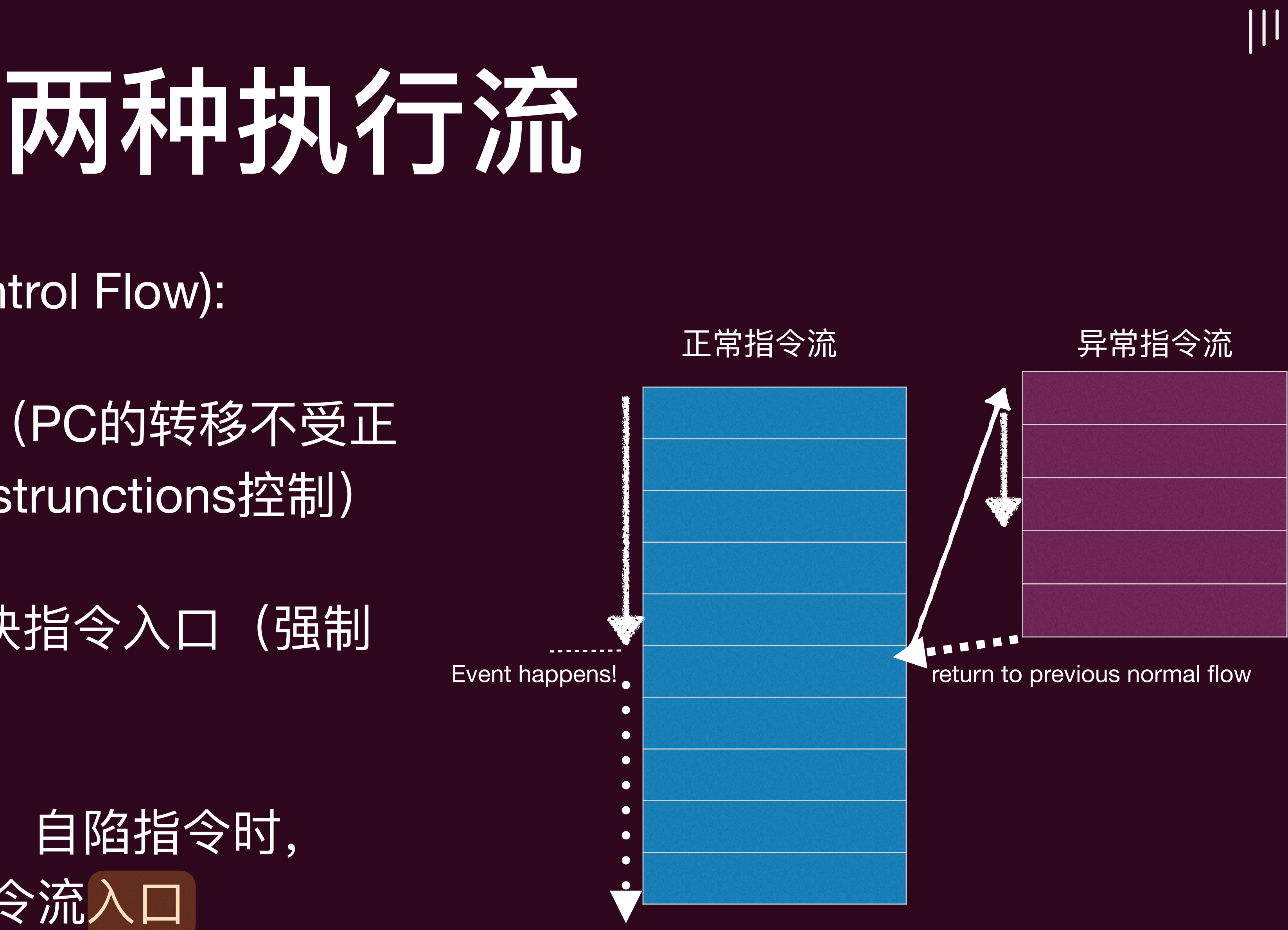

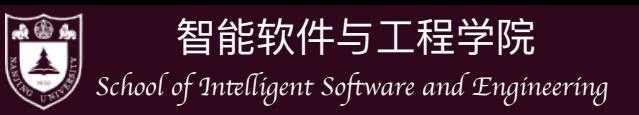

‣

…

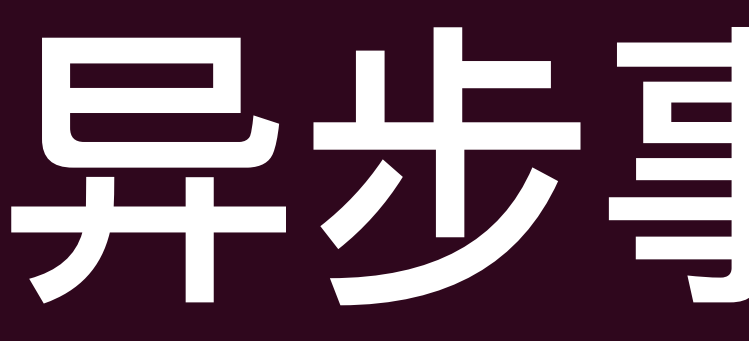

- 很多用户应用也有打断正常执行流的需求
	- ▶ 游戏里需要响应玩家的键盘和鼠标事件
	- ▶ 网络聊天应用需要响应网络包达到的事件

- 这些都需要操作系统在背后支持以及硬件支持!
	-

Event-driven programming!

## 异步等件处理

▶ 比如应用会被 Ctrl+C终止: 就是发生了一个键盘输入中断, 操作系统中断处理程序处 理了这个Ctrl+C,发现是Ctrl+C之后给相应的应用程序发送SIGINT信号,相应的应用 程序终止当前正常执行指令流,转向自己的SIGINT信号处理函数,最终终止自己!

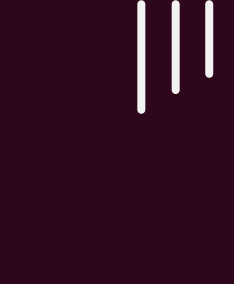

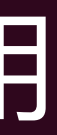

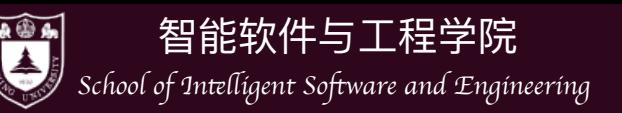

## 上下文切换 (Context Switch)

- 当然进入另外入口前, CPU还要做"现场保护", 否则就回不来了!
- 所谓的现场就是当前CPU的一些寄存器的值(因为这些不像是栈、堆保存在内存中,一旦 由于为了执行另外的指令流而赋予了其他值,旧的值就"消失"了)
- 这就是上下文!
	- ▶ 不同的指令架构上下文会有些区别(AM统一抽象为Context结构体), 大体上包含:
		- PC寄存器(CS、IP)、栈指针(SP、SS)、控制寄存器、 virtual address translation入口寄存器、其他一些数据寄存器
	- ‣ 这个"现场"将会保存在内核栈中(安全可靠!),等异常控制流处理完毕时,并再次调 度这个执行流时, 这个"现场"将会被弹出到CPU上, 恢复之前的执行!

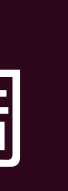

 $\vert\vert\vert$ 

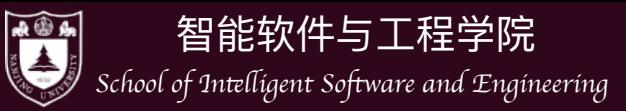

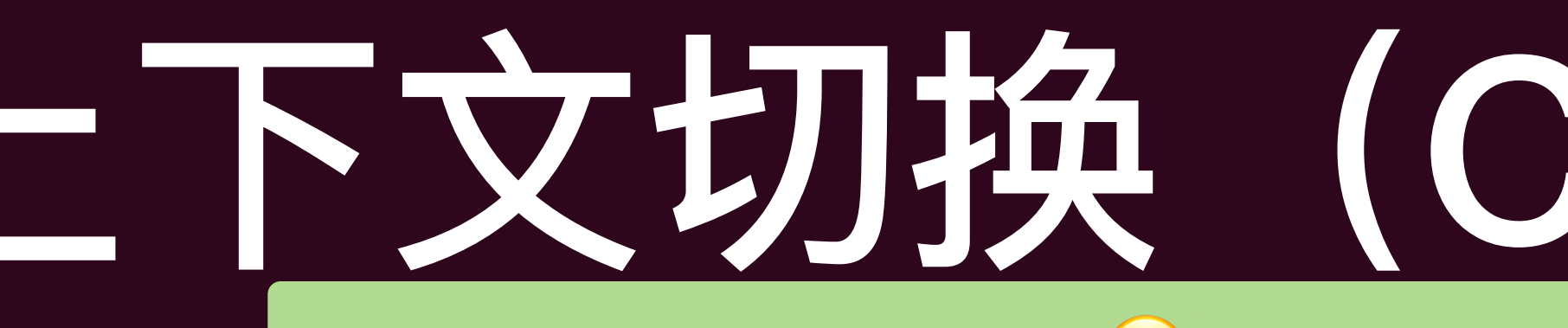

### 上下⽂切换(Context Switch)

 $\vert\vert\vert$ 

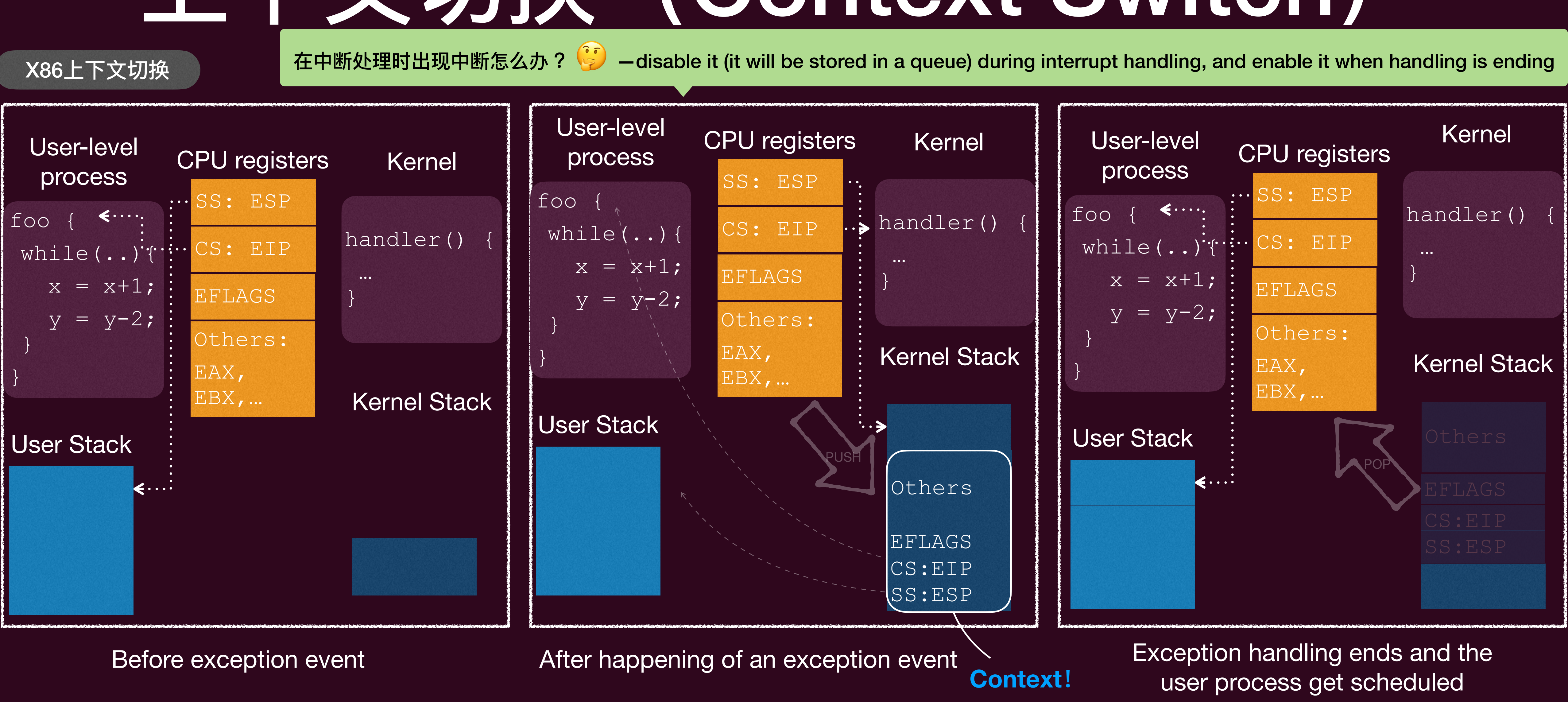

Context给了我们有多个CPU的虚像! 是分时操作系统的核心

# 我们怎么在AM上实现操作系统?

### 操作系统入口main函数: 正常指令流

- 本质上,操作系统只能控制两个部分:
	- 自己的main函数 (经历CPU reset—> Bios —> MBR —>C环境初始化之后才最终到达的函数)
		- 一般用来初始化整个计算系统环境
	- 中断响应的函数
		- 响应异步事件的指令流,会打断当前的正常的指 令流, 强制转移到处理中断事件的指令流, 一般 ⽤来实现各种服务

### 中断处理指令流

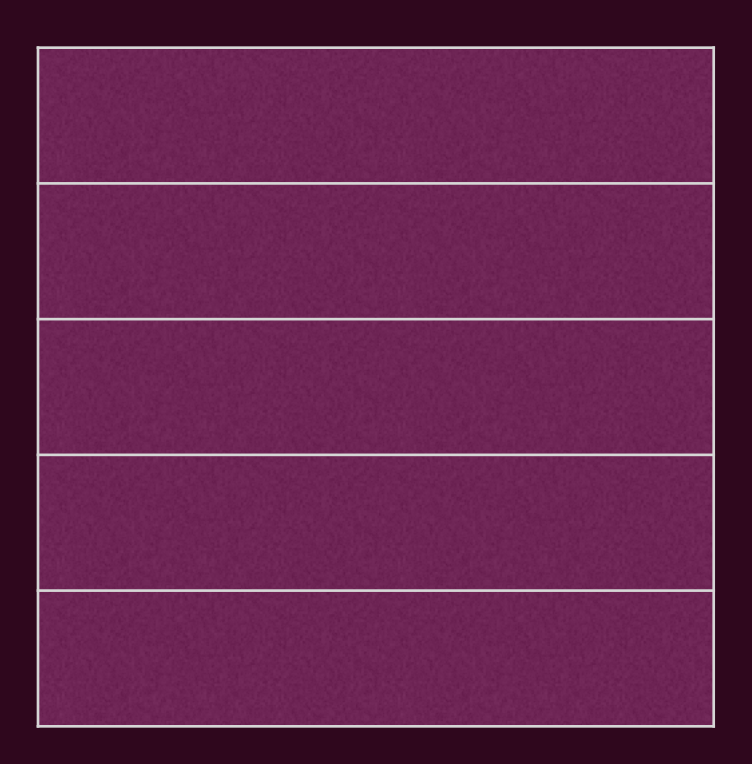

这些就是硬件眼中的操作系统!

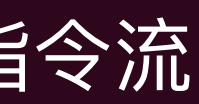

 $|||$ 

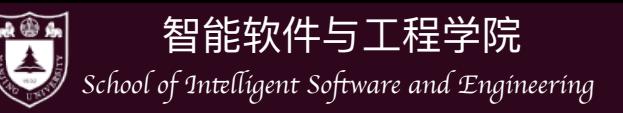

## 我们得到了梅华下的操作系统视角

- 计算机系统的一切行为都是可观测、可理解的。
	- ▶ 处理器的任务就是重复着进行着取指令和执行指令
	- ▶ 厂商配置好处理器 Reset 后的行为:先运行 Firmware, 再加载操作系统
	- ▶ 操作系统就是一个C程序!
		- 只不过其拥有完整计算机的控制权限,包括中断和 I/O 设备

简而言之,在硬件眼中,操作系统就是个 C 程序,只是能直接访问计算机硬件

 $|||$ 

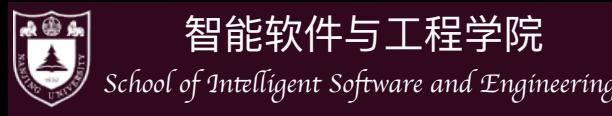

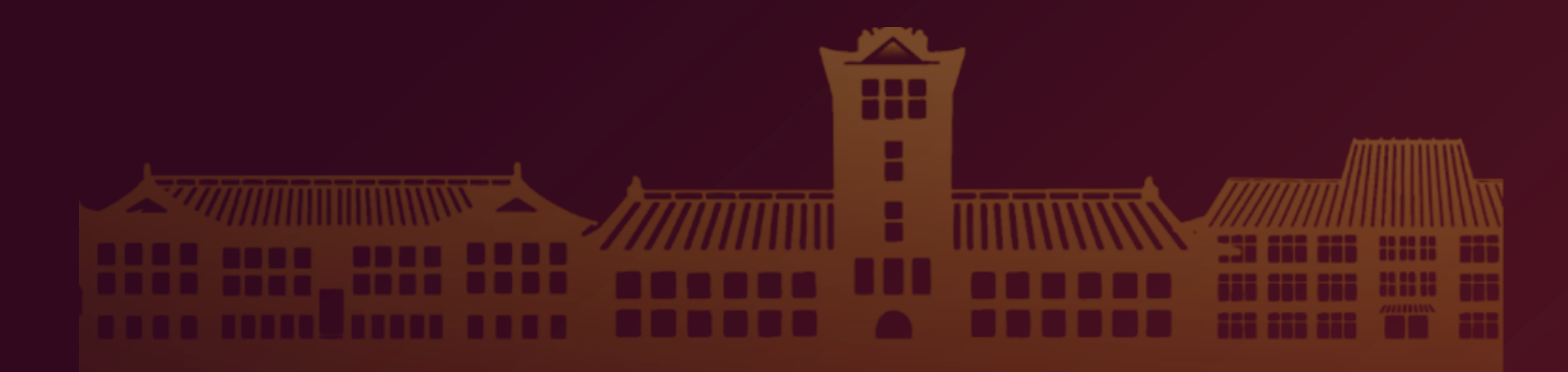

## 抽象视角下的操作系统

 $\vert\vert\vert$ 

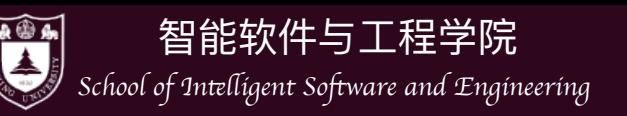

## 我还是没明白什么是操作系统?

- 我们拥有了两个视角,但都是从侧面
	- ▶ 应用的视角 (自顶向下)
	- ▶ 硬件的视角 (自底向上)
- 我们没有真正从全局去看操作系统,没有对它的 ⼀个整体的概念
	- ‣ 但操作系统太复杂了,怎么全局去看?
		- 抽象的视角!
		- 操作系统本身就是状态机!

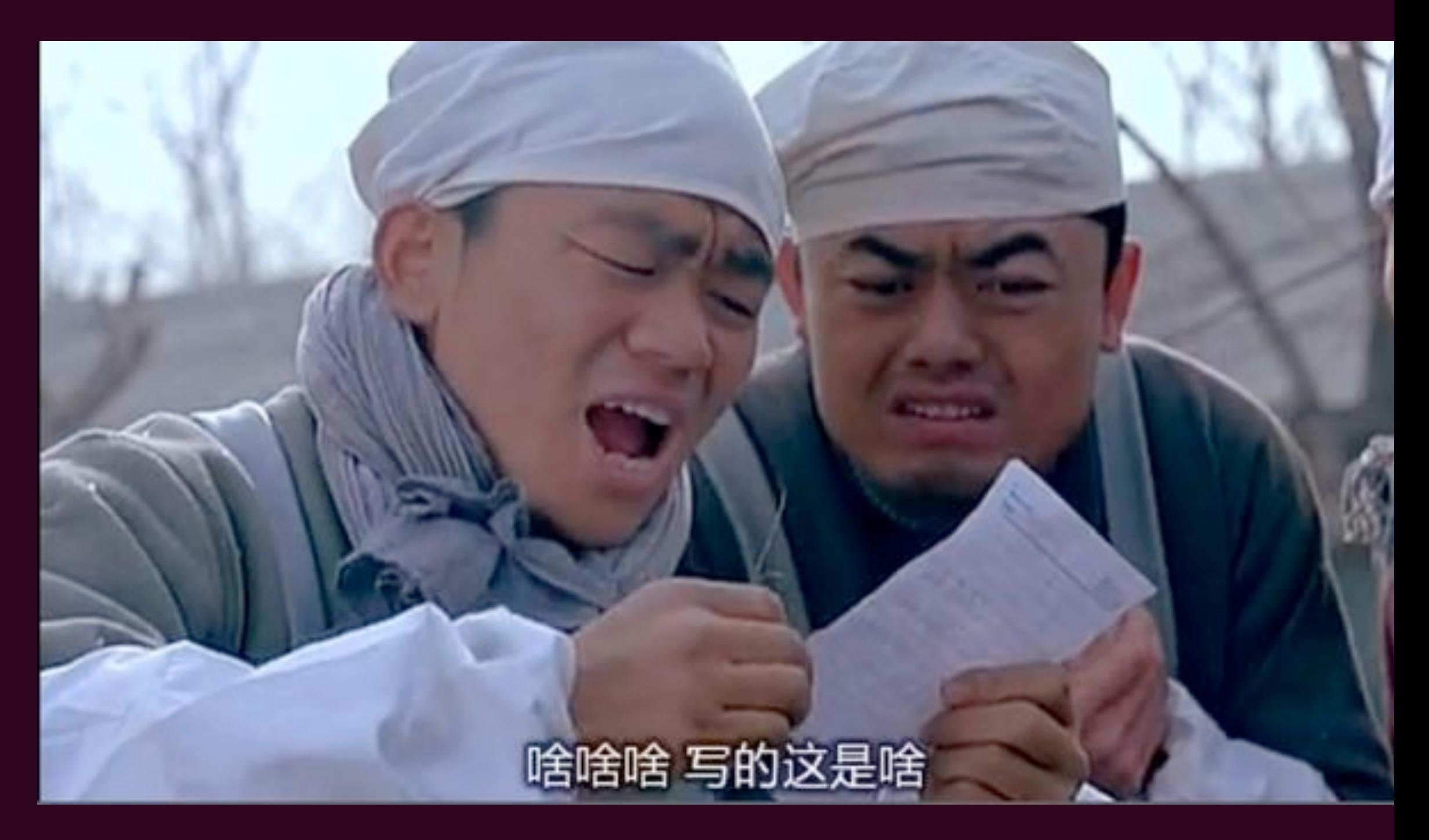

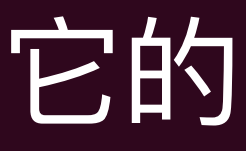

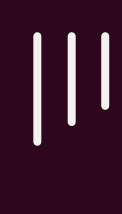

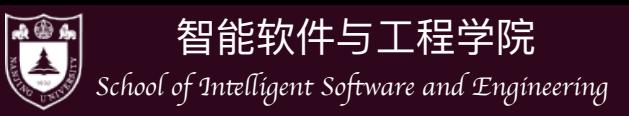

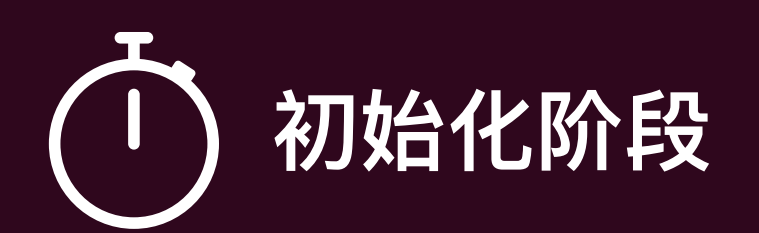

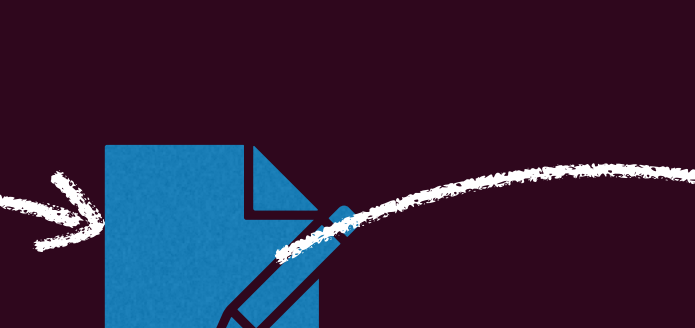

**形成这样⼀个状态机**

 $\begin{matrix} \begin{matrix} \end{matrix} \\ \end{matrix} \end{matrix}$ 

Bootloader transfer to load kernel

initialize and configures memory, processors, I/O, and storage devices, sets up interrupt handling (IRQs).

Mount the initrd and load essential drivers then Unmount initrd

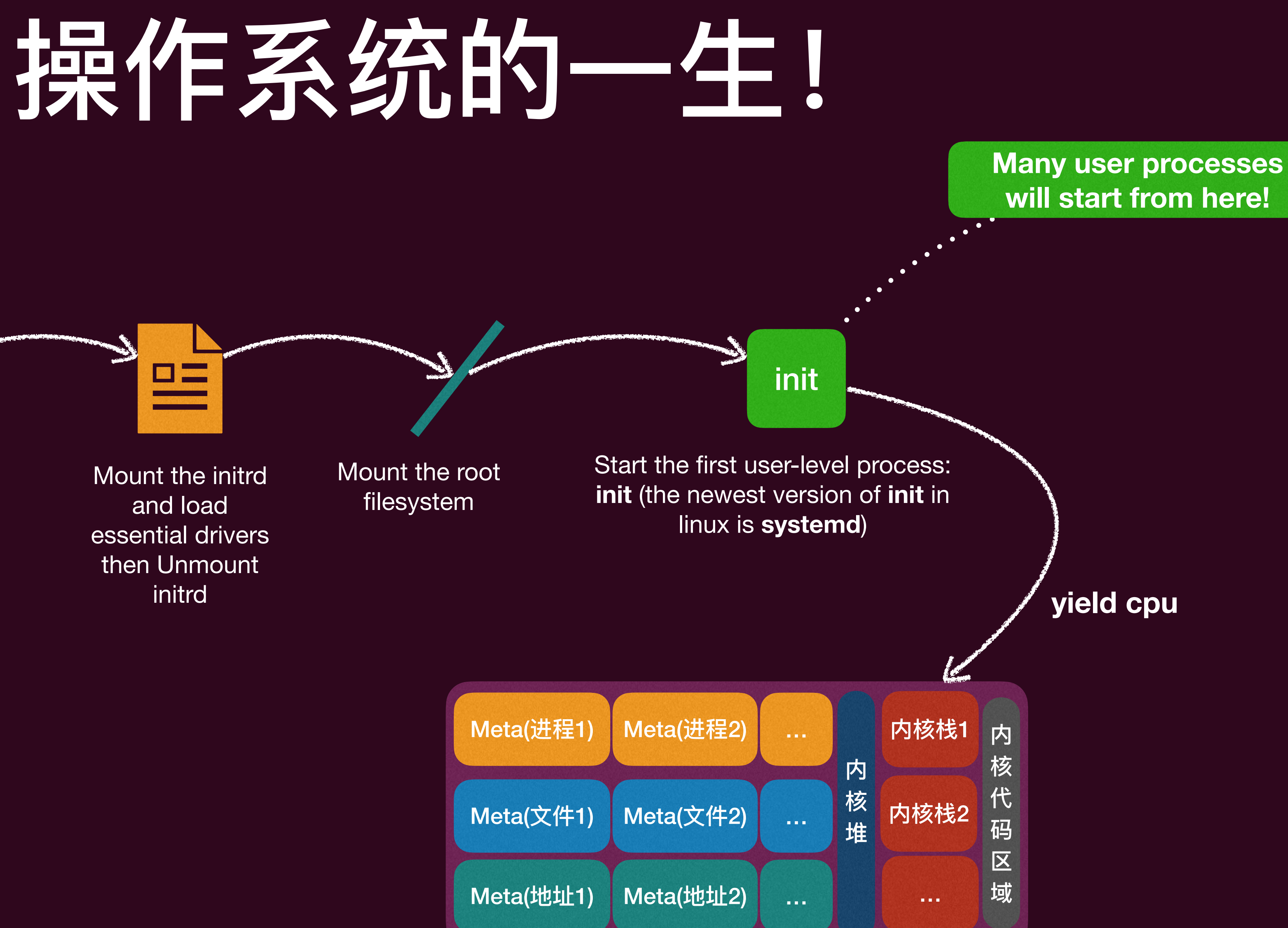

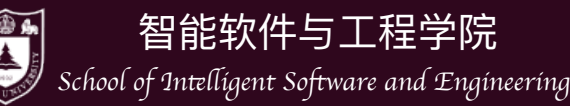

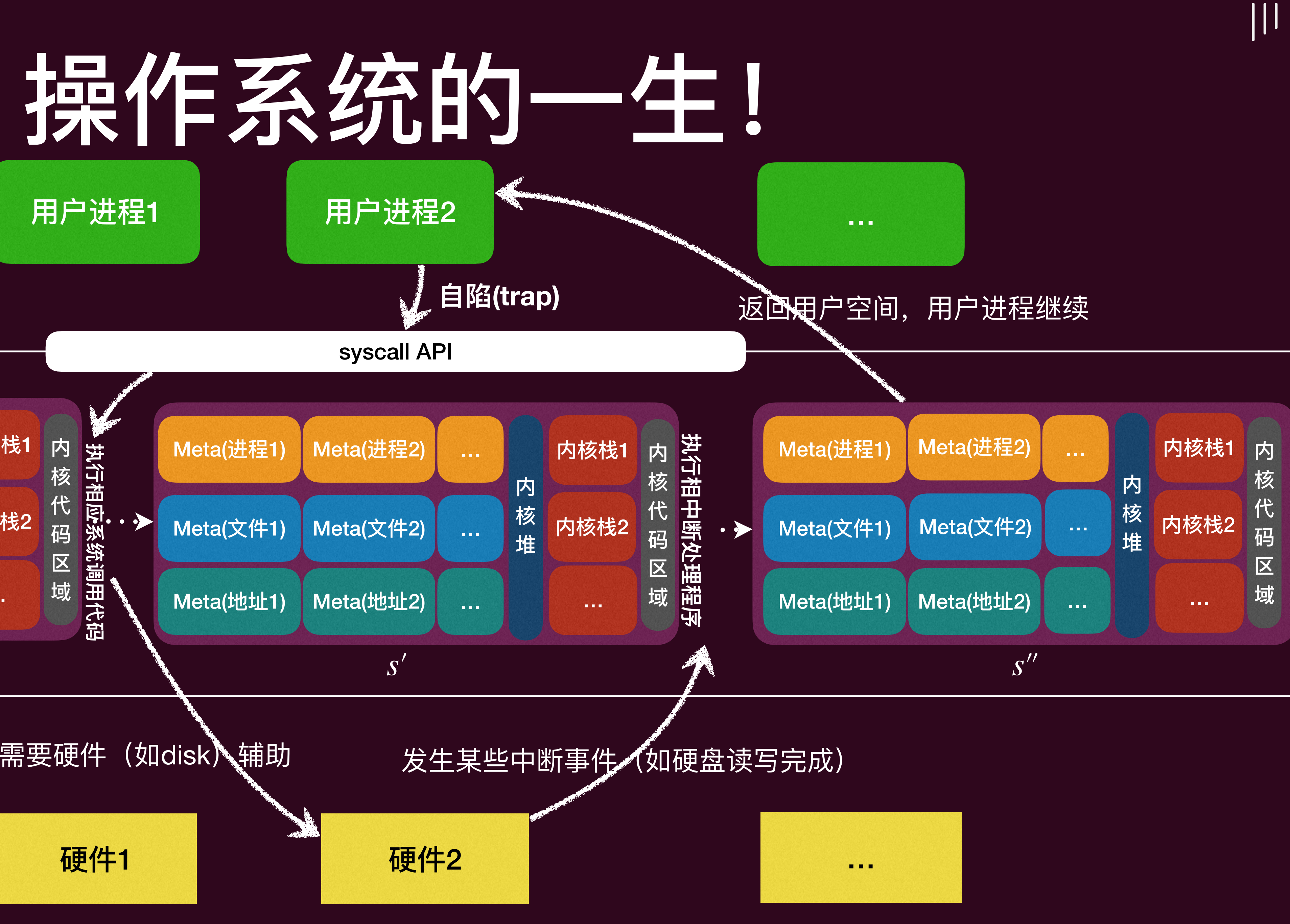

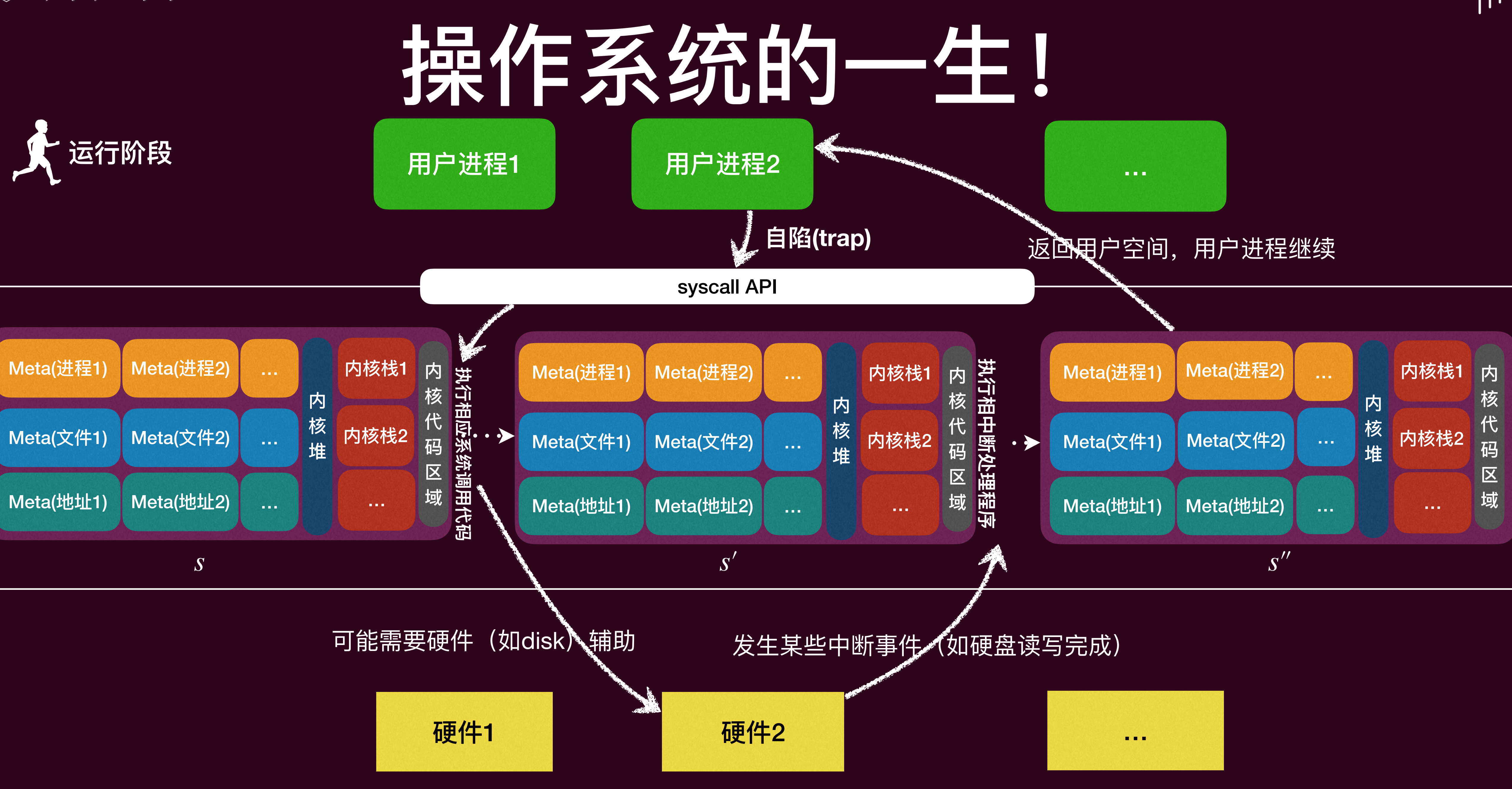

Meta为元信息,比如对于进程而言,操作系统只在内核中维护进程的元信息(进程控制表,存放如进程id、进程栈指针、PC…)

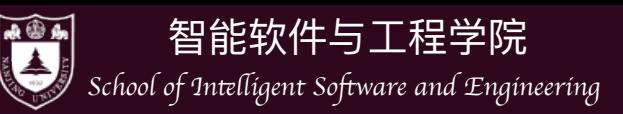

- 操作系统本身就是**状态机**
	- ▶ 内部状态为用户进程的元信息、内核栈、内核堆、操作系统代码区
	- handler
	- 中断事件发生后(如时钟中断)才会改变操作系统状态

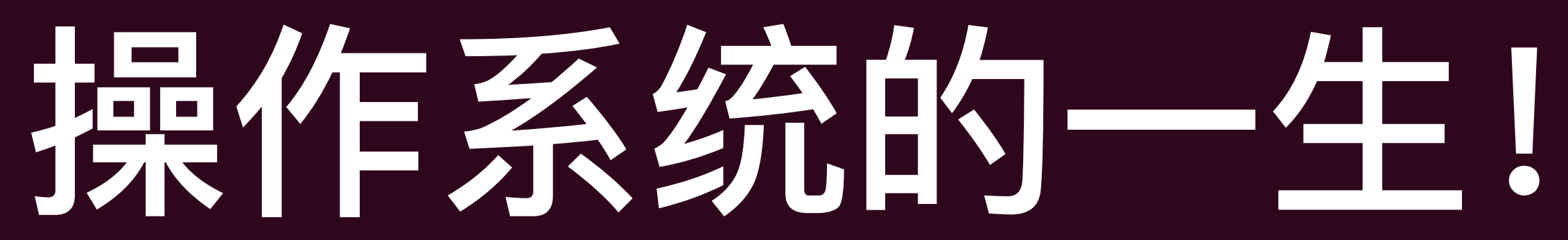

‣ 操作系统在硬件加载完毕和初始化之后就变成了就成为了 interrupt/trap/fault

▶ 操作系统的状态是**被动**迁移的,用户程序执行syscall才会改变操作系统状态、硬件

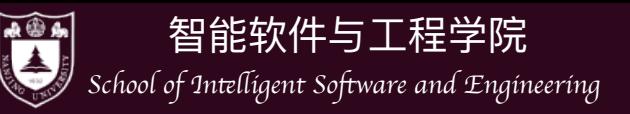

- 我们真正关⼼的是:
	- 应用程序
	- ▶ 系统调用 (操作系统 API)
	- ‣ 操作系统内部实现
- 一个Toy的实现思路:
	- 应用程序 = 纯粹计算的 Python 代码 + 系统调用
	- ▶ 操作系统 = Python 系统调用实现, 有"假想"的 I/O 设备

### 让我们用代码实现—个抽象的操作系统!

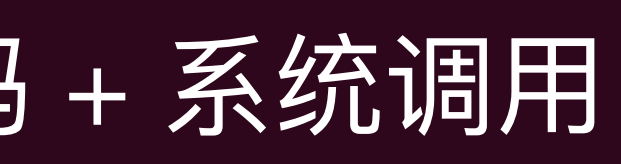

ANDROBUNTU.COM

- Linus Torvalds

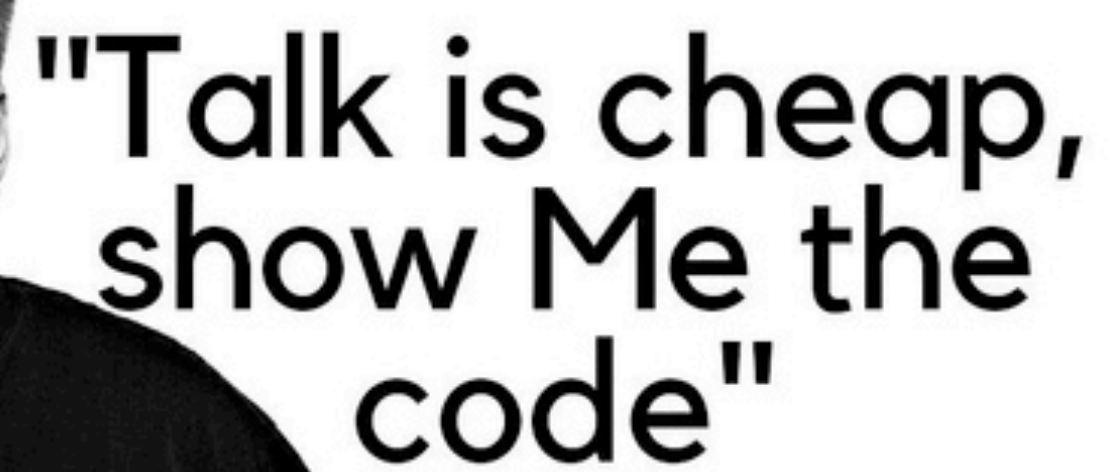

 $\vert\vert\vert$ 

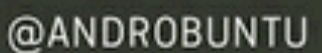

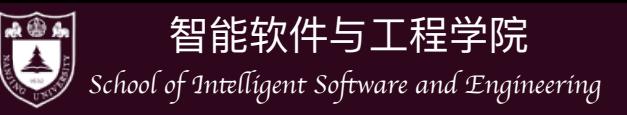

# 特性系统玩具: API

- 四个 "系统调用" API
	- <u>▶ sys\_choose(xs) 返回 xs 中的一个随机选项</u>
	- ‣ sys\_write(s) 输出字符串 s
	- ▶ sys spawn(fn) 创建一个可运行的状态机 fn
	- ▶ sys\_sched() 随机切换到任意状态机执行
- 为了足够"toy", 我们先不关心硬件部分

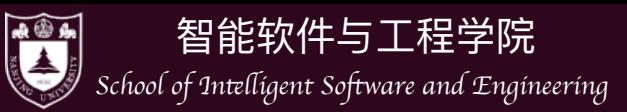

### • 有了这四个"系统调用",我们的"应用程序"可以完成如下的编程  $count = 0$

```
def Tprint (name) :
global count
for i in range (3) :
    count += 1sys write (f'#{count:02} Hello from {name} {i+1}\n')
    sys sched()
```

```
def main():
n = sys choose ([3, 4, 5])
sys_write(f'#Thread = {n}\n')
for name in 'ABCDE' [:n]:
    sys spawn (Tprint, name)
sys sched()
```
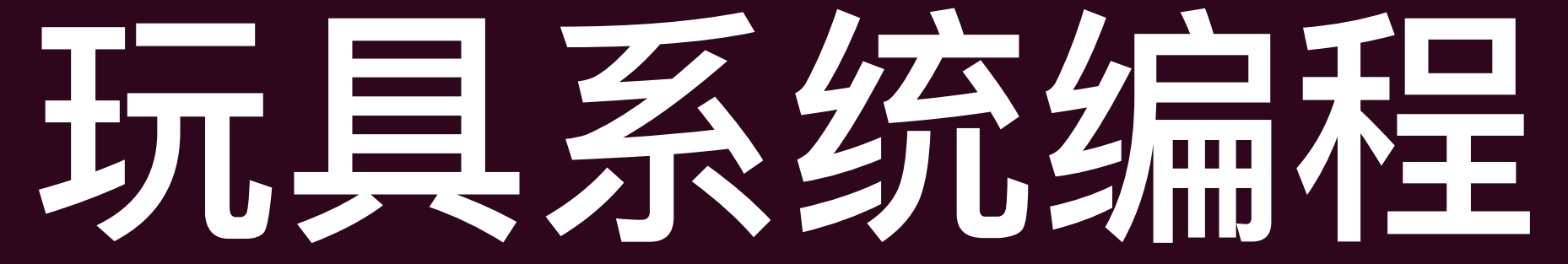
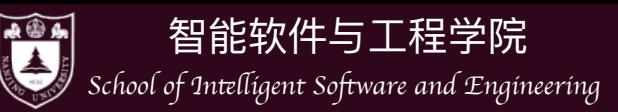

### • 有些 "系统调用" 的实现是显而易见的

def sys\_write(s): print(s) def sys choose(xs): return random.choice(xs) def sys spawn(t): runnables.append(t)

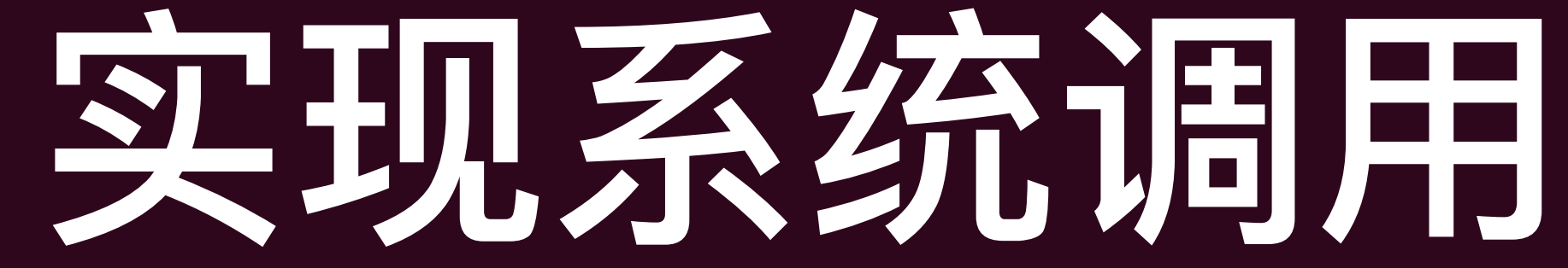

一个好的编程习惯,未实现先填一个raise message

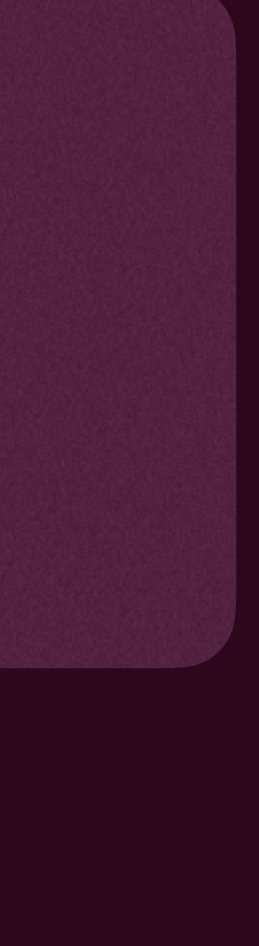

|||

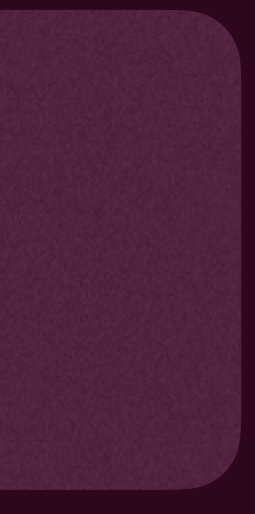

• 有些就不那么容易了

def sys\_sched(): raise NotImplementedError('No idea how')

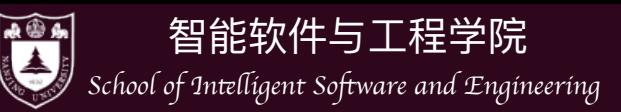

- 切换状态机是"分时"操作系统的核心
	- 知被切换回来继续运行。
	- ▶ 为此, 我们需要:
		- 于其而言, 运行环境没有变化)
		- 恢复另一个 "被封存" 状态机的执行

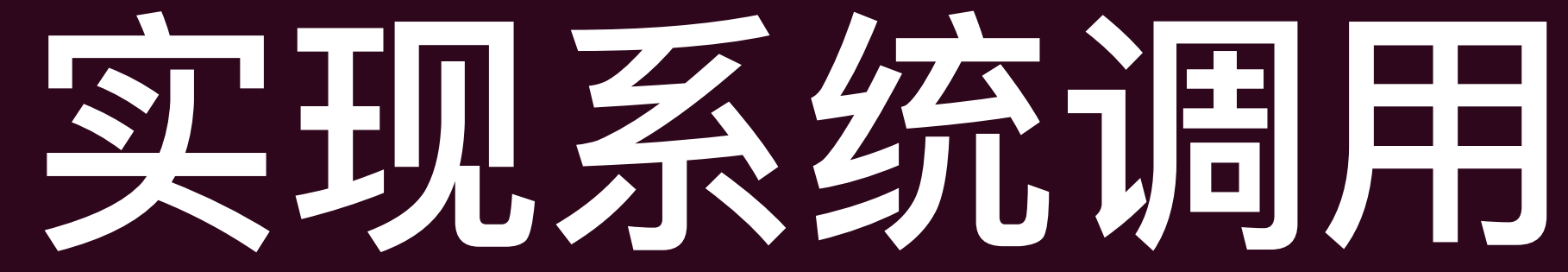

### ‣ 其对于被切换的状态机必须是"透明"的,其不知从运⾏中被切换了,也不

## - 封存当前状态机的状态(保护现场,使其能够在未来被切换回来时,对

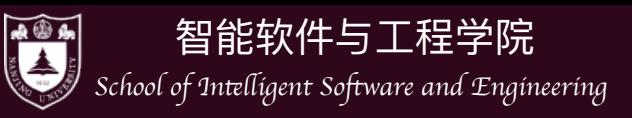

## 借用 Python 的语言机制

- 
- Generator objects(生成器)
	- next()时继续正常执行
		- 时切换回来

def number(a): while True:  $a + = 1$ yield

### • 在Python里什么对象可以被暂时终止运行, 然后还可以被再度唤醒继续执行?

### ▶ yield 关键词可以暂停当前执行流, 返回给 next ()的调用者! 然后下一次调用

▶ 能做到这一点,当然是Python帮助封存了yield处的执行环境了! 然后在下一次调用

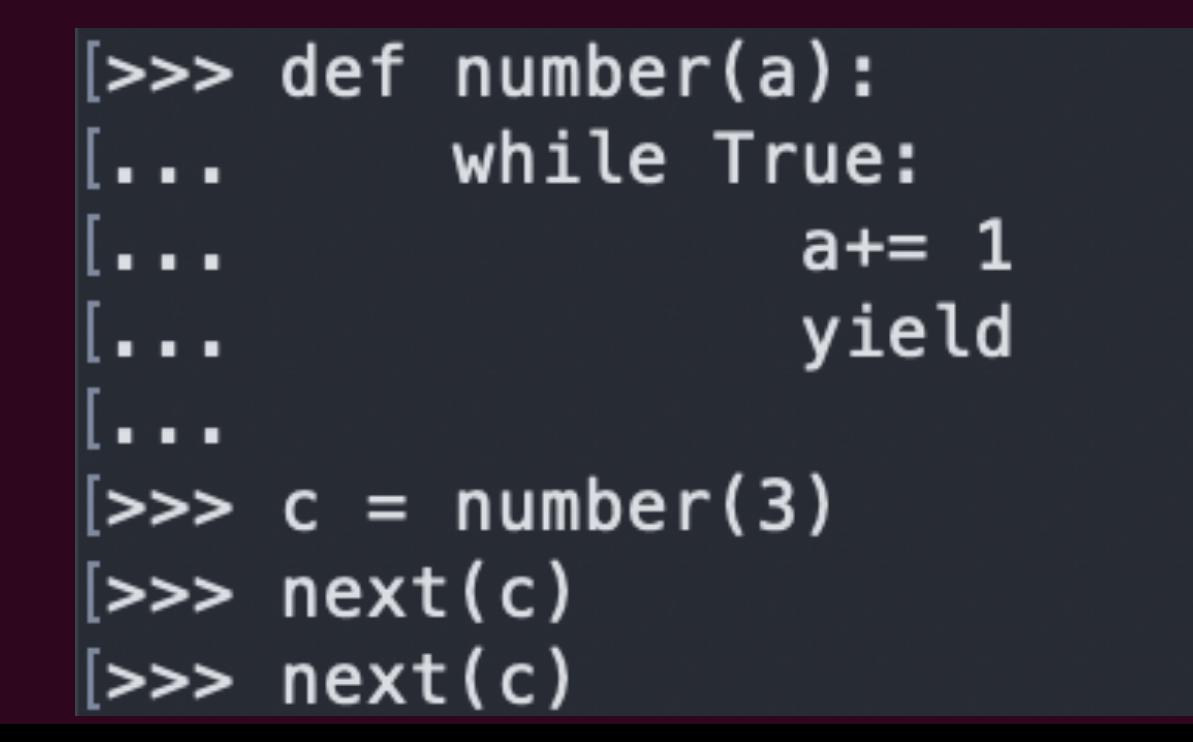

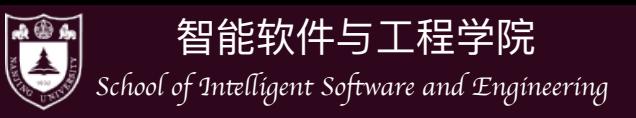

# 借用 Python 的语言机制

(a.k.a. yield) CPU使用时给外界的信息!

def number(a): while True:  $a_{+} = 1$ yield a

• 我们能不能在其再次获得CPU的时候从外界得到点什么呢?

## • 生成器可以"**产生**"(a.k.a. yield)某个值给外界调用者,有点像其在**让出**

 $[>>>$  def number(a): while True:  $\sim$   $\sim$   $\sim$  $a == 1$  $\sim 1000$ yield a  $\sim 100$ . . . .  $[>>> c = number(3)$ [>>> next(c) [>>> next(c)  $5<sup>1</sup>$ 

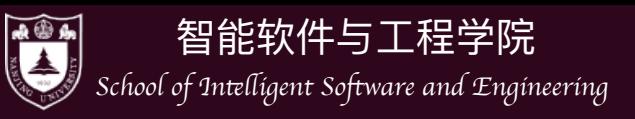

## 借用 Python 的语言机制

### • 我们还可以在执行时向内传递信息!

NoneType?

 $|||$ 

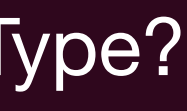

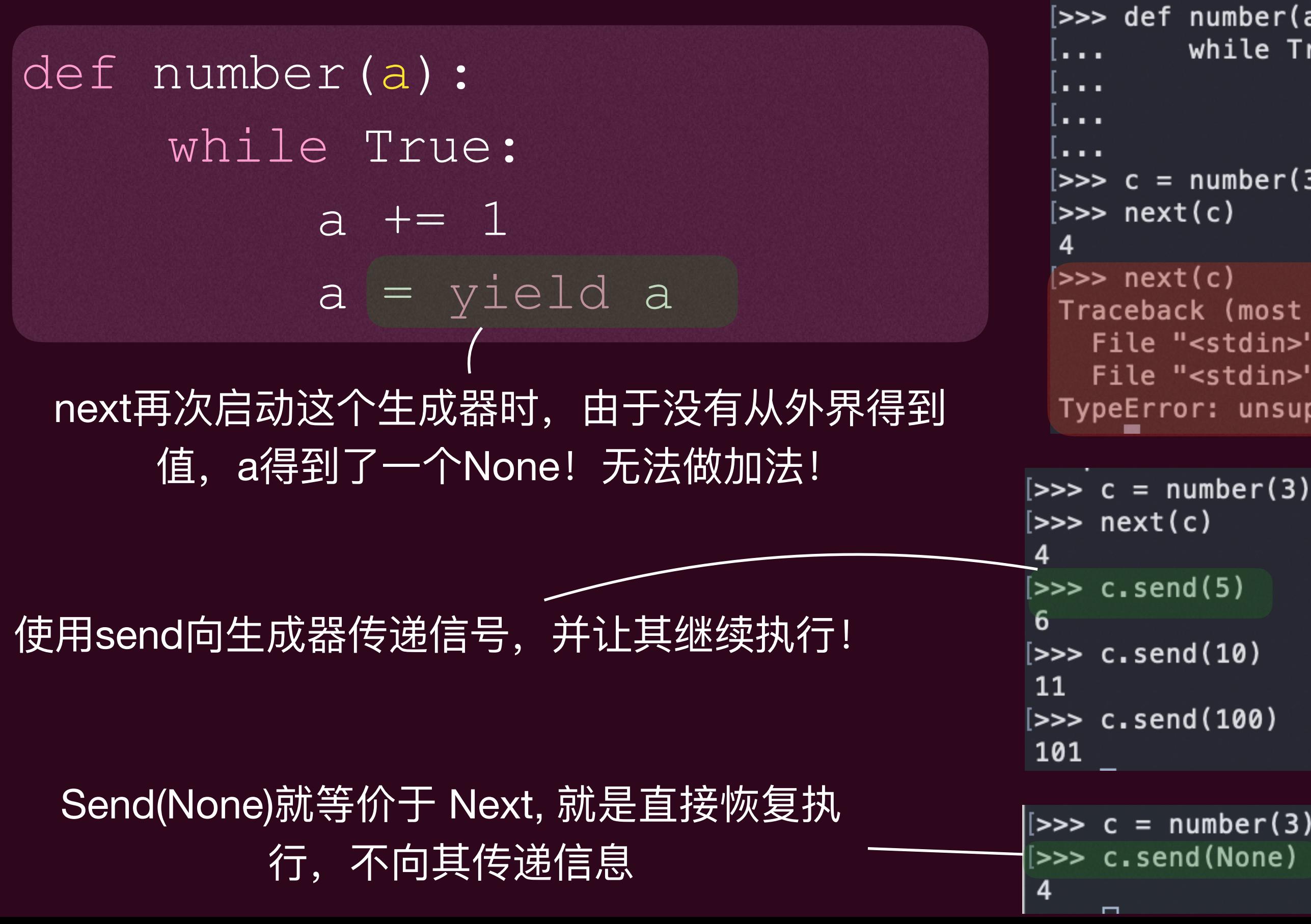

 $[>>>$  def number(a): while True:  $a == 1$  $a =$  yield a  $[>>c = number(3)]$ Traceback (most recent call last): File "<stdin>", line 1, in <module> File "<stdin>", line 3, in number TypeError: unsupported operand type(s) for +=: 'NoneType' and 'int'

## 我们可以构建一个操作系统toy了!

- 我们实现操作系统玩具 (os-model.py)
	- ▶ 关键点1: 利用系统构建的数据结构Thread来支撑目标程序运行

- """A "freezed" thread state."""
- def \_\_init (self, func, \*args):
	- self. func = func(\*args)
		- self.retval = None

 def step(self): """Proceed with the thread until its next trap.""" syscall, args, \*\_ = self.\_func.**send**(self.retval) self.retval = None return syscall, args 运行该程序直到下个内核陷入

根据目标程序创建生成器

 $\vert\vert\vert$ 

class Thread:

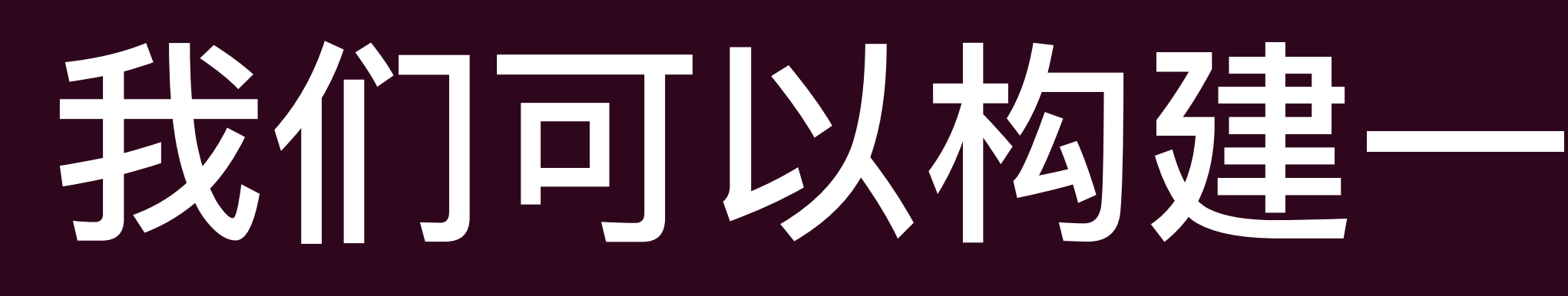

```
 def run(self):
\text{thresholds} = [\text{OperatingSystem}].\text{Thread} while threads: # Any thread lives
      try:
         match (t := threads[0]).ste
              case 'choose', xs: #
                  t.\texttt{retval} = \texttt{random}.case 'write', xs: # W
                   print(xs, end='')
              case 'spawn', (fn, arg
                   threeads += [Operatcase 'sched', _: # Non
                   random.shuffle(thr
     except StopIteration: # A thre
          threads.remove(t)
         random.shuffle(threads)
```
## 我们可以构建一个操作系统toy了!

### ▶ 关键点2: 操作系统就初始化之后就变成了"事件"的处理者(这里简化为syscall的解释器)

- 我们实现操作系统玩具 (os-model.py)
	-

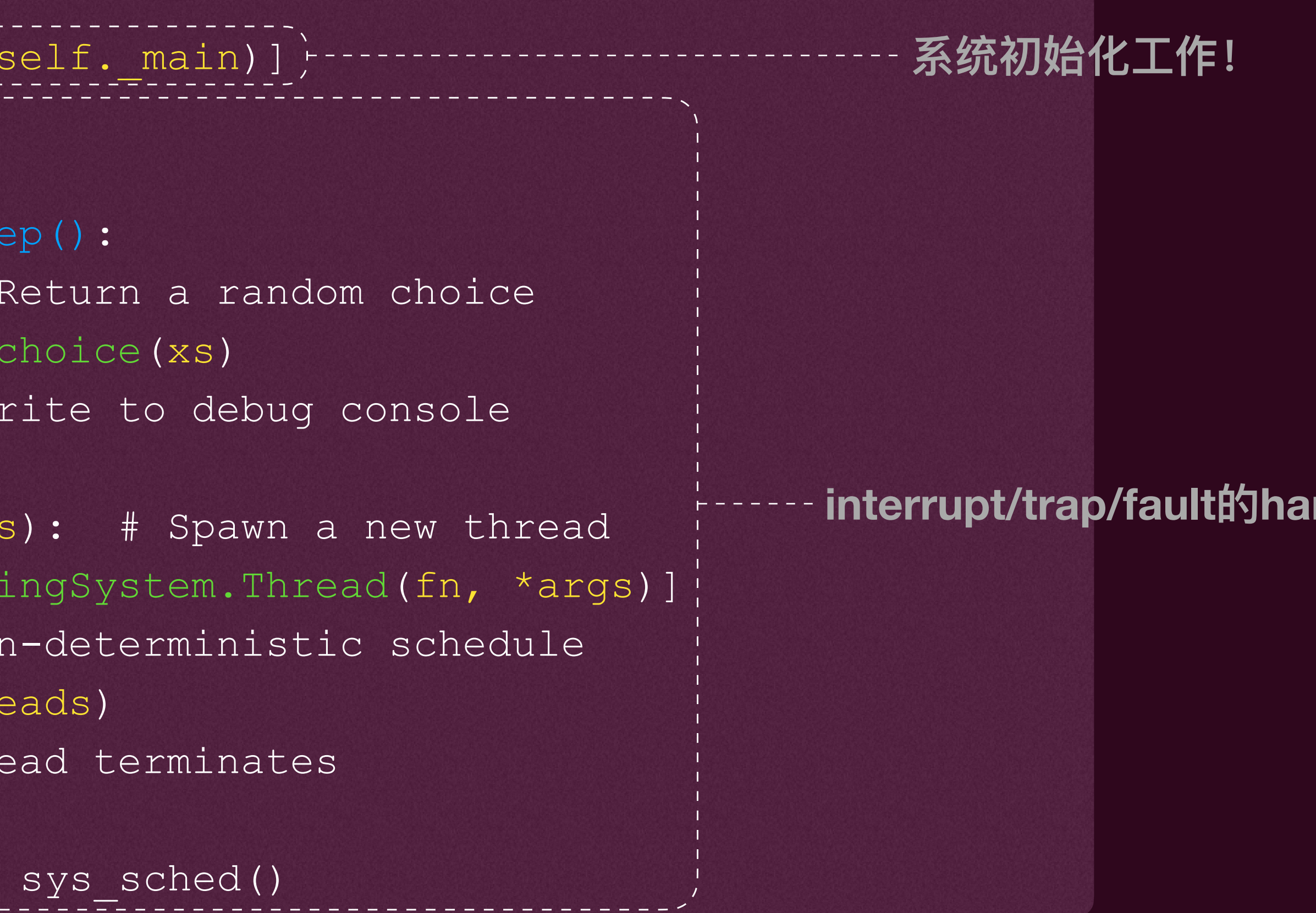

## $\vert\vert\vert$

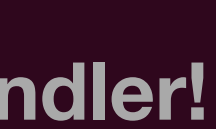

## \*当然我们可以有更完整的Toy

### • 一个更完整的系统玩具 (mosaic.py)

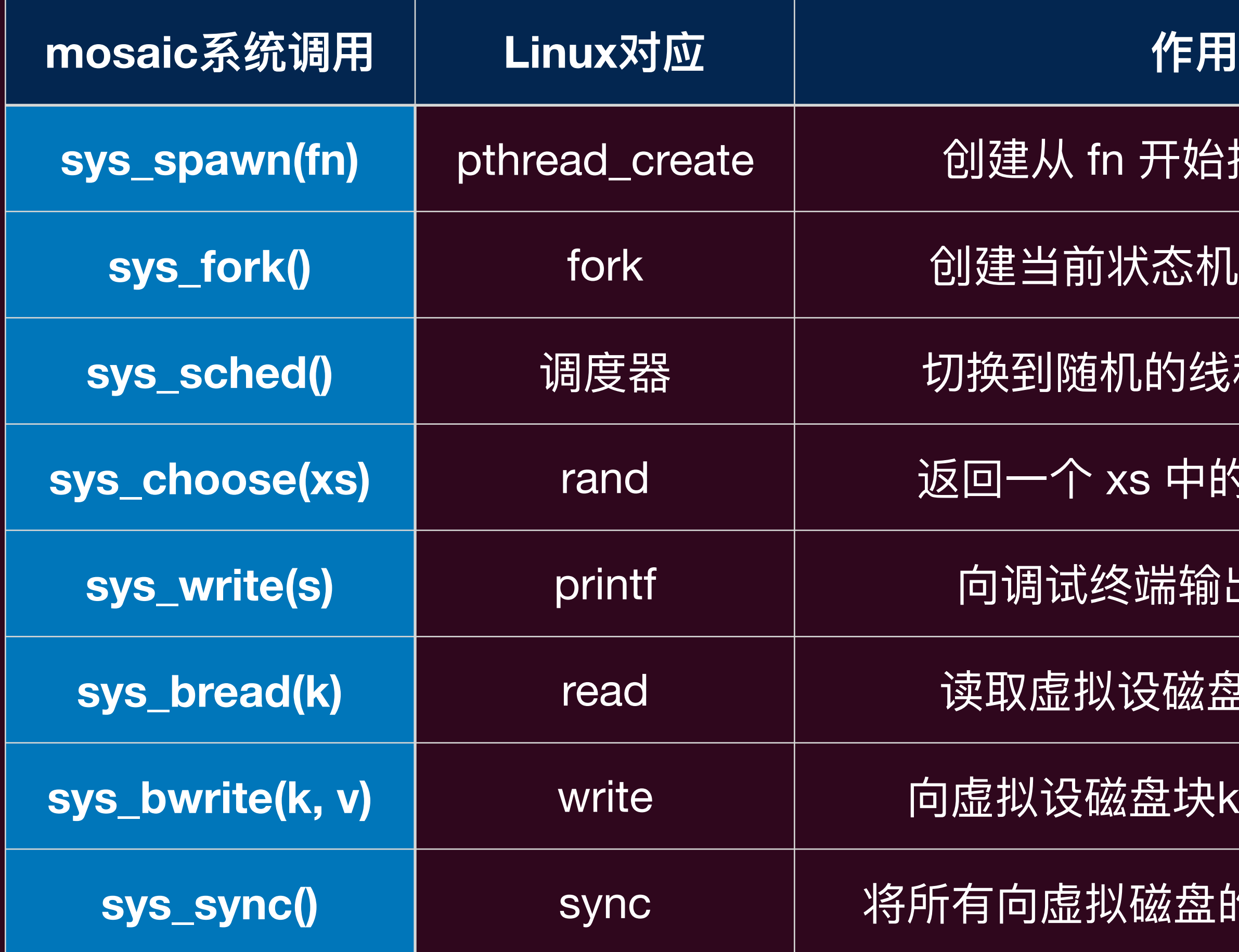

**sys\_spawn(fn)** pthread\_create 创建从 fn 开始执⾏的线程

**sys\_fork()** fork 创建当前状态机的完整复制

**sys\_sched()** 调度器 切换到随机的线程/进程执⾏

返回一个 xs 中的随机的选择

向调试终端输出字符串 s

读取虚拟设磁盘块k的数据

**sys\_bwrite(k, v)** write 向虚拟设磁盘块k的写⼊数据v

所有向虚拟磁盘的数据写入落盘

 $|||$ 

- 原理和之前的相似
	- ▶ 进程/线程都是生成器对象
	- ▶ 有了共享内存(线程), 进程是独立的heap clone
- 但还是简化模型
	- ▶ 实际系统中程序随时都可能被"外部事件"打断(比如时间中断)
	- 磁盘就是一个dict

简化的玩具让我们对操作系统又了一个宏观的感受!当然之后我们会回归细节

 $|||$ 

## \*当然我们可以有更完整的Toy

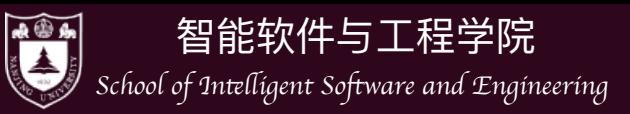

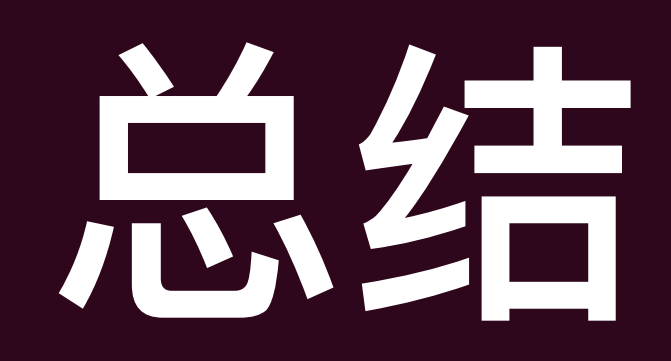

### • 本身是状态机(内部的状态为操作系统管理的资源状态,被动进行状态迁移)

- 为在其之上的应用程序服务: 应用程序的解释器
- 直接跑在硬件之上的C程序: 为硬件中断处理程序

 $\begin{matrix} \begin{matrix} \end{matrix} \\ \end{matrix} \end{matrix}$ 

智能软件与工程学院 *School of In*tell*igent Software and Engineering*

**AOA** 

- [CSAPP] 第1, 7, 8章
- [OSPP] 第1,2章

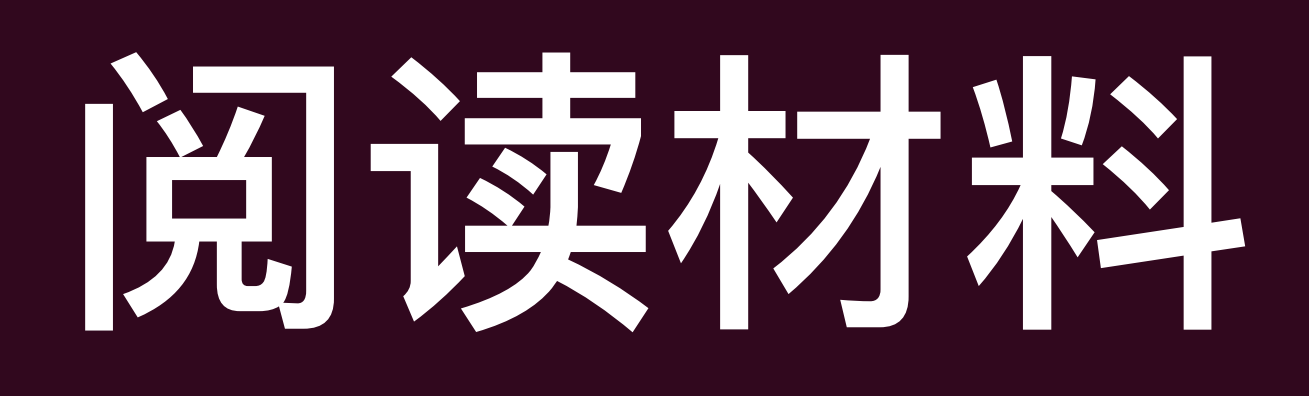

- 具"的一些印象。
- 浏览 gdb 文档的目录,找到你感兴趣的章节了解,例如——"Reverse' Execution"、"TUI: GDB Text User Interface"……
- 化实现。

### • 浏览 GNU Coreutils 和 GNU Binutils 的网站,建立 "手边有哪些可用的命令行工

• 对于你有兴趣的命令行工具,可以参考 busybox 和 toybox 项目中与之对应的简